# VYSOKÉ UČENÍ TECHNICKÉ V BRNĚ

Fakulta elektrotechniky a komunikačních technologií

DIPLOMOVÁ PRÁCE

Brno, 2018 **Brno, 2018** Bc. Marika Sobotková

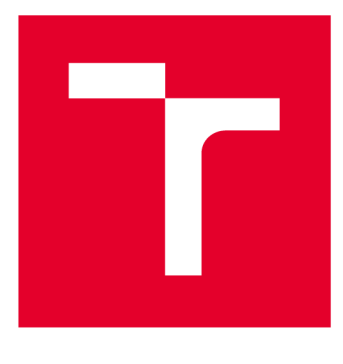

# VYSOKÉ UČENI TECHNICKE V BRNE

**BRNO UNIVERSITY OF TECHNOLOGY** 

# **FAKULTA ELEKTROTECHNIKY A KOMUNIKAČNÍCH TECHNOLOGIÍ**

**FACULTY OF ELECTRICAL ENGINEERING AND COMMUNICATION** 

# **ÚSTAV BIOMEDICÍNSKÉHO INŽENÝRSTVÍ**

**DEPARTMENT OF BIOMEDICAL ENGINEERING** 

# **NEUROFEEDBACK AKTIVITY AMYGDALY POMOCÍ FUNKČNÍ MAGNETICKÉ REZONANCE**

**REAL-TIME FMRI NEUROFEEDBACK OF AMYGDALA ACTIVITY** 

**DIPLOMOVÁ PRÁCE MASTER'S THESIS** 

**AUTHOR** 

**AUTOR PRÁCE Be. Marika Sobotková** 

**SUPERVISOR** 

**VEDOUCÍ PRÁCE Ing. Martin Lamoš** 

**BRNO 2018** 

**T VYSOKÉ UČENÍ FAKULTA ELEKTROTECHNIKY TECHNICKÉ A KOMUNIKAČNÍCH V BRNĚ TECHNOLOGIÍ** 

# **Diplomová práce**

**magisterský navazující studijní obor Biomedicínské inženýrství a bioinformatika Ústav biomedicínského inženýrství** 

*Studentka:* **Be. Marika Sobotková** *ID:* **164997**  *Ročník:* **2** *Akademický rok:* **2017/18** 

**NÁZEV TÉMATU:** 

#### Neurofeedback aktivity amygdaly pomocí funkční magnetické rezonance

#### **POKYNY PRO VYPRACOVÁNÍ:**

**1) Proveďte literární rešerši metody funkčního zobrazování pomocí magnetické rezonance (fMRI) se zaměřením zejména na možnosti zpracování dat v reálném čase pro využití v rámci neurofeedbacku. 2) Navrhněte vhodný design experimentu, který by využíval aktivitu v amygdale pro neurofeedback při emočně regulačním úkolu v laboratoři multimodálního a funkčního zobrazování (MAFIL) CEITEC MU na 3T MR tomografu. 3) Navrhněte a realizujte postup zpracování dat pro fMRI neurofeedback. 4) Ve spolupráci s MAFIL realizujte pilotní studii podle návrhu z bodu 2 zadání na minimálně 10 subjektech - zdravých kontrolách. 5) Proveďte post-hoc analýzu naměřených dat. 6) Zhodnoťte získané výsledky s ohledem na využití metody v léčbě deprese a poruch osobnosti.** 

#### **DOPORUČENÁ LITERATURA:**

**[1] PARET, Christian, Rosemarie KLUETSCH, Jenny ZAEHRINGER, Matthias RUF, Traute DEMIRAKCA, Martin BOHUŠ, Gabriele ENDE a Christian SCHMAHL, 2016. Alterations of amygdala-prefrontal connectivity with realtime fMRI neurofeedback in BPD patients. Social Cognitive and Affective Neuroscience. 11(6), 952-960. ISSN 17495024.** 

**[2] YOUNG, Kymberly D., Vadim ZOTEV, Raquel PHILLIPS, Masaya MISAKI, Han YUAN, Wayne C. DREVETS a Jerzy BODURKA, 2014. Real-Time fMRI Neurofeedback Training of Amygdala Activity in Patients with Major Depressive Disorder. PLoS ONE. 9(2), e88785. ISSN 1932-6203.** 

*Termín zadání:* **5.2.2018** *Termín odevzdání:* **18.5.2018** 

*Vedoucí práce:* **Ing. Martin Lamoš**  *Konzultant:* 

**prof. Ing. Ivo Provazník, Ph.D.**  *předseda oborové rady* 

**UPOZORNĚNÍ:** 

Autor diplomové práce nesmí při vytváření diplomové práce porušit autorská práva třetích osob, zejména nesmí zasahovat nedovoleným způsobem do cizích autorských práv osobnostních a musí si být plně vědom následků porušení ustanovení § 11 a následujících autorského zákona č. 121/2000 Sb., včetně možných trestněprávních důsledků vyplývajících z ustanovení části druhé, hlavy VI. díl 4 Trestního zákoníku č.40/2009 Sb.

Fakulta elektrotechniky a komunikačních technologií, Vysoké učení technické v Brně / Technická 3058/10 / 616 00 / Brno

## **ABSTRAKT**

**Tato diplomová práce se zabývá neurofeedbackem pomoci magnetické rezonance. V tomto prípade je pomocí emočně regulačního vizuálního úkolu sledována a regulována aktivita amygdaly. Byl navrhnut postup, jak zpracovávat měřená data online a zakomponovat je do stimulačního protokolu. Byla provedena pilotní studie a offline analýza naměřených dat včetně zhodnocení výsledků. Data jsou zpracována v programu MATLAB s využitím funkcí z knihovny SPM.** 

## KLÍČOVÁ SLOVA

**amygdala, neurofeedback, fMRI, magnetická rezonance, post-hoc analýza fMRI dat** 

## **ABSTRACT**

**The aim of this diploma thesis is real-time fMRI neurofeedback. In this case, the activity of amygdala is monitored and controled by an emotional regulatory visual task. A procedure to process measured data online and to incorporate it into the stimulus protocol has been proposed. A pilot study was carried out. Offline analysis of measured data was performed, including evaluation of the results of the analysis. The data is processed in MATLAB using the functions of the SPM library.** 

## **KEYWORDS**

**amygdala, neurofeedback, fMRI, magnetic resonance, post-hoc analysis of fMRI data** 

**SOBOTKOVÁ, Marika.** *Neurofeedback aktivity amygdaly pomocí funkční magnetické rezonance.* **Brno, Rok, 74 s. Diplomová práce. Vysoké učení technické v Brně, Fakulta elektrotechniky a komunikačních technologií, Ústav biomedicínského inženýrství. Vedoucí práce: Ing. Martin Lamoš,** 

Vysázeno pomocí balíčku thesis verze 2.63; <http://latex.feec.vutbr.cz>

### **PROHLÁŠENI'**

Prohlašuji, že svou diplomovou práci na téma "Neurofeedback aktivity amygdaly pomocí **funkční magnetické rezonance" jsem vypracoval(a) samostatně pod vedením vedoucího diplomové práce a s použitím odborné literatury a dalších informačních zdrojů, které jsou všechny citovány v práci a uvedeny v seznamu literatury na konci práce.** 

**Jako autor(ka) uvedené diplomové práce dále prohlašuji, že v souvislosti s vytvořením této diplomové práce jsem neporušil(a) autorská práva třetích osob, zejména jsem nezasáhl(a) nedovoleným způsobem do cizích autorských práv osobnostních a/nebo majetkových a jsem si plně vědom(a) následků porušení ustanovení § 11 a následujících autorského zákona č. 121/2000 Sb., o právu autorském, o právech souvisejících s právem autorským a o změně některých zákonů (autorský zákon), ve znění pozdějších předpisů, včetně možných trestněprávních důsledků vyplývajících z ustanovení části druhé, hlavy VI. díl 4 Trestního zákoníku č. 40/2009 Sb.** 

**Brno**  . . . . . . . . . . . . . . . . **podpis autora(-ky)** 

# **PODĚKOVÁNI'**

**Ráda bych poděkovala vedoucímu diplomové práce panu Ing. Martinu Lamošovi za odborné vedení, konzultace, trpělivost a podnětné návrhy k práci.** 

**Brno**  . . . . . . . . . . . . . . . .

**podpis autora(-ky)** 

# **OBSAH**

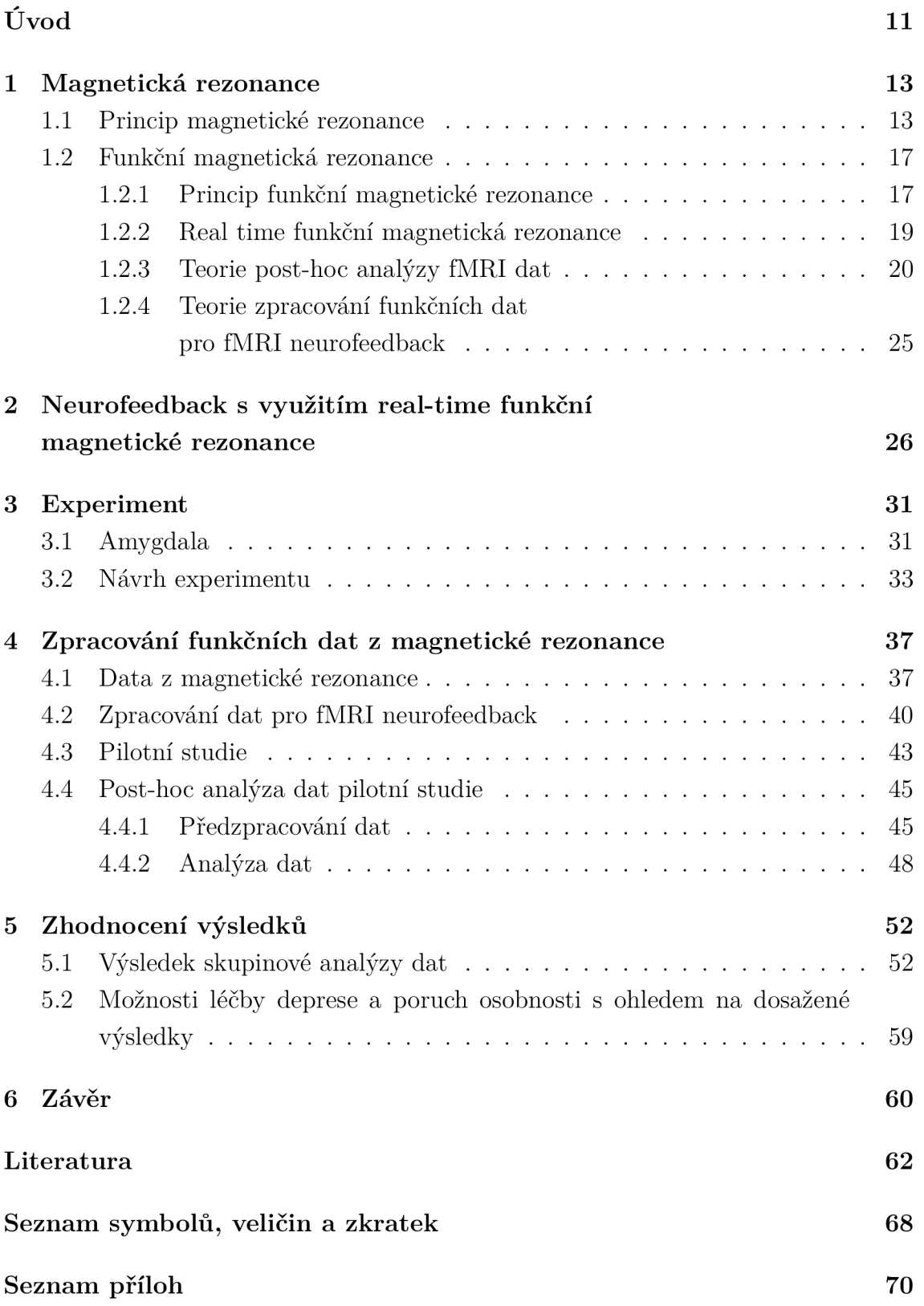

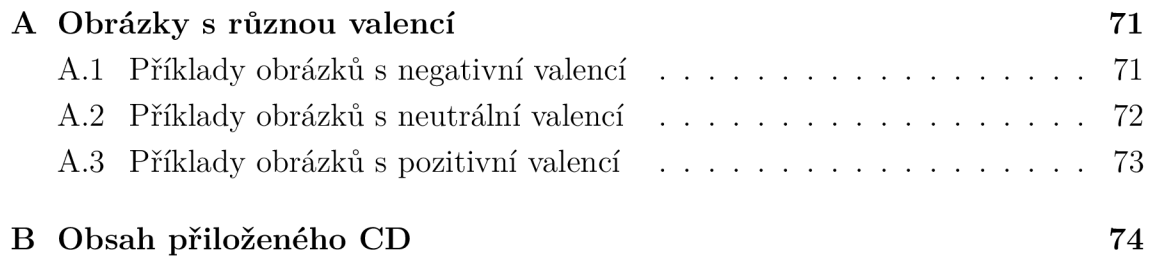

# SEZNAM OBRÁZKŮ

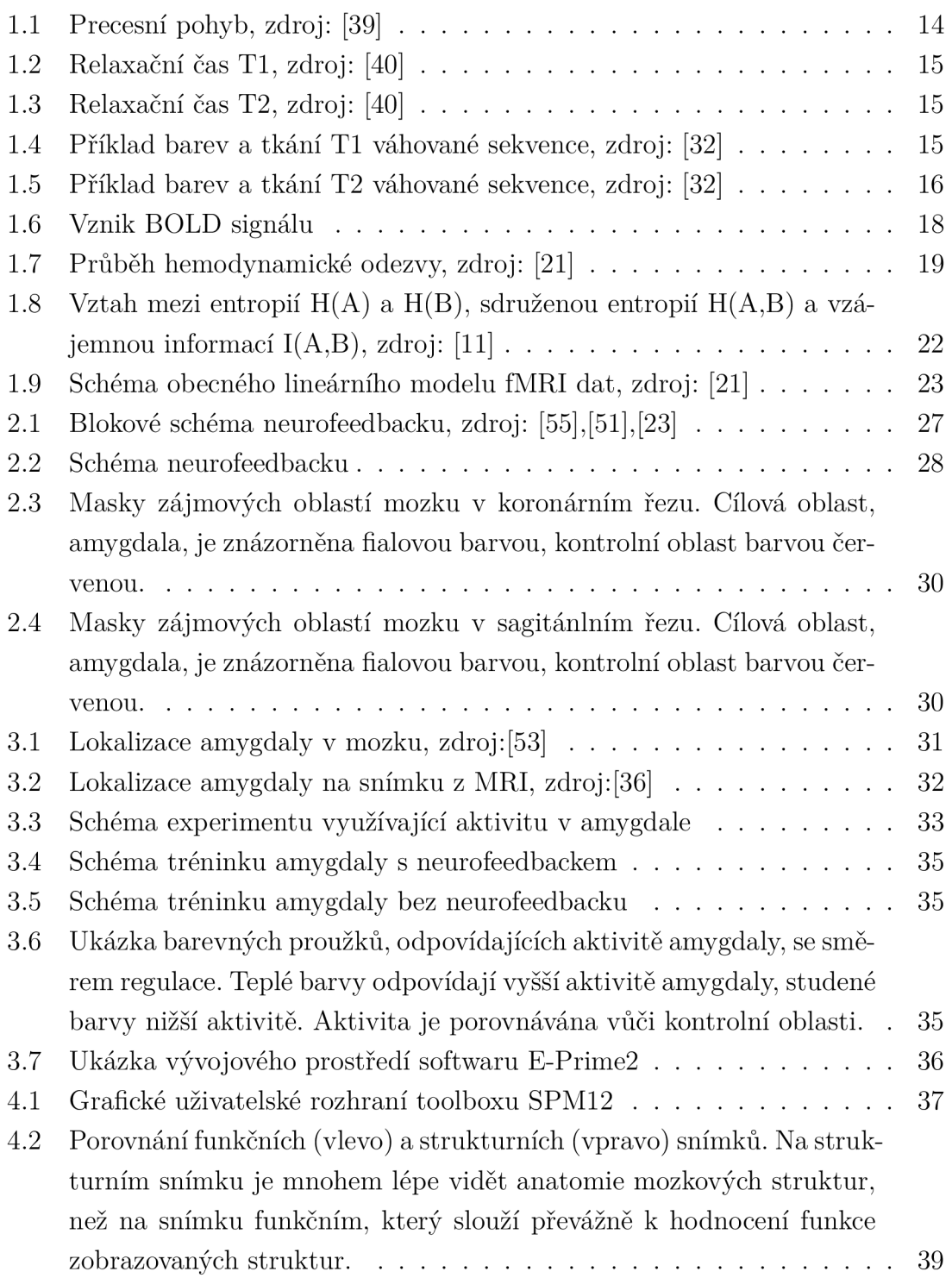

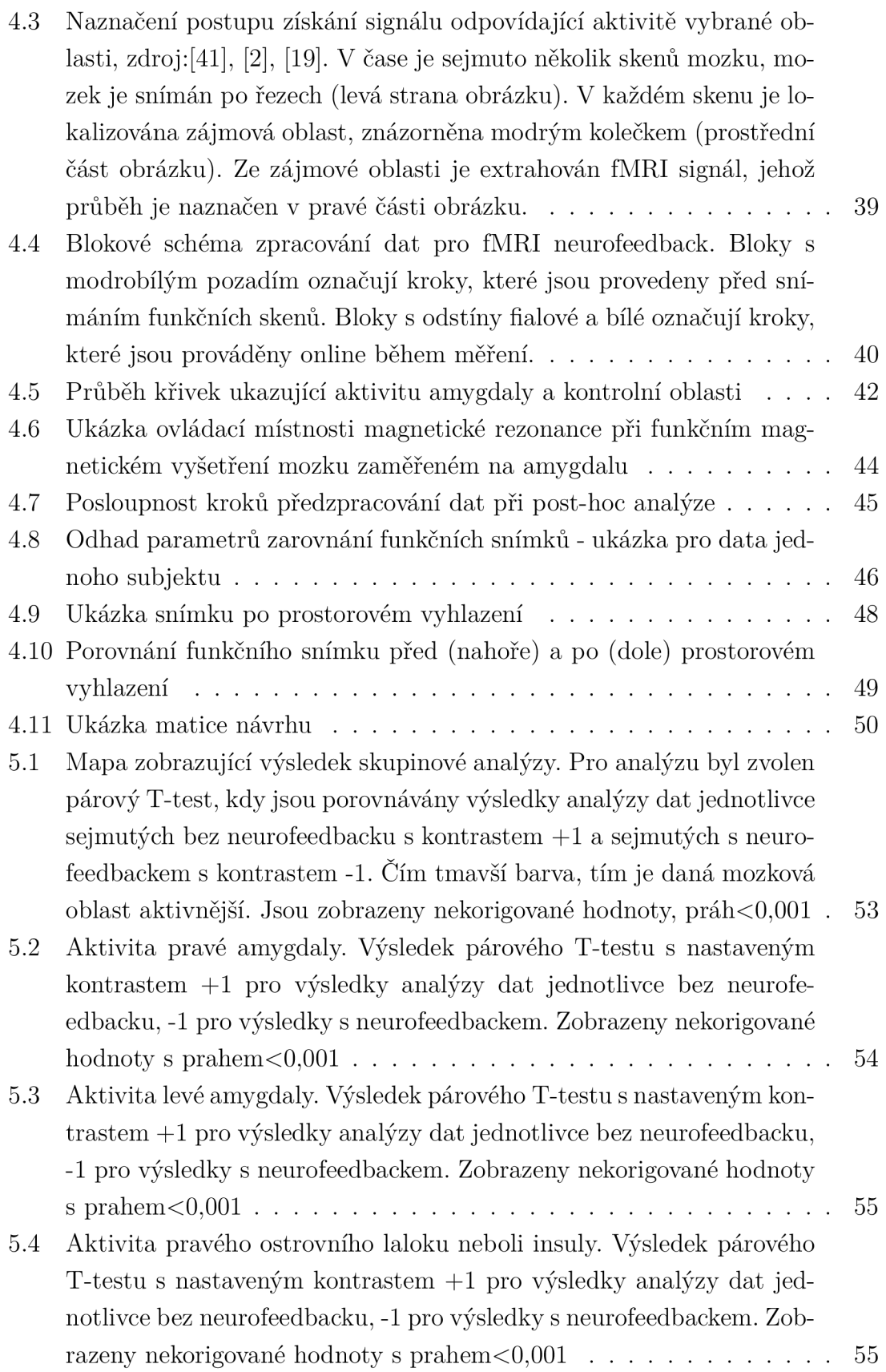

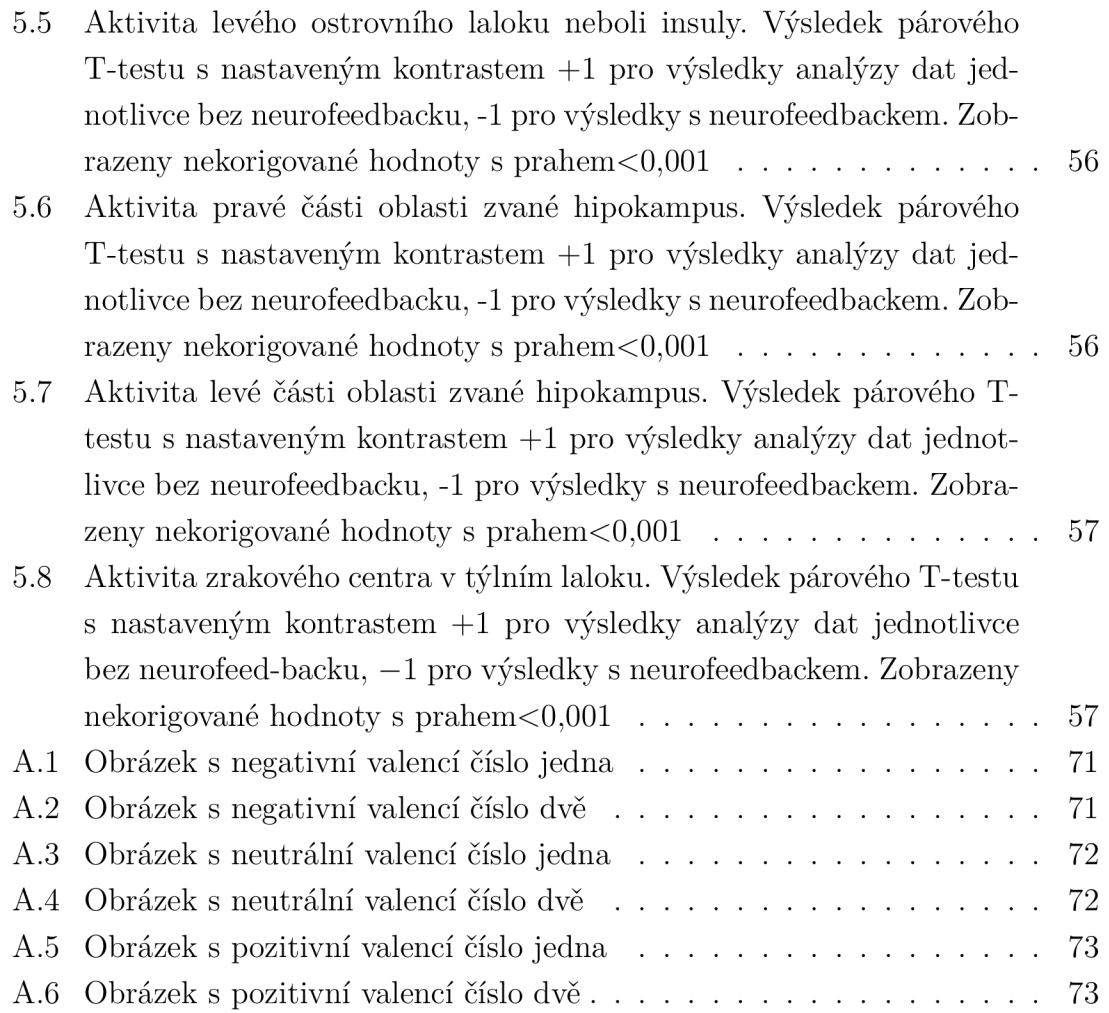

# ÚVOD

Tato diplomová práce se věnuje neurofeedbacku amygdaly pomocí funkční magnetické rezonance. Od počátků zkoumání mozkové aktivity po neurofeedback bylo nutné ujít dlouhou cestu s několika milníky. Prvním milníkem byl rok 1875, kdy britský psycholog Richard Caton zjistil, že elektrická aktivita mozku kolísá v závislosti na duševní aktivitě. Richard Caton prováděl experimenty pomocí elektrod přiložených přímo na mozek zvířat. Druhým milníkem byl rok 1924. Německý psychiatr Hans Berger se již zabýval zkoumáním aktivity mozku lidí. Přiložil elektrody na povrch hlavy a měřil slabé proudy v mozku, tzv. beta vlny. Výzkum Hanse Bergera se stal základem měření, která se používají i v dnešní době. V průběhu 30. let 20. století byl Bergerův experiment úspěšně zopakován britským lékařem a nerofyziologem Edgarem Adriánem a Bryanem Matthewsem, britským fyziologem. Cílem jejich bádání byl také vliv blikajícího světla na mozkovou aktivitu. Jejich výzkum ukázal, že vzory mozkových vln mohou být modifikovány specifickou frekvencí blikání světelného zdroje. V 60. letech 20. století provedl doktor Joe Kamiya studii s použitím EEG senzorů spárovaných s jednoduchým systémem odměn. Výsledkem studie bylo zjištění, že pomocí jednoduchého systému odměn se lidé mohou naučit měnit svoji mozkovou činnost. Toto byl první EE G neurofeedback. Joe Kamiya je díky svému výzkumu považován za otce neurofeedbacku. Od EE G neurofeedbacku při rozvíjející se magnetické rezonanci byl už jen krok k fMRI neurofeedbacku, kterým se zabývá tato diplomová práce. [7], [29], [13], [16]

V následující části bude stručně představena diplomová práce zabývající se neurofeedbackem amygdaly. Amygdala je součástí limbického systému mozku, který je zodpovědný, mimo jiné, za emoce. Neurofeedback využívající funkční magnetickou rezonanci se zpracováním dat v reálném čase je specifická forma biofeedbacku, pomocí které je možné získat informace o mozkové aktivitě. Zpětnou vazbu informující o mozkové aktivitě je možné považovat za unikátní příležitost k naučení se regulovat vlastní mozkovou aktivitu, což vede k lepšímu porozumění mozkových funkcí. Tento experiment je vhodný postup pro neinvazivní modulaci lidské mozkové aktivity, která se dá využít při léčbě poruch chování nebo pro zlepšení výkonu. [58], [62]

V první části práce je popsána magnetická rezonance, funkční magnetická rezonance. Kromě principu těchto zobrazovacích metod je v této části uvedena teorie zpracování funkčních dat pro fMRI neurofeedback i post-hoc analýzy funkčních dat. Následně je představen princip neurofeedbacku využívající funkční magnetickou rezonanci se zobrazováním v reálném čase, a jeho možnosti.

V další části je popsána amygdala a experiment, který byl navržen. Experiment byl navržen tak, aby vhodně využíval aktivitu v amygdale. Cílem navrženého experimentu je otestovat efekt fMRI neurofeedbacku, kdy je dobrovolník vystaven emočně regulačnímu úkolu, kde velkou roli sehrává právě amygdala. Součástí popisu experimentu je i návrh toho, v jaké podobě bude poskytována zpětná vazba informující o aktivitě amygdaly.

Po teoretickém úvodu věnujícím se magnetické rezonanci, teorii zpracování dat, neurofeebacku a navrhnutému experimentu je v diplomové práci představeno zpracování funkčních dat z magnetické rezonance. Ve spolupráci s Laboratoří multimodálního a funkčního zobrazování, MAFIL, Středoevropského technologického institutu Masarykovy Univerzity byl navržen a realizován postup online zpracování funkčních dat pro fMRI neurofeedback. V části zabývající se online zpracováním je ukázán postup měření, princip lokalizace cílové oblasti s využitím nasnímaných strukturálních snímků. Součástí je také ukázka signálů hodnotících aktivitu v cílové a kontrolní oblasti. Po otestování funkčnosti online zpracování dat byla ve spolupráci s MA FIL realizována pilotní studie zahrnující deset zdravých dobrovolníku. Na datech z pilotní studie byla provedena post-hoc analýza jednotlivců i celé skupiny. V části zabývající se post-hoc analýzou jsou představeny jednotlivé kroky předzpracování sejmutých dat i následné analýzy.

V poslední části diplomové práce jsou ukázány získané výsledky post-hoc analýzy, včetně nastavení v průběhu analýzy a faktorů ovlivňujících měření a výsledky. Výsledky jsou hodnoceny s ohledem na využití neurofeedbacku amygdaly v léčbě deprese.

# 1 MAGNETICKÁ REZONANCE

Magnetická rezonance a od ní odvozená funkční magnetická rezonance patří mezi moderní zobrazovací metody, které se využívají v oblasti diagnostiky i výzkumu. Magnetická rezonance umožňuje klasické zobrazení struktur lidského těla, hlavně měkkých tkání, tak zobrazení funkce například nepřímým mapováním neuronální aktivity. [20]

### 1.1 Princip magnetické rezonance

Magnetická rezonance je založena na sledování odezvy jader s nenulovým magnetickým momentem $^1$  po interakci s vysokofrekvenčním elektromagnetickým vlněním. Magnetická rezonance využívá silná stacionární magnetická pole. Aktuálně používané hodnoty magnetické indukce stacionárního pole u klinických celotělových skenů nabývají od 1 T do 7 T. Vysoká hodnota magnetické indukce je potřebná k udržení jader vodíku ve stálém rotačním pohybu. V tomto magnetickém poli je umístěna měřená osoba, tedy i jádra všech prvků obsažená v těle. [33]

Chování každého prvku v silném vnějším statickém magnetickém poli je charakterizováno určitými parametry. Mezi hlavní parametry patří Larmorova precese a Larmorova frekvence. Frekvence precesního pohybu *u* je definována rovnicí 1.1 na straně 13, závisí na parametru  $\gamma$ , který označuje gyromagnetický poměr, a parametru *B* , což je velikost indukce homogenního magnetického pole. Gyromagnetický poměr je konstanta charakteristická pro každou částici a každý typ atomového jádra. Larmorova precese popisuje precesní, neboli rotační, pohyb vektoru magnetického momentu kolem vektoru magnetické indukce. Princip precesního pohybu je ukázán na obrázku 1.1 na straně 14 . Vektor magnetického momentu rotuje s Larmorovou frekvencí. [12], [43]

$$
\omega = \frac{1}{2 \cdot \pi} \cdot \gamma \cdot B \tag{1.1}
$$

Každá tkáň v lidském těle je charakterizována tvz. relaxací a jejími relaxačními časy TI a T2. Relaxační časy jsou spojeny s vybuzením radiofrekvenčním (dále RF) pulzem. Součástí přístroje magnetické rezonance jsou RF cívky, které vyvolávají krátký RF pulz. Působení krátkého RF pulzu způsobí překlopení vektoru magnetizace o úhel alfa, což je také směr RF pulzu. Je zde podmínka, aby frekvence RF pulzu byla v rezonanci s frekvencí precesního pohybu daného jádra. Z toho je jasné,

<sup>&</sup>lt;sup>1</sup>Magnetický moment je vektorová fyzikální veličina charakterizující magnetické vlastnosti částic. [28]

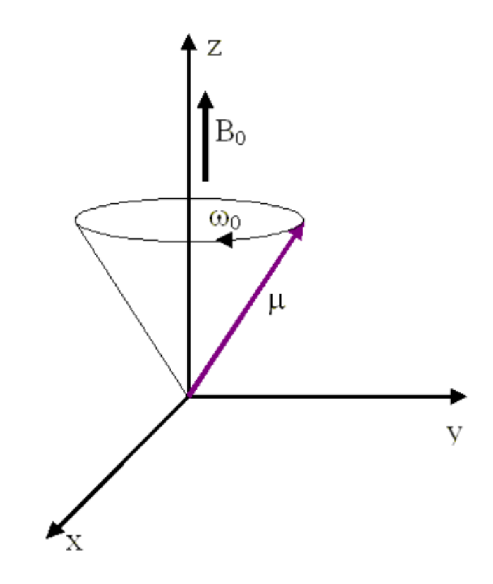

Obr. 1.1: Precesní pohyb, zdroj: [39]

že frekvence RF pulzu se rovná Larmorově frekvenci. RF pulz trvá omezenou a známou dobu. Po ukončení pulzu dojde k náhodnému rozfázování precesního pohybu kolem vektoru magnetické indukce stacionárního magnetického pole s postupným návratem do původního směru. Doba po ukončení RF pulzu se nazývá relaxace. Relaxace je určena dvěma relaxačními časy TI a T2. Čas TI je nazýván relaxací v podélném směru a popisuje dobu, za kterou dojde k obnovení 63 % magnetizace původního směru, jak ukazuje obrázek 1.2 na straně 15. Relaxace v příčném směru je popsána časem T2, který určuje dobu, za kterou dojde k poklesu velikosti vektoru příčné magnetizace po RF pulzu na 37 % svého maxima při RF. Je pravidlem, že čas TI je vždy dvakrát až desetkrát delší než čas T2. Pokles příčné složky magnetizace je ovlivněn drobnými změnami v nehomogenitě vnějšího magnetického pole. Pokles je kvůli nehomogenitám strmější a je označován jako relaxace T2\*. Relaxační čas T2 je ukázán na obrázku 1.3 na straně 15. [43], [39]

Relaxační časy jsou charakteristické pro každou tkáň. Například voda má delší čas podélné i příčné relaxace než tuk. Při zobrazení TI nebo T2 váhovaných sekvencí jsou relaxační časy převedeny do odstínů šedi, které jsou následně zobrazeny. Příklad škály odstínů šedi odpovídající relaxačním časům určitým vybraným částem lidského těla jsou pro čas TI ukázány na obrázku 1.4 na straně 15, pro čas T2 na obrázku 1.5 na straně 16. Z obrázků je patrné, že stejné tkáni lidského těla může v TI a T2 váhované sekvenci odpovídat jiný stupeň šedi. [32]

Pro získání pozice nestačí pouze homogenní stacionární magnetické pole, proto jsou do systému přidávány gradientní cívky. Gradientní cívky produkují lineárně proměnné magnetické pole, tzv. gradientní pole, v ose *x,y* a *z* sloužící ke kódování

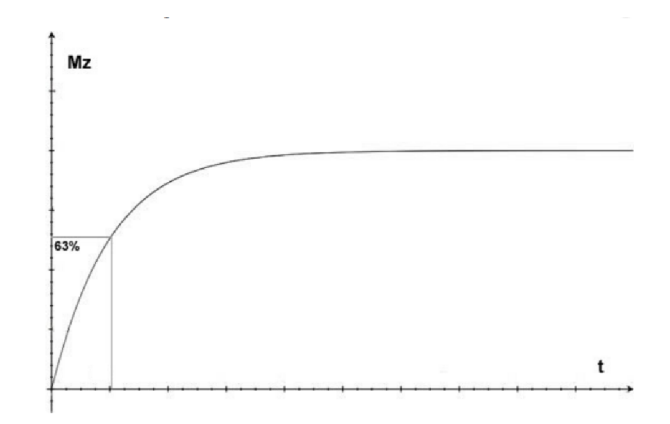

Obr. 1.2: Relaxační čas TI, zdroj: [40]

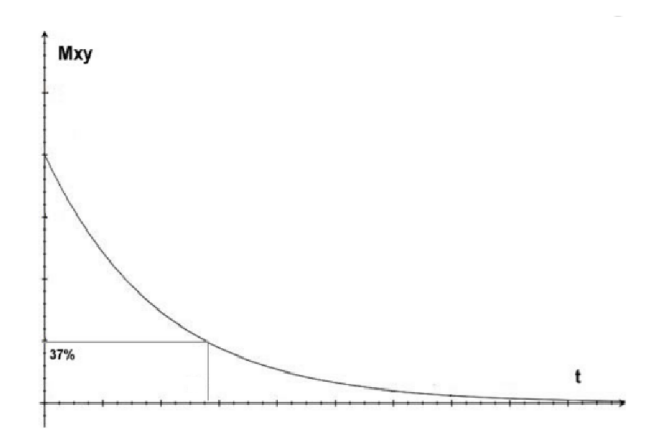

Obr. 1.3: Relaxační čas T2, zdroj: [40]

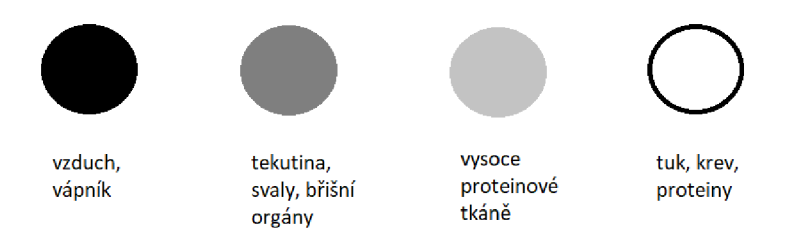

Obr. 1.4: Příklad barev a tkání TI váhované sekvence, zdroj: [32]

informace v prostoru. V prostoru je vždy nastavena trochu jiná hodnota magnetického pole, což vede k jiné rezonanční frekvenci v každém místě. Díky tomu je možné určit, z jakého místa je signál měřen. [12]

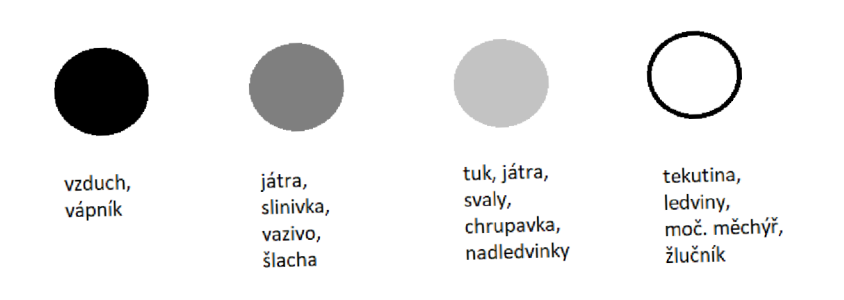

Obr. **1**.5: Příklad barev a tkání T2 váhované sekvence, zdroj: [32]

## 1.2 Funkční magnetická rezonance

Funkční magnetická rezonance, zkráceně fMRI, je neinvazivní zobrazovací metoda, která je využívána za účelem hodnocení funkce zobrazovaných struktur, nejčastěji mozku. Funkcí se v širším slova smyslu mohou myslet různé "dynamické" nebo "fyziologické" parametry vyšetřované tkáně. Mezi tyto parametry může být zahrnuta lokalizovaná neuronální a synaptická aktivita, perfuze tkání, chemická aktivita tkání, funkční konektivita mozkových oblastí nebo také obsazení receptorů neurotrasmitery. [20]

fMRI má výhodu oproti jiné, často používané, neivazivní metodě zkoumání mozku, kterou je elektroencefalogrie, neboli  $\text{EEG}^2$ . Touto výhodou je možné získání informace z celého mozku s jemnějším prostorovým rozlišením v řádu několika milimetrů. [33]

### **1**.2**.1** Princip funkční magnetické rezonance

Existují dva principy mapování mozku, které se využívají při fMRI. Prvním principem je změna průtoku a objemu krve v místě vyšší neuronální aktivity, druhým je změna poměru okysličené a neokysličené krve. V dnešní době převažuje druhý princip mapování.

Zvýšením aktivity neuronů se zvýší spotřeba energie i kyslíku. Kyslík je přenášen červeným krevním barvivem, hemoglobinem. Pokud je na hemoglobin navázán kyslík, jedná se o oxyhemoglobin. Hemoglobin bez navázaného kyslíku je označován jako deoxyhemoglobin. Oxyhemoglobin a deoxyhemoglobin mají jiné magnetické vlastnosti, tedy i jiné chování v magnetickém poli. Deoxyhemoglobin je paramagnetický, na rozdíl od oxyhemoglobinu i většiny tkání lidského těla, a funguje tak jako přirozená kontrastní látka. Paramagnetické látky nepatrně zesilují magnetické pole. Přítomnost deoxyhemoglobinu má tedy za následek tvorbu mikroskopických gradientů v magnetickém poli. Mikroskopické gradienty umožňují odlišit oxyhemoglobin od deoxyhemoglobinu a tím také určit aktivitu určité části mozku. [22]

#### BOLD zobrazování

Změna poměru okysličené a neokysličené krve je principem BOLD zobrazování<sup>3</sup>, neboli zobrazování závislém na množství kyslíku v krvi. BOLD zobrazování patří mezi standardní techniky využívané pro generování snímků při fMRI.

 ${}^{2}$ EEG je neinvazivní vyšetřovací metoda používána k záznamu elektrické aktivity mozku pomocí elektrod, které jsou upevněny na speciální čepici. Každá elektroda snímá určitý prostor mozku a zaznamenává elektrické signály, kterými mezi sebou komunikují nervové buňky. [14]

 ${}^{3}$ Zkratka BOLD vychází ze čtyř anglických slov popisující tento typ zobrazování: "blood oxygenation level dependent"

Princip vzniku BOLD signálu jako nepřímého ukazatele neuronální aktivity je naznačen blokovým schématem na obrázku 1.6 na straně 18. Prvním blokem je aktivita neuronů, která způsobí změnu metabolismu mozkových buněk. Tím se změní průtok krve mozkem i objem krve. Buňky potřebují více kyslíku, což vede ke zvýšení koncentrace oxyhemoglobinu a následně také deoxyhemoglobinu. Na schématu je vidět, že koncentrace hemoglobinu bez navázaného kyslíku je ovlivněna nejen metabolismem buněk, ale také průtokem a objemem krve. Změna koncentrace je zdrojem měřeného BOLD signálu. [54]

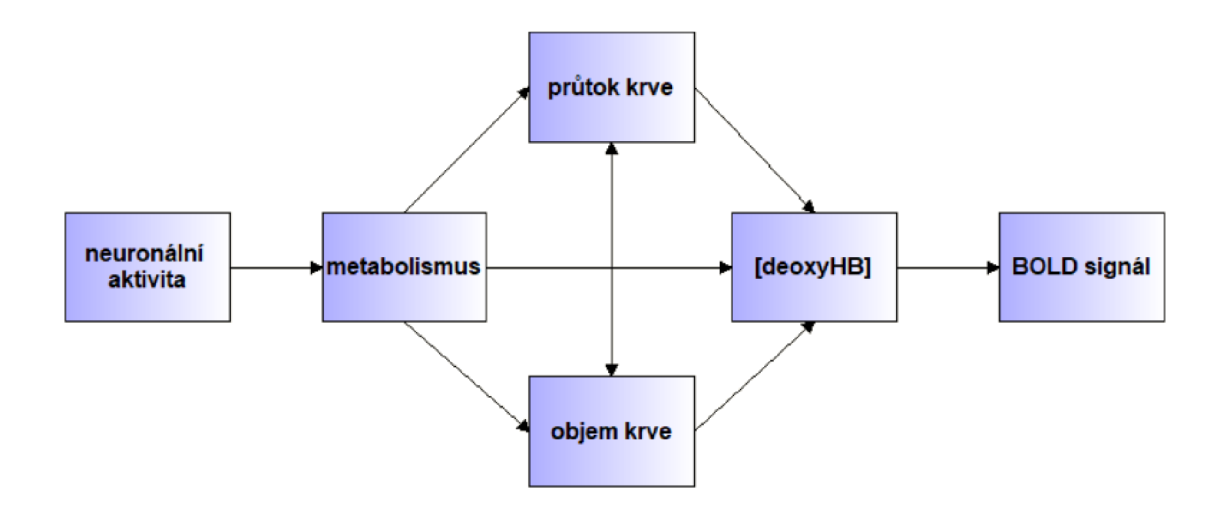

Obr. 1.6: Vznik BOLD signálu

Odezvy oxyhemoglobinu a deoxyhemoglobinu na stimul jsou na obrázku 1.7 na straně 19. Obrázek ukazuje změny v relativních koncentracích oxyhemoglobinu a deoxyhemoglobinu v závislosti na neuronální stimulaci. Koncetrace deoxyhemoglobinu začne růst po stimulu a do maximální hodnoty se dostane v čase přibližně dvě sekundy po stimulu. Po dosažení maximální hodnoty začne koncentrace klesat až do minima, které nastává přibližně šest sekund po stimulu, následně nastane návrat na "základní linii" koncentrace. Koncentrace oxyhemoglobinu začne po stimulu růst s maximální hodnotou v čase přibližně pět až šest sekund a postupně klesá do nejnižších hodnot v přibližném čase deset sekund. Poměr odezvy oxyhemoglobinu a deogyhemoglobinu tvoří hemodynamickou odezvu, což je reakce BOLD signálu na vnější nebo vnitřní stimulaci.[21], [54]

BOLD zobrazování má několik omezení. Prvním omezením je fakt, že změna koncentrací oxyhemoglobinu a deoxyhemoglobinu v krvi je pouze nepřímým ukazatelem aktivity spíše než přímou vizualizací aktivní kůry. Dalším omezení je to, že nejmenší jednotka mozku, která je schopna individuálně regulovat tok krve, je v řádu milimentrů v průměru. [6]

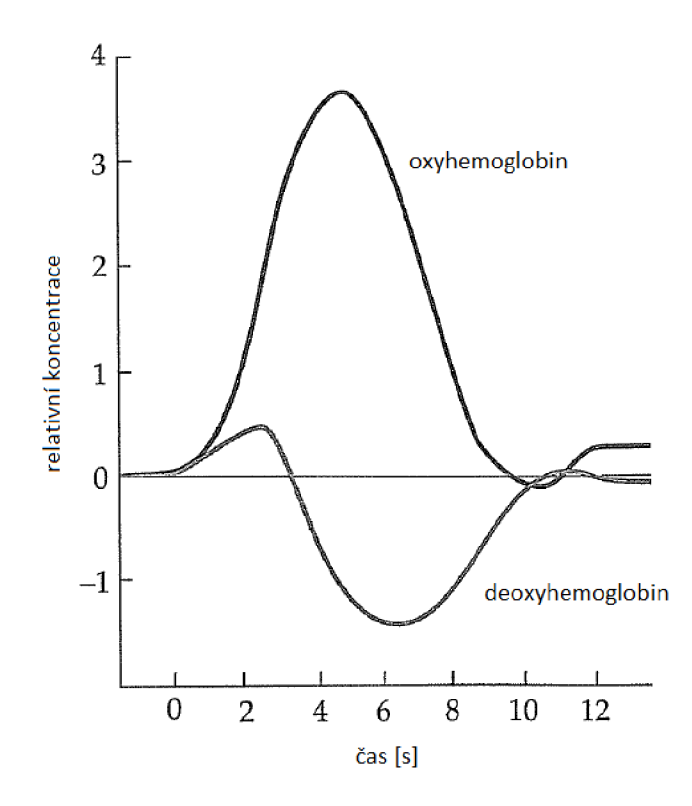

Obr. 1.7: Průběh hemodynamické odezvy, zdroj: [21]

#### **1**.2.2 Real time funkční magnetická rezonance

Funkční magnetická rezonance se zpracováním dat v reálném čase se označuje jako real time funkční magnetická rezonance, zkráceně rtfMRI. Počátek rtfMRI není příliš vzdálen od samotného začátku fMRI měření a zobrazování. Od této doby došlo k velkému rozvoji a zdokonalení zobrazování v reálném čase. Real time funkční magnetická rezonance umožňuje získat informace o aktuální neuronální aktivitě s ohledem na časové zpoždění hemodynamiky $\rm{^4.}$  Toto je možné díky okamžitému analyzování dat v momentě, kdy jsou snímána. Dostupnost výsledků během probíhajícího experimentu usnadnila řadu aplikací, mezi ně patří hlavně rychlá lokalizace funkčních oblastí. Rozvoj rtfMRI umožnil vznik nových experimentů. Výhodou těchto experimentů je možnost on-line adaptace designu a používaných stimulů v závislosti na aktuálně měřené mozkové aktivitě měřeného člověka. Jeden z nejznámějších experimentů využívající rtfMRI je zpětná vazba navázaná na neuronální odpověď, tzv. neurofeedback. Neurofeedback je popsán v kapitole 2 na straně 26. [58]

Postupem času docházelo ke zlepšování všech oblastí MRI a fMRI zobrazování.

<sup>4</sup>Hemodynamika popisuje oběh krve na základě fyzikálních principů[15]

Mezi tyto oblasti patří samotné získávání dat, algoritmy pro zpracování získaných dat a s tím související hardware a výkonnost používaných počítačů. Rozvoj v těchto oblastech umožnil zlepšení senzitivity, rychlosti a použitelnosti rtfMRI. Pro větší rozšíření fMRI se zpracováním v reálném čase byl klíčový rozvoj hlavně ve předzpracování dat a ve statistické analýze získaných dat. I přes rozvoj těchto oblastí nedosahuje online analýza fMRI takové kvality, jako post-hoc (offline) zpracování získaných funkčních dat. [58]

### **1**.2.3 Teorie post-hoc analýzy fMRI dat

Post-hoc analýza, neboli offline analýza, zahrnuje předzpracování dat a tvorbu obecného lineárního modelu, který slouží k analýze dat. Předzpracování zahrnuje čtyři kroky, které budou představeny: zarovnání, koregistrace, normalizace a prostorové vyhlazení.

#### Zarovnání dat

Prvním krokem předzpracování je zarovnání funkčních snímků k sobě, neboli slícování. Zarovnání slouží ke korekci pohybu měřeného člověka ležícího v magnetické rezonanci. V průběhu zarovnání se využívají dvě operace: translace a rotace. Translace a rotace patří mezi tuhé geometrické transformace. Geometrická transformace je zobrazení pozičních souřadnic původního obrazu do nových pozičních souřadnic. Jasové hodnoty zůstávají beze změny, pouze jsou přesunuty do nových souřadnic. Tuhé transformace se vyznačují tím, že nemění tvar zobrazované scény při slícování. Tuhé transformace jsou popsány rovnicí 1.2 na straně 21 , podrobněji rovnicí 1.3 na straně 21. Proměnnou T je označena obecná tuhá transformace. Proměnné *x a, y* jsou souřadnice původního pozičního vektoru *r.* Tuhou geometrickou transformací pří lícování došlo k posunu, tedy k přičtení hodnot *Ax* a *Ay,* a k rotaci o úhel *9,* čímž došlo ke změně pozičního vektoru. Novým vektorem je vektor *R* se souřadnicemi *X* a *Y.* Provedením geometrické transformace je získána nová sada pozičních souřadnic. Pixely těchto souřadnic ve většině případů nespadají do pravidelné pravouhlé mřížky původního obrazu. Z tohoto důvodu se provádí interpolace obrazových dat. Pro interpolaci po transformaci je použita funkce B-spline druhého stupně.

Důležitým krokem při lícování je výpočet podobnostního kritéria, kterým lze vyjádřit podobnost dvojice obrazů. Podobnost obrazů slouží jako kriteriální funkce, která je optimalizována. Zarovnání se řadí mezi monomodální slícování, proto je vhodné použít kritéria podobnosti založená na intenzitě jasu pixelů. Kriteriální funkce, která je použita v průběhu zarovnání, je Euklidovská vzdálenost. Tato funkce je popsána rovnicí 1.4 na straně 21. Proměnné a a *b* vyjadřují vektory jasů obrazu,

které jsou následně porovnávány,  $a_i, b_i$  jsou prvky těchto vektorů. Hodnota proměnné *C(a,b)* odpovídá velikosti rozdílového vektoru, neboli Euklidovské vzdálenosti mezi vektory *a* a *b.* [57], [42]

$$
R = T \cdot r \tag{1.2}
$$

$$
R = \begin{bmatrix} X \\ Y \\ 1 \end{bmatrix} = \begin{bmatrix} \cos \theta & -\sin \theta & \Delta x \\ \sin \theta & \cos \theta & \Delta y \\ 0 & 0 & 1 \end{bmatrix} + \begin{bmatrix} x \\ y \\ 1 \end{bmatrix}
$$
(1.3)

$$
C(\mathbf{a}, \mathbf{b}) = |\mathbf{a} - \mathbf{b}| = \sqrt{\sum_{i=1}^{N} (a_i - b_i)^2}
$$
 (1.4)

#### Koregistrace

Koregistrace je pojem označující multimodální slícování dat. V průběhu slícování jsou použity tuhé geometrické transformace translace a rotace, které jsou popsány v části zabývající se zarovnáním dat na straně 20. Pro vyjádření podobnosti mezi obrazy je použita kriteriální funkce. Koregistrace se řadí mezi multimodální slícování, proto je vhodná kriteriální funkce založená na informaci v obraze, přesněji vzájemná informace. Vzájemná informace vyjadřuje míru predikovatelnosti obrazu pohybového při znalosti referenčního obrazu. Pro její výpočet je nutné znát individuální entropie obou obrazů a jejich sdruženou entropii. Rovnice vyjadřující výpočet vzájemné informace je označena 1.5 a nachází se na straně 21. Proměnná *HA* vyjadřuje entropii jednoho obrazu (obrazu A), entropie druhého obrazu (obrazu B) je pod proměnnou *HB-* Sdružená entropie je vyjádřena proměnnou *HA,B-* Vzájemná informace je proměnná *IAB-* P<sup>f</sup> o větší názornost je na obrázku 1.8 na straně 22 vztah mezi entropií, sdruženou entropií a vzájemnou informací. Entropie vyjadřuje míru neurčitosti. [57], [11], [42]

$$
I_{AB} = H_A + H_B - H_{A,B} \tag{1.5}
$$

#### Normalizace

Normalizace je pojem označující slícování obrazů s využitím deformací. Pružné neboli flexibilní transformace způsobují deformaci struktur a mění vzdálenost mezi jednotlivými pixely. V průběhu slícování je použita afinní transformace, která se

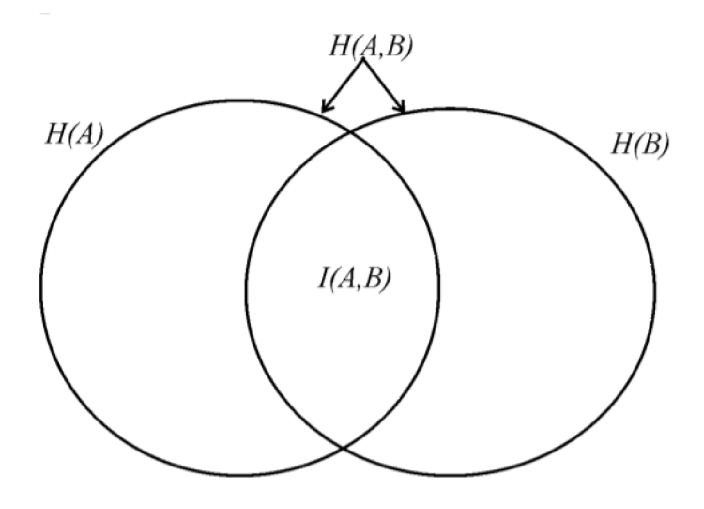

Obr. 1.8: Vztah mezi entropií H(A) a H(B), sdruženou entropií H(A,B) a vzájemnou informací I(A,B), zdroj: [11]

řadí mezi nejobecnější lineární pružné transformace. Afinní transformace je popsána rovnicí 1.6 na straně 22. Afinní transformace je značena proměnnou *A, r* označuje původní poziční vektor a *R* nový poziční vektor. Afinní transformace *A* se dá rozepsat na součin tří proměnných a původního pozičního vektoru. Proměnnými jsou tuhé transformace značené písmenem *T* a operátory pružných transformací. Těmito operátory je změna měřítka, neboli škálování, které je značeno proměnnou *S* a zkosení označené *G.* Podobnost mezi obrazy je vyjádřena kriteriální funkcí, která je popsána rovnicí 1.7 na straně 22. Kriteriální funkcí je korelační koeficient *C* vyjádřený jako skalární součin prvků jasového vektoru obrazu *a* a prvků jasového vektoru obrazu *b.* [57], [42]

$$
R = A \cdot r = G \cdot S \cdot T \cdot r \tag{1.6}
$$

$$
C(\mathbf{a}, \mathbf{b}) = \sum_{i=1}^{N} (a_i \cdot b_i)
$$
\n(1.7)

Normalizací jsou nasnímané obrazy transformovány do standardizovaného , tzv. MNI, prostoru. Tato transformace umožňuje porovnávání výsledků mezi jednotlivci i v rámci skupiny. MNI je standard definovaný Neurologickým institutem v Montrealu. Tento standard vznikl za účelem existence reprezentativní šablony mozku. Šablona byla nastavena průměrováním velkého množství naskenovaných mozků pomocí magnetické rezonance. [21], [52]

#### Prostorové vyhlazení

Pojem prostorové vyhlazení označuje proces, při kterém nastává prostorová filtrace. Filtrace je provedena konvolucí skenů s 3D gaussovskou funkcí. Výsledkem vyhlazení je sice menší ostrost, na druhou stranu je snížen také šum. Snížení šumu vede ke zlepšení poměru signál - šum (dále PSS), což je výhodné. Díky vyššímu PSS je detekováno méně falešně pozitivních výsledků, což zlepší přesnost následné analýzy. [47]

#### Obecný lineární model

Pojem obecný lineární model označuje zobecněnou lineární regresní analýzu. Obecný lineární model předpokládá složení experimentálních dat z lineární kombinace různých modelových faktorů a nekorelovaného šumu. Snaží o takové nastavení parametrů experimentu *(3* pro matici návrhu *G,* které nejlépe vysvětlují originální data *Y*  a minimalizují reziduum  $\epsilon$ . [21],

Obecný lineární model je popsán rovnicí 1.8 na straně 23 a obrázkem 1.9 na straně 23.

$$
Y = \beta \cdot G + \epsilon
$$
\nmatic data

\nmatic a  
\n
$$
Y = \beta \cdot G + \epsilon
$$
\nmatic a  
\n
$$
\gamma
$$
\nEXECUTE:

\nEXECUTE:

\nEXECUTE:

\nEXECUTE:

\nEXECUTE:

\nEXECUTE:

\nEXECUTE:

\nEXECUTE:

\nEXECUTE:

\nEXECUTE:

\nEXECUTE:

\nEXECUTE:

\nEXECUTE:

\nEXECUTE:

\nEXECUTE:

\nEXECUTE:

\nEXECUTE:

\nEXECUTE:

\nEXECUTE:

\nEXECUTE:

\nEXECUTE:

\nEXECUTE:

\nEXECUTE:

\nEXECUTE:

\nEXECUTE:

\nEXECUTE:

\nEXECUTE:

\nEXECUTE:

\nEXECUTE:

\nEXECUTE:

\nEXECUTE:

\nEXECUTE:

\nEXECUTE:

\nEXECUTE:

\nEXECUTE:

\nEXECUTE:

\nEXECUTE:

\nEXECUTE:

\nEXECUTE:

\nEXECUTE:

\nEXECUTE:

\nEXECUTE:

\nEXECUTE:

\nEXECUTE:

\nEXECUTE:

\nEXECUTE:

\nEXECUTE:

\nEXECUTE:

\nEXECUTE:

\nEXECUTE:

\nEXECUTE:

\nEXECUTE:

\nEXECUTE:

\nEXECUTE:

\nEXECUTE:

\nEXECUTE:

\nEXECUTE:

\nEXECUTE:

\nEXECUTE:

\nEXECUTE:

\nEXECUTE:

\nEXECUTE:

\nEXECUTE:

\nEXECUTE:

\nEXECUTE:

\nEXECUTE:

\nEXECUTE:

\nEXECUTE:

\nEXECUTE:

\nEXECUTE:

\nEXECUTE:

\nEXECUTE:

\nEXECUTE:

\nEXECUTE:

\nEXECUTE:

\nEXECUTE:

\nEXECUTE:

\nEXECUTE:

\nEXECUTE:

\nEXECUTE:

\nEXECUTE:

\nEXECUTE:

\nEXECUTE:

\nEXECUTE:

\nEXECUTE:

\nEXECUTE:

\nEXECUTE

Obr. 1.9: Schéma obecného lineárního modelu fMRI dat, zdroj: [21]

Proměnná *Y,* neboli *matice dat,* reprezentuje zkoumaná data. Rozměr matice dat je *N* řádků, odpovídající skenům (času), a *V* sloupců, odpovídající voxelům. Každý sloupec odpovídá časovému průběhu naměřené intenzity signálu pro daný voxel. Proměnná *G, matice návrhu,* obsahuje regresory, tedy modelové signály. Regresory mohou vysvětlovat například variabilitu (design) experimentu, pohybový šum. Je snaha nalézt tyto modelové signály v naměřených datech. Některé regresory, například ty, které popisují design experimentu, se konvolují s modelem hemodynamické odezvy, aby se zohlednilo zpoždění a frekvenční obsah BOLD signálu. Každý řádek matice odpovídá jednomu skenu, sloupec regresoru. Proměnná *j3, matice parametrů,*  popisuje relativní přispění každého regresoru každému voxelu pozorovaných dat. Matice parametrů má rozměr *V* x *M,* kde *V* značí počet voxelů a *M* počet regresoru,

váhovaných parametrů. Poslední proměnnou je tzv. reziduum, neboli e. Reziduum je ta složka signálu, která není vysvětlena pomocí regresorů obsažených v matici návrhu. Pokud je v nasnímaných datech velké e, dojde ke zhoršení statistických výsledků. Proměnná reziduum je také matice o stejných rozměrech jako matice dat. [21]

V průběhu tvorby modelu je nutné provést odhad parametrů *j3.* Odhad se provádí metodou nejmenších čtverců s kritériem, kterým je minimalizace reziduí. Odhad je popsán rovnicí 1.9 na straně 24. Proměnné zahrnuté v rovnici jsou popsány výše. [48]

$$
\beta = \left(G^T \cdot G\right)^{-1} \cdot G^T \cdot Y \tag{1.9}
$$

Po odhadu parametrů následuje výpočet testové statistiky, nejčastěji T-statistiky. T-statistika vyjadřuje podíl kontrastu odhadovaných parametrů ku odhadu reziduí. Rovnice pro výpočet T-statistiky je 1.10 na straně 24. Proměnná *a* je směrodatná odchylka reziduí, proměnná c označuje vektor kontrastních vah. Ostatní proměnné jsou popsány výše. Výsledkem výpočtu je tzv. T-hodnota. T-hodnota je prahována, čímž se rozhodne o významnosti či nevýznamnosti statistické hodnoty v daném bodě. Body, voxely, ve kterých bude statistická hodnota významná, budou považovány za aktivní. Hladina významnosti, práh, je obvykle nastavena na hodnotu 0,001. Jedná se o nekorigovanou hodnotu. Z důvodu velkého množství opakovaných testů při voxel-by-voxel analýze se někdy používají korekce pro mnohonásobná testování. Jednou z používaných korekcí je tzv. FWE korekce, která kontroluje pravděpodobnosti výskytu falešně pozitivního výsledku v celém souboru testovaných voxelů. Další možnou korekcí je například FDR korekce, která kontroluje poměrné množství falešně pozitivních výsledků. [48], [24]

$$
T = \frac{c^T \cdot \beta}{\sqrt{\sigma^2 \cdot c^T \cdot (G^T \cdot G)^{-1} \cdot c}}\tag{1.10}
$$

Jak bylo zmíněno, pro výpočet testové statistiky je nutné mít stanovený kontrast, vektor kontrastních vah. Kontrast je definovaný jako lineární kombinace regresorů. Vhodná kombinace záleží na zkoumané hypotéze. Kontrast je nastavován za účelem zobrazení mozkových struktur, ve kterých fluktuace BOLD signálu odpovídají průběhu vybraného regresorů, jednoho nebo více. Při nastavování kontrastu musí být zadána určitá hodnota u všech regresorů. U regresorů, u nichž je fluktuace BOLD signálu zájmová, je nastavena nenulová hodnota, u ostatních nulová hodnota. Pro každý kontrast je vypočtena tzv. T-mapa, která je definována jako daný konstrast podělený rozptylem reziduí. [21]

## **1**.2.4 Teorie zpracování funkčních dat pro fMRI neurofeedback

V případě měření funkčních dat magnetickou rezonancí s využitím neurofeedbacku je nutné zpracovávat data v průběhu měření. Online zpracování je důležité pro získání žádaných informací z dat. Získané informace jsou okamžitě posílány zpět na monitor účastníka měření jako zpětná vazba.

Jako většina biologických dat, i funkční magnetická data jsou zatížena šumem. Z tohoto důvodu je nutné data vždy předzpracovat. Možnosti předzpracování jsou uvedeny v části 1.2.3 na straně 20. Kromě zmíněných možností (například prostorové vyhlazení) se z důvodu nízkého PSS nabízí filtrace, například standardní pásmovou propustí, nebo využitím pokročilejšího Kalmanova filtru. Kalmanův filtr se řadí mezi filtry rekurzivní i adaptivní. Využívá veškeré dostupné informace, které poskytuje pozorovaný signál od počátku měření či příjmu, pro maximální odhad signálu. Kalmanův filtr také zavádí model pozorovaného signálu založený na Markovském řetězci<sup>5</sup>. Zavedení tohoto modelu umožnilo počítat proměnné parametry filtru opravou filtru z předcházejícího kroku na základě přišlé informace. Díky tomu není nutné pamatování předcházejících hodnot vstupního signálu. [25]

Studie zahrnující fMRI s neurofeedbackem je obvykle cílena na určitou mozkovou oblast, strukturu. Tato oblast má, obvykle v MNI prostoru, definovanou masku, pomocí které může být daná oblast v mozku lokalizována. Signál z této oblasti je zpracován a na výstup je zaslána hodnota aktivity v dané oblasti. Postup zpracování je popsán v části 4.2 na straně 40.

 $^{5}$ Pojem Markovský řetězec označuje stochastický, neboli náhodný, proces s diskrétní množinou proměnných. Markovské řetězce se používají pro popis systémů, které se mohou nacházet v daný čas v jednom z konečného počtu stavů, respektive v jednom z nekonečného, ale spočetného počtu stavů. Základní vlastností Markovského řetězce je tzv. Markovská vlastnost která popisuje, že stav systému v daný moment závisí pouze na stavu v předchozím momentu a ne na celé historii. [3]

# 2 NEUROFEEDBACK S VYUŽITÍM REAL-TIME FUNKČNÍ MAGNETICKÉ REZONANCE

Neurofeedback patří mezi experimenty využívající funkční magnetickou rezonanci se zpracováním v reálném čase. Neurofeedback je specifická forma biofeedbacku<sup>1</sup>, pomocí které je možné získat informace o mozkové aktivitě. Jeho přínosem je získání nových informací, které povedou k lepšímu porozumění mozkových funkcí i možnost naučit se regulovat vlastní mozkovou aktivitu. Mozková aktivita se dá regulovat pomocí přesné a rychlé zpětné vazby měřené aktivity. Neurofeedback je vhodný postup pro neinvazivní modulaci lidské mozkové aktivity, kterou je možné využít při léčbě poruch chování nebo pro zlepšení výkonu mozku. [58], [62]

Mnoho neuroterapeutů věří, že některé životní události i způsob života způsobují dysregulaci mozkové aktivity. Mezi tyto faktory patří například osobní trauma, pád na hlavu, horečka, ale také alkohol a drogy. Dysregulace se může projevovat různými stavy zahrnující depresi, ADHD, bipolární poruchu, vysokou úzkost nebo chronickou bolest. Právě neurofeedback má schopnost normalizovat mozkovou aktivitu po dysregulaci, obnovit efektivitu mozku a optimalizovat osobní výkon a osobnost. [16]

Blokové schéma na obrázku 2.1 na straně 27 naznačuje, že neurofeedback se dá považovat za uzavřenou křivku, jejíž počátek i konec se nachází v "mozku". Mozek má za všech okolností svoji určitou aktivitu, která je snímána pomocí funkční magnetické rezonance. Získaná fMRI data informují o tom, která část mozku je aktivována i míru aktivace. Tato fMRI data jsou online analyzována. Analýzou se získá právě úroveň aktivace, která se účastníkovi studie/pacientovi ukazuje na displeji ve formě zpětné vazby, neboli feedbacku. Pro neurofeedback je nutné rozhraní, které umožní překládání mozkové aktivity na digitální kód, který je zobrazován na monitoru účastníka. Účastník může podle získané zpětné vazby regulovat svoji mozkovou aktivitu nebo se o to alespoň pokusit. Regulací mozkové aktivity se křivka uzavírá. Podrobnější schéma neurofeedbacku je ukázáno na obrázku 2.2 na straně 28.

Pomocí magnetické rezonance jsou snímána data ve formátu DICOM. Tento datový formát je standard pro zpracování, ukládání, tisk a přenos obrazové informace v medicíně. [10] Konzole MRI exportuje data pomocí protokolu Samba na externí diskové úložiště, na které přistupuje tzv. analyzační počítač. Toto nastavení umožňuje online exportovat data hned po akvizici. Data jsou analyzována pomocí analyzačního počítače. Postup analýzy je popsán v části 4.2 na straně 40. Výsledkem analýzy je hodnota rozdílu aktivity amygdaly a kontrolní oblasti. Tato hodnota je

<sup>&</sup>lt;sup>1</sup>Pojmem biofeedback je označována biologická zpětná vazba. Při biofeedbacku jsou monitorovány tělesné parametry, které jsou prezentovány pacientovi. Pacient se je následně snaží vůlí ovládat. [5]

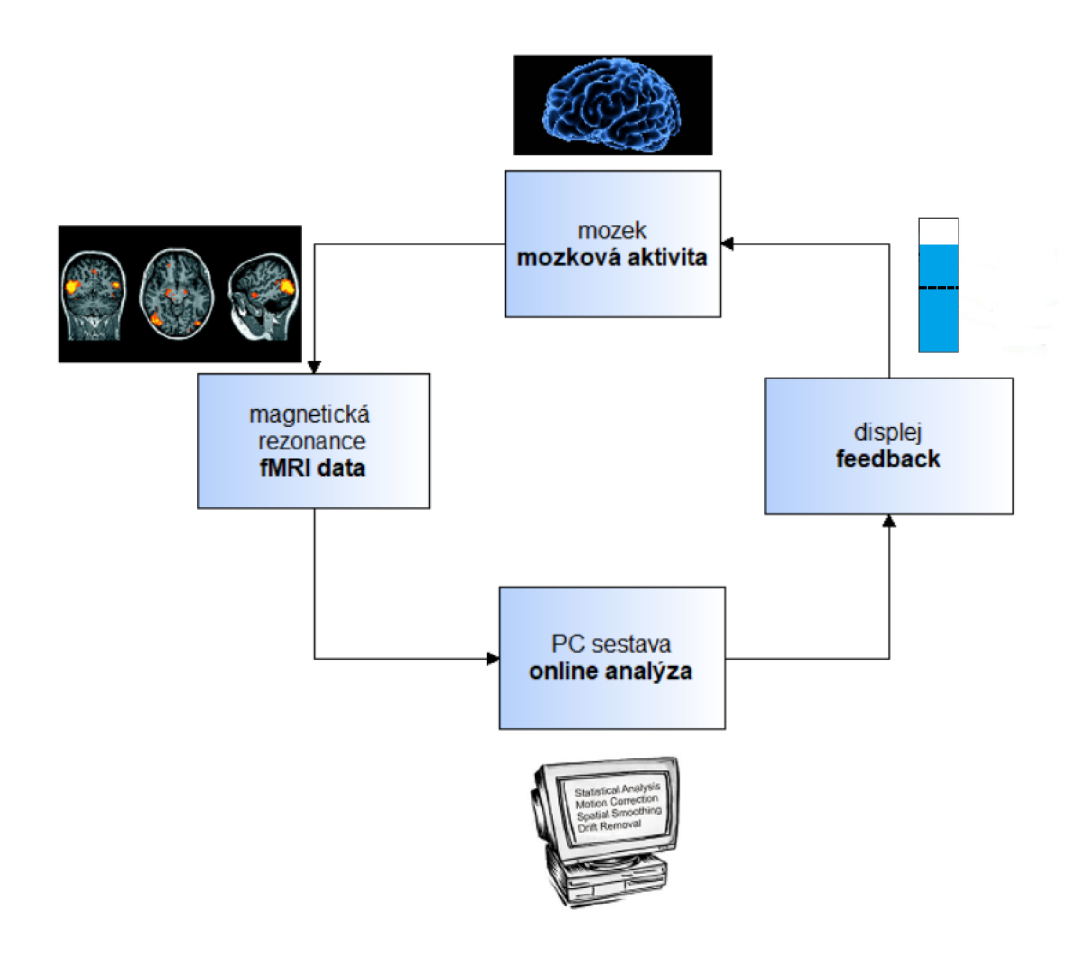

Obr. 2.1: Blokové schéma neurofeedbacku, zdroj: [55],[51],[23]

poslána do stimulačního počítače. Stimulace je nastavená v prostředí Eprime2, které přijímá po  $\text{TCP/IP}^2$  informace z počítače, který online analyzuje naměřená data. Podle informace přijímané prostředím Eprime2 se zobrazují barevné proužky indikující úroveň aktivity. Kromě toho má stimulační počítač i druhou funkci, kterou je příjem odezvy od účastníka na konkrétní stimuly a zobrazené informace.

Je několik možností, jak lze feedback prezentovat. Neurofeedback je nejčastěji prezentován vizuálně. Využívá se například teploměr a pohybující se teplota podle měřené aktivity, nebo také pohybující se a rolující se křivka, jejíž srolování závisí na měřené aktivitě. Zpětnou vazbu je možné také implementovat prostřednictvím virtuální reality. Z virtuální reality jsou využívány nejen počítačové hry. Je možné setkat se s virtuálním požárem, který má být uhašen mozkovou aktivitou, nebo hrnkem kávy, na který se má pomocí regulace aktivity dosáhnout. Další možností feedbacku je sluchový feedback, který ale není často využíván. [50]

<sup>&</sup>lt;sup>2</sup>TCP/IP je soustava protokolů používaných v počítačových sítích. Protokol obsahuje 4 vrstvy: aplikační, transportní, síťovou a vrstvu síťového rozhraní [46]

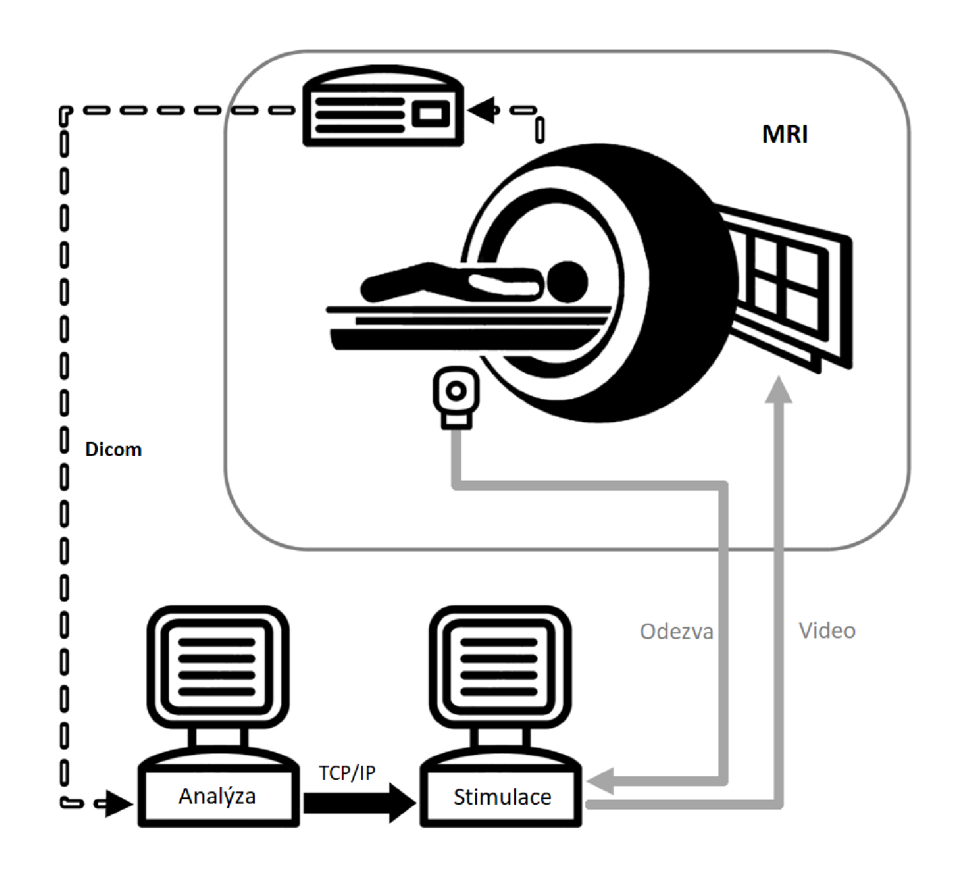

Obr. 2.2: Schéma neurofeedbacku

Na začátku každé studie využívající neurofeedback je nutné mít hypotézu, která bude souviset se zájmovou oblastí studie. Příkladem hypotézy může být existence mozkové sítě, při jejíž aktivaci dojde k regulaci určité činnosti. Následný experiment musí být navržen tak, aby se aktivovaly vybrané regulační mozkové sítě, což je v tomto případě cíl studie. Po definici cíle následuje měření v cílové oblasti a samotný neurofeedback, kdy se účastník studie snaží ovládat aktivaci cílové oblasti mozku pomocí různých strategií. Následuje testovaní účastníků studie, zda jsou schopni udržet kontrolu nad ovládáním aktivace oblasti v průběhu provádění nějakých úkolů. Při studiích je využíváno více kontrolních skupin, což umožňuje porovnávání výsledků a větší věrohodnost studie. [50]

Mezi mozkové oblasti studované pomocí rtfMRI neurofeedbacku patří například motorické oblasti, somatosenzorická kůra, amygdala, vizuální oblasti a sluchové kůry. Neurofeedback je často používán v neurovědách. Neurovědní studie se často zabývají tzv. fyziologickou samoregulací, která zkoumá vztah mezi samoregulací mozku a chováním. Konvenční neurozobrazovací metody zkoumají fyziologickou odpověď mozku, například BOLD signál, na vnější podněty. To znamená, že odpověď neuronů je považována za závislou proměnnou. Nezávislou proměnnou je zde chování. Neurofeedback umožňuje prohození těchto závislostí a to díky studování účinku samoregulované neuronální aktivity na chování. Za pomoci neurofeedbacku může být za nezávislou proměnnou považována neuronální aktivita, na níž je závislé chování, tedy závislá proměnná. Velký potenciál využití neurofeedbacku je v psychiatrii a terapii některých onemocnění. [50]

Studie zahrnující fMRI s neurofeedbackem je obvykle cílena na jednu oblast, tvz. cílovou oblast. V tomto případě je cílovou oblastí amygdala. Kromě cílové oblasti je vždy nutné před zahájením měření a zpracování stanovit i oblast kontrolní. Jako kontrolní oblast se označuje ta část mozku, vůči které bude aktivita cílové oblasti porovnávána. Zvolená kontrolní oblast by měla splňovat několik podmínek. První podmínkou je dostatečná blízkost od cílové oblasti z důvodu zachování specifity. Druhou podmínkou je podobná velikost cílové i kontrolní oblasti, počet voxelů oblastí by si měl korespondovat. Poslední podmínka souvisí s návrhem experimentu dané studie a aktivitou oblasti. V průběhu experimentu dochází ke změnám aktivity v cílové oblasti, které jsou viditelné pomocí fMRI. Zvolená kontrolní oblast by měla být beze změn aktivity v průběhu experimentu. Kontrolní oblastí byl zvolen řez mozkem přes šedou hmotu, bílou hmotu i likvor nedaleko amygdaly. Pro správnou lokalizaci oblastí zájmů, tedy cílové a kontrolní oblasti, při zpracování dat je nutné mít jejich masky. Masky slouží k určení místa, ze kterého má být extrahován BOLD signál. Maska cílové i kontrolní oblasti je ukázána na snímku mozku v koronárním řezu na obrázku 2.3 na straně 30 a v sagitálním řezu na obrázku 2.4 na straně 30. Amygdala, cílová oblast, je znázorněna fialovou barvou a kontrolní oblast barvou červenou.

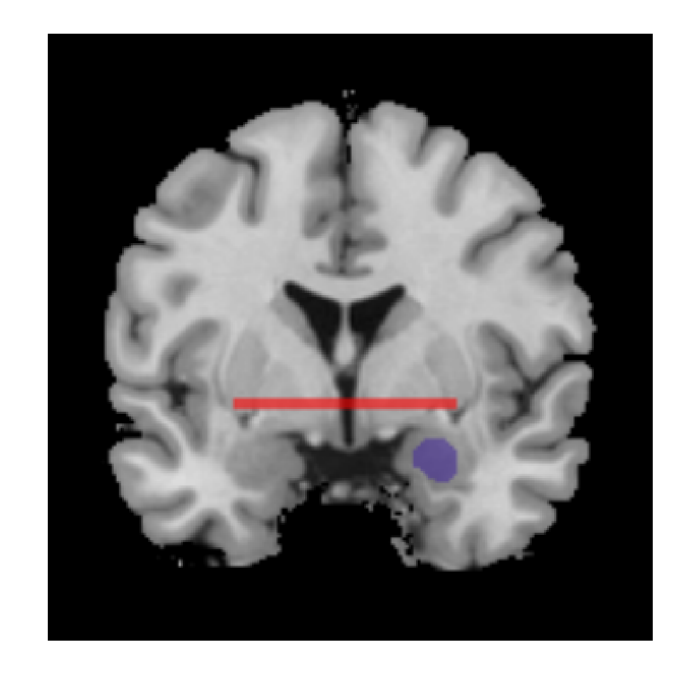

Obr. 2.3: Masky zájmových oblastí mozku v koronárním řezu. Cílová oblast, amygdala, je znázorněna fialovou barvou, kontrolní oblast barvou červenou.

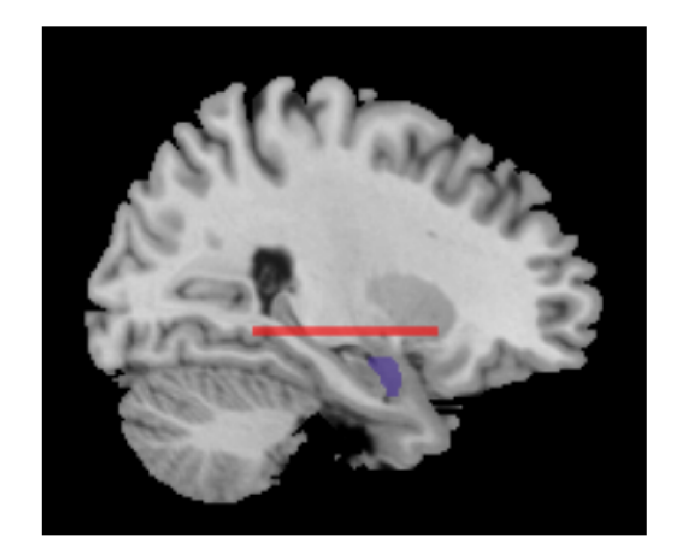

Obr. 2.4: Masky zájmových oblastí mozku v sagitánlním řezu. Cílová oblast, amygdala, je znázorněna fialovou barvou, kontrolní oblast barvou červenou.

## 3 EXPERIMENT

Cílem experimentu je otestovat efekt fMRI neurofeedbacku, kdy je dobrovolník vystaven emočně regulačnímu úkolu, kde velkou roli sehrává oblast mozku zvaná amygdala.

## 3.1 Amygdala

Součástí lidského mozku je limbický systém, do kterého patří mimo jiné i amygdala. Limbický systém je komplexní vzájemně propojená síť bazálních anatomických struktur mozku, v níž zaujímá centrální postavení hypotalamus. Do limbického systému patří ty struktury, které se podílejí na emočním životě, motivaci a paměťových funkcích mozku. Z toho vyplývá, že amygdala je zodpovědná za lidské pocity a emoce. Často bývá nazývána centrem emocí. Na obrázku 3.1 na straně 31 je naznačena lokalizace amygdaly v mozku

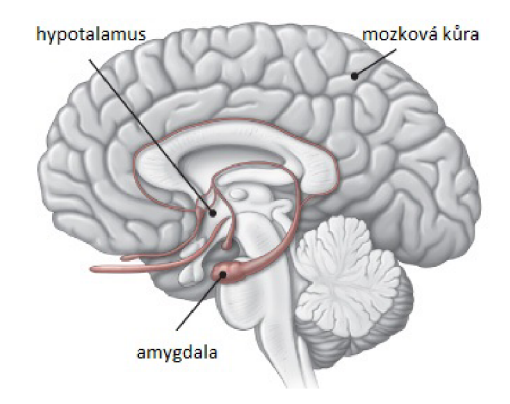

Obr. 3.1: Lokalizace amygdaly v mozku, zdroj:[53]

Amygdala je komplex vzájemně propojených buněčných struktur ve tvaru mandle umístěných pod povrchem kůry části temporálního laloku. Amygdala má obousměrné spojení s hypotalamem i dalšími částmi limbického systému. Kromě toho je propojena se senzorickými i asociačními oblastmi mozkové kůry. Díky této vlastnosti je často považována za "okno, kterým se limbický systém dívá na okolní svět". Amygdala prostřednictvím emocí ovlivňuje funkci ostatních systémů. Svými spoji s ostatními strukturami emočně ovlivňuje například pohyb, sekreci hormonů, vnímání, učení, čich, sexuální chování. Amygdala je zodpovědná za vyvolání vzpomínky nebo emoce díky vůni nebo pachu, za lepší funkci paměti ve vyhrocených podmínkách a dalších situace. Podráždění amygdaly se může projevovat strachem, agresivitou. Její zničení ztrátou strachu, hypersexuálním chováním, tendencí vkládat si

předměty do úst. Některé psychické nemoci se, mimo jiné, projevují změnou aktivity amygdaly, tedy i emoční dysregulací, na různé podněty. Mezi tyto nemoci patří například deprese, různé fóbie, hraniční porucha osobnosti nebo post-traumatická stresová porucha. [18], [1], [37], [36]

Na obrázku 3.2 na straně 32 je snímek z magnetické rezonance. Na snímku je červenou barvou zobrazena amygdala.

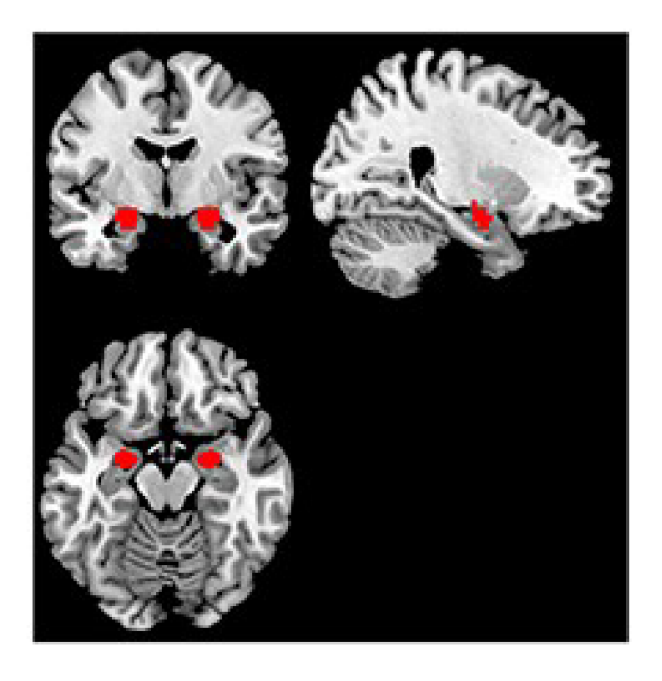

Obr. 3.2: Lokalizace amygdaly na snímku z MRI, zdroj:[36]

## 3.2 Návrh experimentu

Jak již bylo zmíněno, amygdala patří mezi emoční centra. Z tohoto důvodu se pro experiment nejlépe hodí emočně-regulační úkol. Schéma a hlavní části experimentu jsou ukázány na obr 3.3 na straně 33.

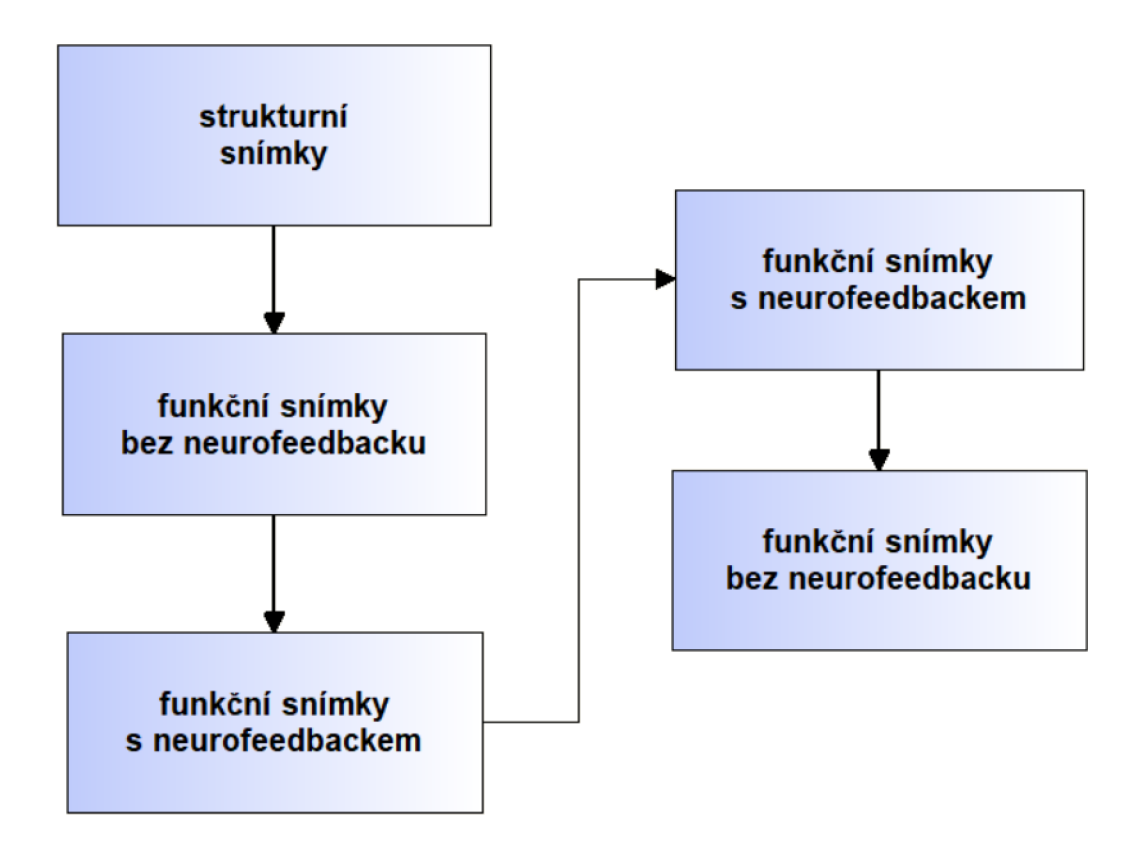

Obr. 3.3: Schéma experimentu využívající aktivitu v amygdale

Navržený experiment se skládá ze tří základních částí. První částí je snímání strukturních snímků. V této části účastník v klidu leží v magnetické rezonanci a může mít oči otevřené nebo zavřené. Snímají se TI i T2 strukturní snímky. Strukturní snímky jsou důležité pro následnou lokalizaci cílové oblasti, amygdaly, a kontrolní oblasti. Tato část má účastníka experimentu také uvést do klidu a trvá přibližně 11 minut (TI snímky cca 5 minut, T2 snímky necelých 6 minut). Po nasnímání strukturních snímků následují již funkční snímky, které jsou nabírány v kontextu vizuálního úkolu, který bude přestaven níže. Při snímání musí být oči otevřené. Funkční snímky jsou s snímány ve 4 blocích, některé neurofeedbackem, jiné bez něj. První a poslední blok (2. a 5. blok blokového schématu) funkčních snímků je nastaven na snímání bez neurofeedbacku. I v této části se účastník studie snaží regulovat aktivitu amygdaly, ale není mu poskytována zpětná vazba o jeho aktivitě a úspěšnosti regulace.

Druhý a třetí blok (3 a 4. blok blokového schématu) zahrnuje snímání funkčních snímků s neurofeedbackem, kdy je poskytována zpětná vazba o aktivitě amygdaly. Aktivita amygdaly je v rámci experimentu zahrnující neurofeedback hodnocena vůči kontrolní oblasti, kterou je řez přes všechny různé oblasti mozku. [35]

Klíčem k dobré stimulaci amygdaly při experimentu je vhodně zvolený emočně regulační úkol. Úkol je založen na vizuální stimulaci obrázky s různou valencí<sup>1</sup>. V setu používaných obrázků jsou obrázky, které na člověka působí pozitivně nebo negativně. Pro vyrovnání valence jsou zařazeny i obrázky působící neutrálně. Ukázky obrázků jsou uvedeny v příloze A na straně 71. V průběhu měření jsou použity pouze negativní nebo pozitivní, které jsou doplněny neutrálními. V žádném případě nejsou společně pozitivní a negativní.

Schéma úkolu a měření je trochu odlišné při měření funkčních snímků s neurofeedbackem nebo bez. Schémata jsou ukázána na obrázku 3.4 na straně 35 a na obrázku 3.5 na straně 35. První částí je v obou případech zobrazení instrukcí k úkolu. V průběhu experimentu se střídají dva typy úkolu: Pozorujte nebo Regulujte. Pozorujte může být u všech typů obrázků, Regulujte pouze u pozitivních nebo negativních. Instrukce jsou zobrazeny samostatně po dobu 2 vteřin, poté již s obrázkem. Obrázek se zobrazuje 20 vteřin. Právě v této části se liší snímání s neurofeedbackem a bez něj. V případě první možnosti je okrajích obrázku zobrazena barevná stupnice informující o aktivitě amygdaly, v druhém případě se zobrazuje pouze obrázek a zadání úkolu. Aktivita je na monitoru účastníka znázorněna barevným proužkem s měnící se barvou a pozicí. Stupeň aktivity je rozdělen do šesti oblastí, kterým je přiřazeno šest barev. Zelená barva odpovídá aktivitě, která je velmi podobná aktivitě kontrolní oblasti. Vyšší aktivitě, než je aktivita kontrolní oblasti, odpovídají "teplé" barvy, tedy oranžová a červená, a pozice u horního okraje obrazovky. Při aktivitě nižší než je aktivita kontrolní oblasti je proužek ve spodní části v odstínech modré. Ukázka barevných proužků informujících o aktivitě amygdaly i se směrem regulace je na obrázku 3.6 na straně 35.

Po obrázku následuje ohodnocení toho, jak se účastník při obrázku cítil. V průběhu měření má v ruce ovladač se čtyřmi tlačítky, pomocí nichž odpovídá na otázku jak příjemně nebo nepříjemně se cítil. Pokud se při měření použily negativní obrázky, otázka zní *Jak nepříjemně se teď cítíte?,* u pozitivních *Jak příjemně se teď cítíte?.*  Pod otázkou jsou zobrazeny čtyři možnosti: *Vůbec, Trochu, Dost, Velmi,* a stisknutím tlačítka je zvolena jedna z možností. Na ohodnocení je vyhrazen čas 4 vteřiny, následuje odpočinek po dobu 6 vteřin, poté další úkol a obrázek. Během jednoho blokuje zobrazeno 21 obrázků. Počet zobrazených snímků v části s neurofeedbackem i bez něj je stejný.

<sup>1</sup>Valence je psychologický pojem vyjadřující, jak působí obrázek na člověka (pozitivně, negativně). [44]

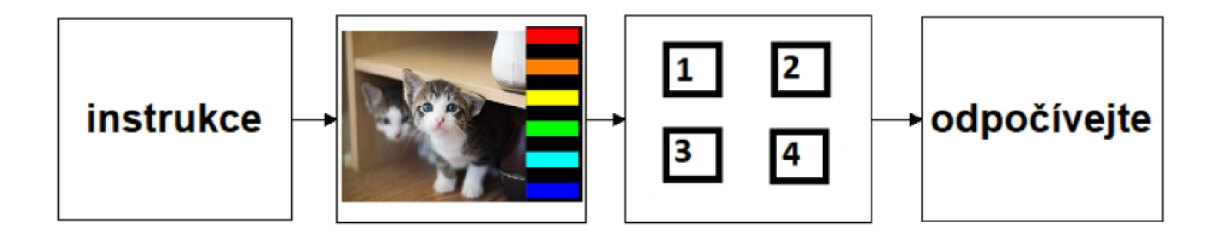

Obr. 3.4: Schéma tréninku amygdaly s neurofeedbackem

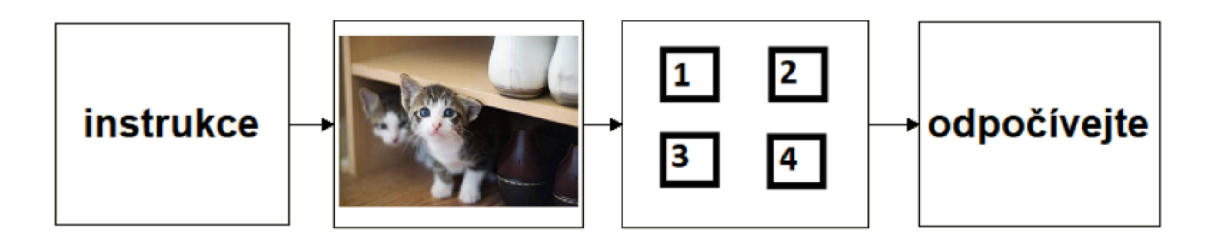

Obr. 3.5: Schéma tréninku amygdaly bez neurofeedbacku

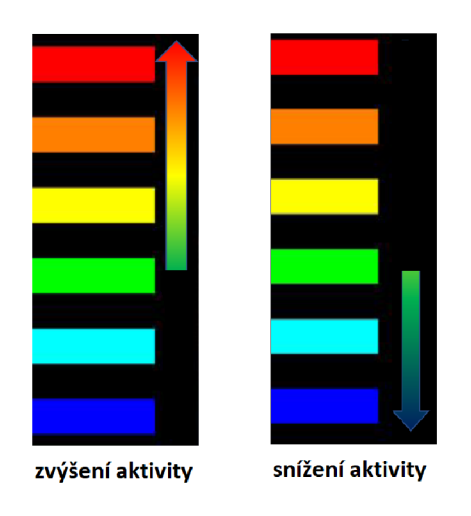

Obr. 3.6: Ukázka barevných proužků, odpovídajících aktivitě amygdaly, se směrem regulace. Teplé barvy odpovídají vyšší aktivitě amygdaly, studené barvy nižší aktivitě. Aktivita je porovnávána vůči kontrolní oblasti.

Podmínky jsou součástí stimulace, která je připravena v softwaru Eprime2. Ukázka vývojového prostředí softwaru E-Prime2 je na obrázku 3.7 na straně 36.
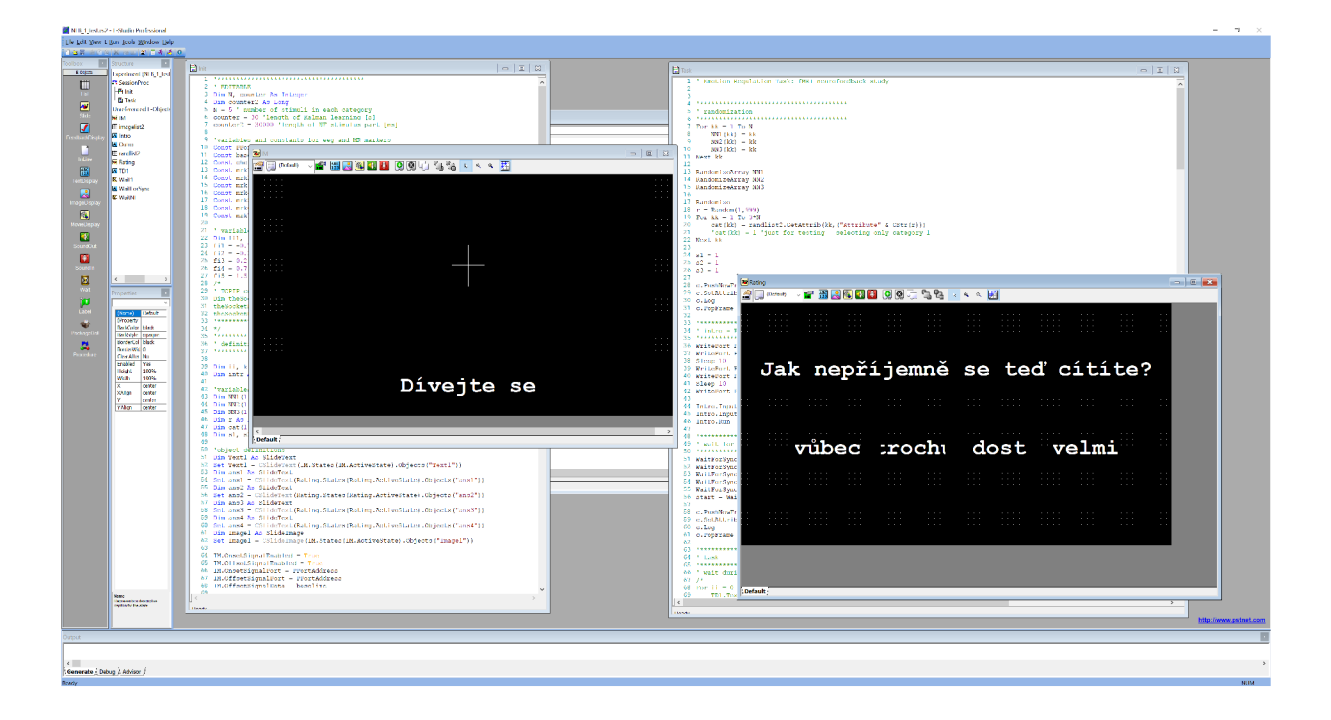

Obr. 3.7: Ukázka vývojového prostředí softwaru E-Prime2

# 4 ZPRACOVÁNÍ FUNKČNÍCH DAT Z MAGNETICKÉ REZONANCE

V této kapitole jsou podrobněji představeny kroky online zpracování dat pro fMRI neurofeedback i následná offline analýza naměřených dat. Data jsou zpracována v programu MATLAB 2015A s využitím funkcí z toolboxu SPM12. Tento toolbox byl navržen pro analýzu dat z mozku získaných pomocí zobrazovacích metod, jako je fMRI nebo PET, nebo pomocí EEG. SPM12 je aktuální verzí toolboxu. Ukázka grafického uživatelského rozhraní toolboxu SPM12 při nastavení na funkční data z magnetické rezonance je na obrázku 4.1 na straně 37. [49]

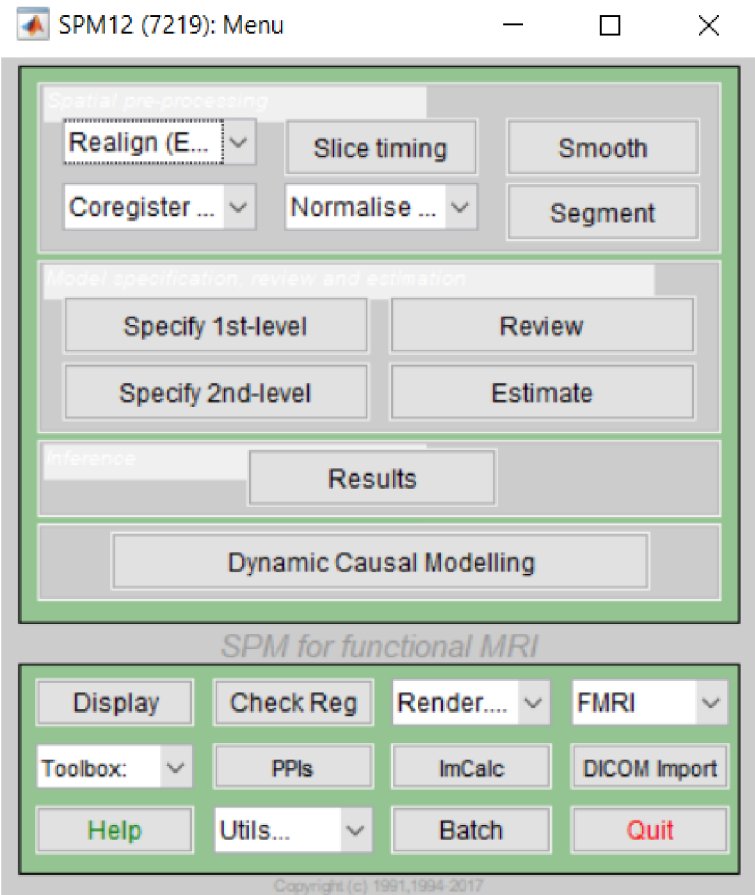

Obr. 4.1: Grafické uživatelské rozhraní toolboxu SPM12

### 4.1 Data z magnetické rezonance

Veškerá data jsou snímána v Laboratoři multimodálního a funkčního zobrazování Středoevropského technologického institutu Masarykovy univerzity, kde je využit 3T tomograf Magnetom Prisma od firmy Siemens a 64 kanálová hlavová cívka. Sejmutá data jsou ve formátu DICOM. Snímají se dva typy dat - strukturní a funkční. Strukturní snímky jsou T1 váhované snímky měřené sekvencí MPRAGE s izometrickým voxelem lxlx l mm. Funkční data jsou měřena EPI sekvencí s izovoxelem 3x3x3 mm. U funkčních snímků je volen větší voxel z důvodu nutnosti větší rychlosti při snímaní, při níž nelze zachovat stejné rozlišení jako u strukturních snímků s pomalejším sběrem dat.

Každou sekvenci charakterizují určité parametry. Mezi základní charakteristiky, kromě již zmíněné velikosti voxelu, patří šířka řezu, počet řezů, velikost zorného pole (FOV) a repetiční čas (TR). Repetiční čas udává dobu měření jednoho skenu. Strukturní a funkční snímky se odlišují ve všech zmíněných parametrech. Při sekvenci zaměřené na strukturní data je nasnímáno 192 řezů s šířkou řezu 1 mm. Zorné pole je ve tvaru čtverce s hranou o délce 256 mm, řez je sejmut za 2,3 sekundy. V průběhu snímání funkčních dat v rámci jedné sekvence je získáno 690 skenů. V rámci jednoho skenu je 48 řezů s šířkou řezu 3 mm. Zorné pole je opět ve tvaru čtverce, tentokrát s délkou hrany 192 mm. Snímání funkčních snímků je rychlejší, sken je snímán po dobu jedné sekundy. Obrázek 4.2 na straně 39 ukazuje odlišnost funkčních snímků, které jsou v levé části obrázku, a strukturních snímků v pravé části. Strukturní snímky slouží k rozlišení různých typů tkání, zatímco cílem funkčních snímků je hodnocení funkce zobrazovaných struktur.

Obrázek 4.3 na straně 39 prezentuje, jak se dá na fMRI data nahlížet.

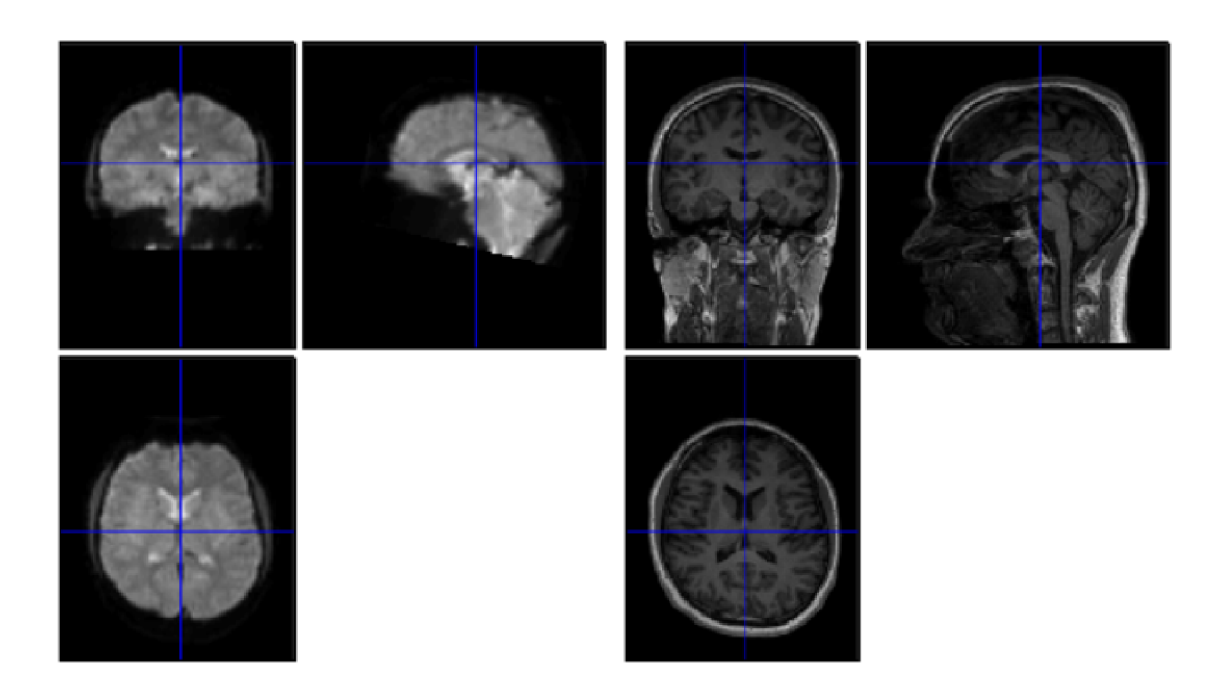

Obr. 4.2: Porovnání funkčních (vlevo) a strukturních (vpravo) snímků. Na strukturním snímku je mnohem lépe vidět anatomie mozkových struktur, než na snímku funkčním, který slouží převážně k hodnocení funkce zobrazovaných struktur.

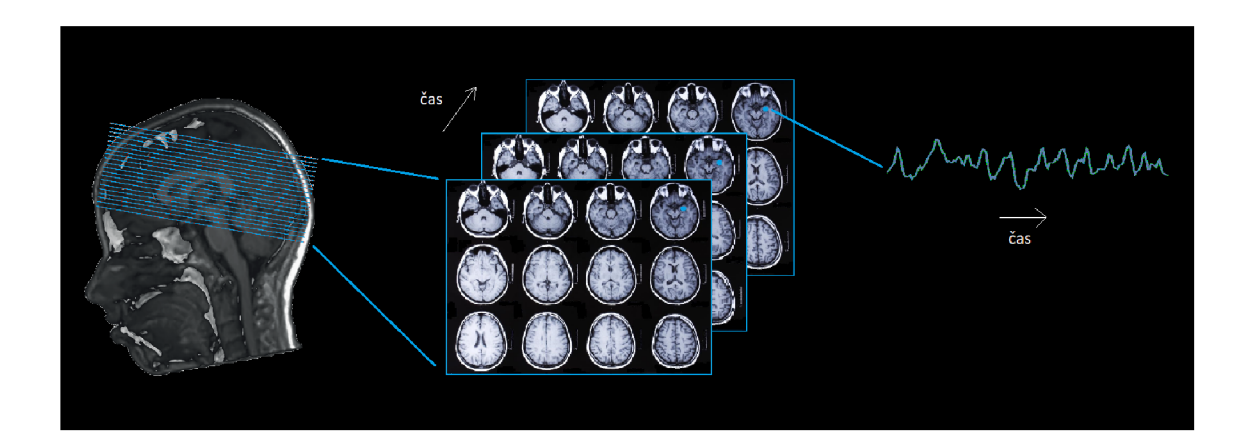

Obr. 4.3: Naznačení postupu získání signálu odpovídající aktivitě vybrané oblasti, zdroj:[41], [2], [19]. V čase je sejmuto několik skenů mozku, mozek je snímán po řezech (levá strana obrázku). V každém skenu je lokalizována zájmová oblast, znázorněna modrým kolečkem (prostřední část obrázku). Ze zájmové oblasti je extrahován fMRI signál, jehož průběh je naznačen v pravé části obrázku.

### 4.2 Zpracování dat pro fMRI neurofeedback

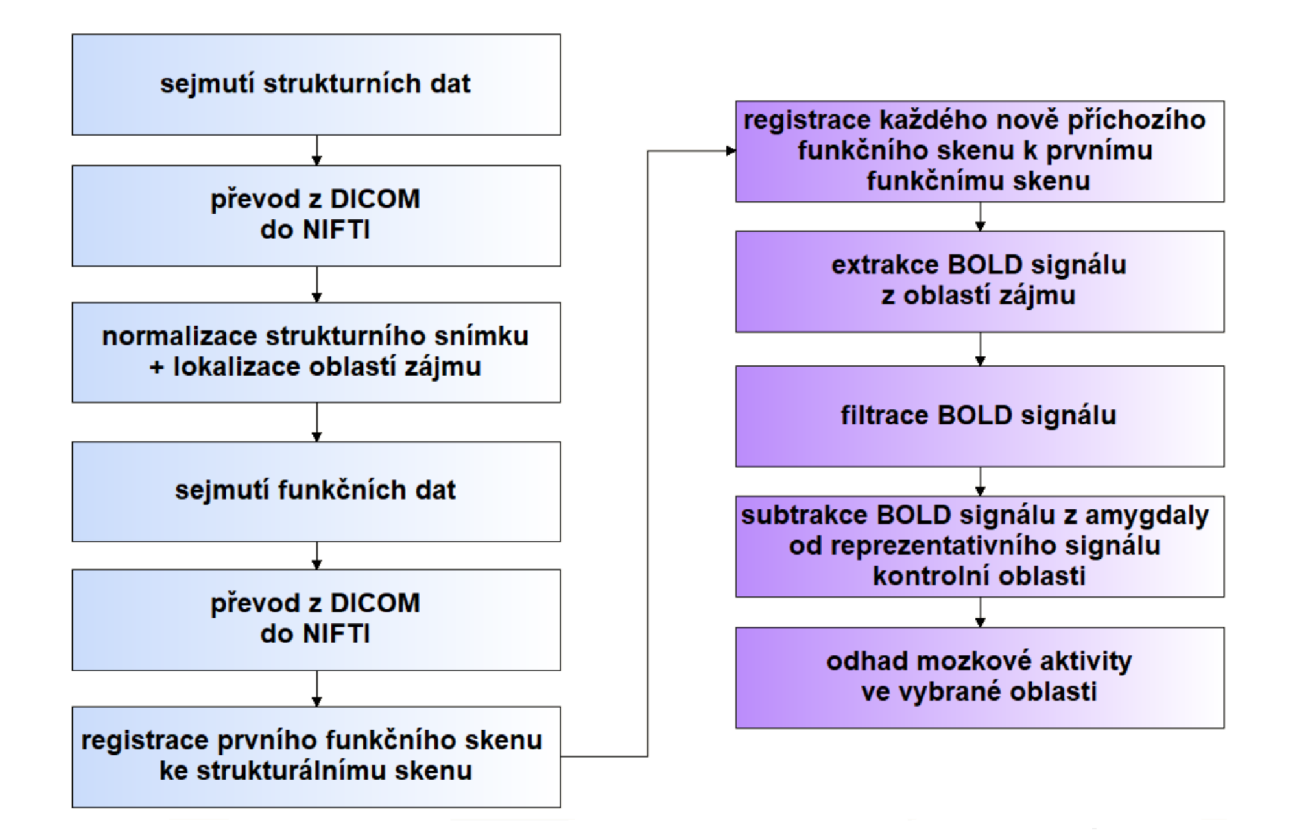

Obr. 4.4: Blokové schéma zpracování dat pro fMRI neurofeedback. Bloky s modrobílým pozadím označují kroky, které jsou provedeny před snímáním funkčních skenů. Bloky s odstíny fialové a bílé označují kroky, které jsou prováděny online během měření.

Na obrázku 4.4 na straně 40 je blokové schéma zpracování dat pro fMRI neurofeedback. První blok označený *sejmutí strukturních dat* zahrnuje akvizici stukturních dat mozku ve vysokém rozlišení, jejichž parametry jsou popsány v kapitole 4.1 na straně 37. Sejmutá data jsou ve formátu DICOM. Formátem dat se postup zpracování dat dostává do dalšího bloku, který je označen *převod dat z DICOM do NIFTI*<sup>1</sup>. Pro zpracování byl využit program MATLAB s využitím funkcí z toolboxu SPM12. Právě zpracování pomocí SPM je důvodem pro převod dat do formátu NIFTI. Využívané funkce z SPM jsou nastaveny na tento formát. Výhodou NIFTI formátu je uložení jednotlivých snímků po řezech do jednoho souboru. Díky tomu se

<sup>1</sup>Nifti je souborový formát vytvořený počátkem roku 2000 s úmyslem vytvořit nový formát pro neurozobrazování. V současné době je výchozím formátem v některých softwarech pro analýzu neurologických dat. Formát je označován .nii. [27]

následně pracuje pouze s jedním souborem a ne s několika, jako je to nutné v případě snímků ve formátu DICOM.

Pro získání a zpracování dat pro fMRI neurofeedback je důležitá správná lokalizace oblastí zájmů, tedy cílové oblasti, v tomto případě amygdaly, a kontrolní oblasti. Prvním krokem pro správnou lokalizaci je *normalizace strukturního snímku,*  která je provedena registrací<sup>2</sup> strukturních dat k normalizovanému standardizovanému prostoru MNI. Registrací se získají zarovnané snímky a transformační matice, která popisuje registraci. Každá oblast zájmu má svoji standardizovanou binární masku, která je v MNI prostoru. Vynásobením inverzní transformační matice a binární masky v MNI je získána maska, která je upravená do prostoru jednotlivce. Pomocí této masky je následně *lokalizována oblast zájmu.[52]* Maska má stejné rozlišení jako funkční data. Po získání masek cílové a kontrolní oblasti jsou již *snímána funkční data* ve formátu DICOM. Funkční data je nutné také převést do datového typu *NIFTI.* V průběhu registrace strukturních dat s daty z anatomického atlasu trvající přibližně dvě minuty většinou dochází k pohledově nepatrnému pohybu člověka ležícího v magnetické rezonanci až o několik milimetrů. I tento nepatrný pohyb má vliv na informaci, která se získá analýzou naměřených dat. Pohybem totiž dojde k posunu amygdaly oproti vypočítané masce. Z tohoto důvodu se provádí *registrace prvního funkčního skenu ke strukturálnímu skenu,* neboli koregistrace, která případný pohyb zkoriguje. Tyto kroky jsou provedeny před měřením funkčních skenů.

Následující kroky jsou již prováděny online během měření funkčních skenů. Každý *nově příchozí funkční sken je registrován* k již zarovnanému prvnímu funkčnímu skenu. V zarovnaných funkčních datech jsou následně pomocí masek jedince lokalizovány oblasti zájmu, z nichž je extrahován *BOLD signál,* nepřímý ukazatel neuronální aktivity. BOLD signál je popsán v části 1.2.1 na straně 17. Nasnímaná data jsou často zašuměná i šumem s hrotovým charakterem. Z tohoto důvodu je extrahovaný signál *filtrován* adaptivním Kalmanovým filtrem, který potlačí hroty v signálu bez poškození užitečné složky. Zároveň i filtruje velmi pomalé frekvence, které odpovídají signálovému driftu. [25] Kalmanův filtr je popsán v části 1.2.4 na straně 25. Po filtraci následuje *subtrakce BOLD signálu z cílové oblasti od reprezentativního signálu kontrolní oblasti.* 

Výsledkem zpracování dat pro fMRI neurofeedback je *odhad mozkové aktivity ve vybrané oblasti.* Aktivita je zobrazována pomocí křivky, která se v průběhu experimentu postupně vykresluje podle naměřených a analyzovaných dat na monitoru tzv. analyzačního počítače, více v části 2 na straně 26. Kromě signálu z cílové i kontrolní oblasti se vykresluje také křivka ukazující jejich rozdíl. Ukázka průběhu křivek na konci experimentu je na obrázku 4.5 na straně 42. Červená křivka odpovídá cí-

 $^{2}$ Pojem registrace dat označuje zarovnání dvou dat/snímků vůči sobě.

lové oblasti, v tomto případě amygdale, aktivita v kontrolní oblasti je znázorněna zelenou křivkou a jejich rozdíl křivkou žlutou. Z obrázku je patrné, že zelená křivka má méně výkyvů úrovně signálu než křivka červená a žlutá. To je způsobeno tím, že kontrolní oblast a její aktivita není regulována podle podmínek experimentu. Jako zpětná vazba je účastníkovi posílána vždy poslední hodnota aktivity, odpovídající rozdílu aktivity cílové a kontrolní oblasti, ve formě barevného proužku v určité výšce a barvě, jak je popsáno v kapitole 3 na straně 31.

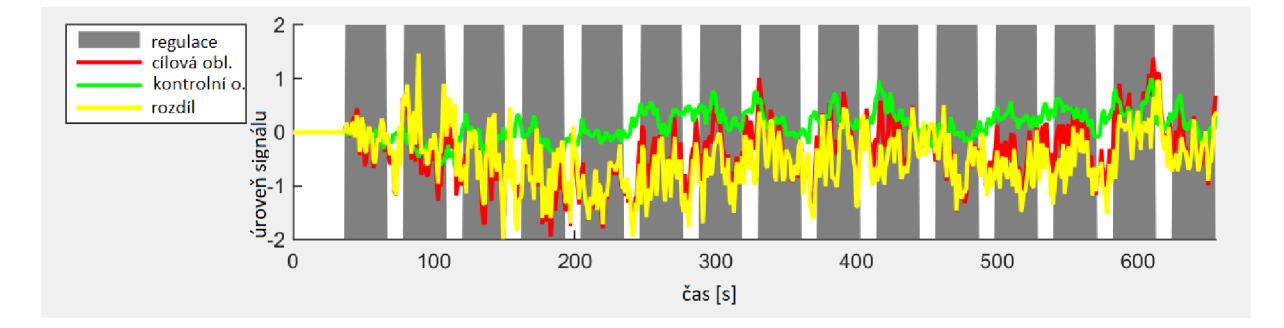

Obr. 4.5: Průběh křivek ukazující aktivitu amygdaly a kontrolní oblasti

### 4.3 Pilotní studie

Ve spolupráci s MAFIL Středoevropského technologického institutu Masarykovy Univerzity byla realizována pilotní studie. V této studii bylo zahrnuto 10 dobrovolníků. Všichni dobrovolníci byli bez jakéhokoliv psychického onemocnění a byli zahrnuti do skupiny tzv. zdravá kontrola. Cílem studie bylo zjistit efekt neurofeedbacku a zda je možné vůlí regulovat aktivitu amygdaly u různých obrázků. Podmínkou pro účast ve studii byl dobrý psychický stav a hlavně nepřítomnost MRI nekompatibilních materiálu v těle, např. kardiostimulátorů, kovových částí v těle i fixních ortodontických aparátů nebo zlatých zubů. Přítomnost MR nekompatibilního kovu v magnetické rezonanci by mohla měřeného člověka zranit či popálit. Kromě toho by byla výrazně ovlivněna kvalita naměřených dat a tedy i výsledky. Součástí studie bylo podepsání informovaného souhlasu po předchozím přečtení, porozumění a zodpovězení případných dotazů.

V pilotní studii bylo vyšetřeno 10 dobrovolníků, 4 ženy a 6 mužů. Nejmladšímu účastníku studie bylo 24 let (žena) a nejstaršímu 37 let (muž). Věkový průměr dosáhl hodnoty 28 let. Většina účastníků byla pod věkovým průměrem (6), 3 účastníci byli nad věkovým průměrem a jednomu bylo přesně 28 let. Modus dosáhl hodnoty 25 let. Všichni dobrovolníci se po měření cítili dobře.

Na obrázku 4.6 na straně 44 je ukázka ovládací místnosti magnetické rezonance při funkčním magnetickém vyšetření mozku zaměřeném na amygdalu. Na obrázku je vidět část samotné magnetické rezonance, stimulační počítač s právě probíhající stimulací v programu Eprime, počítač pro online analýzu snímaných dat pro následnou zpětnou vazbu a počítač pro ovládání magnetické rezonance a spouštění sekvencí.

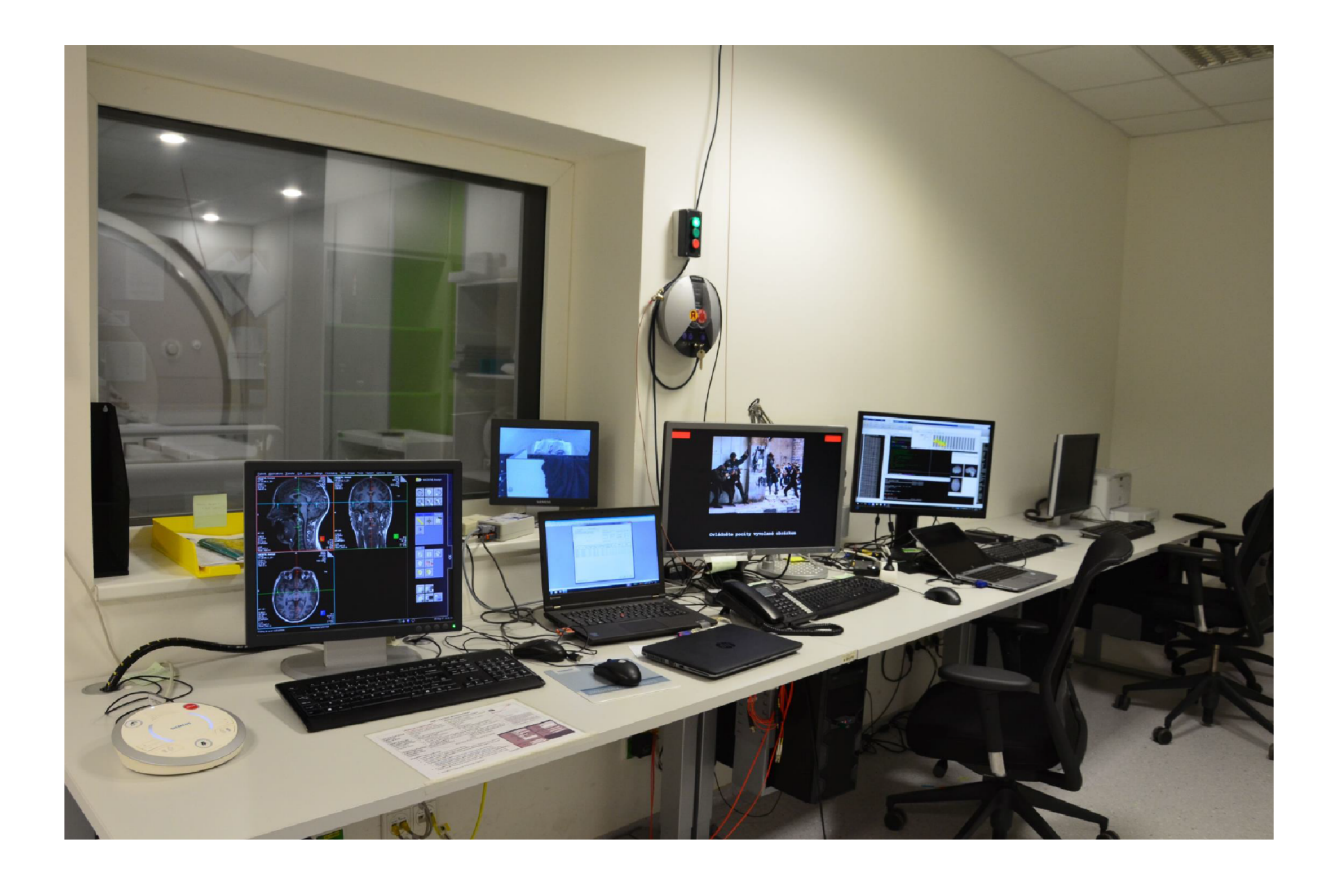

Obr. **4.6:** Ukázka ovládací místnosti magnetické rezonance při funkčním magnetickém vyšetření mozku zaměřeném na amygdalu

## 4.4 Post-hoc analýza dat pilotní studie

Post-hoc analýza, neboli offline analýza, naměřených funkčních dat z magnetické rezonance zahrnuje několik základních kroků. Prvním krokem je předzpracování naměřených dat, následuje analýza dat od jednotlivce a skupinová analýza. Teorie jednotlivých kroků post-hoc analýzy je v části 1.2.3 na straně 20.

### 4.4**.1** Předzpracování dat

Předzpracování dat je nutné pro jejich následnou kvalitní analýzu. Obrázek 4.7 na straně 45 ukazuje posloupnost kroků předzpracování dat. Jednotlivé kroky budou představeny na následujících řádcích.

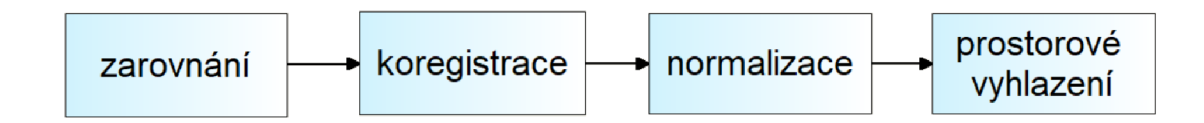

Obr. 4.7: Posloupnost kroků předzpracování dat při post-hoc analýze

### Zarovnání

Prvním krokem předzpracování je zarovnání skenů k sobě. Zarovnání slouží ke korekci pohybu a provádí se slícováním pomocí tuhých geometrických transformací.

Před samotným zarovnáním skenů je nutné určit, jaké jsou chtěné výsledné informace. Funkce pro zarovnání z toolboxu SPM12 umožnuje 4 možnosti: "Estimate", "Reslice", "Estimate & Reslice" a "Unwarp". Byla zvolena poslední možnost, tedy "Unwarp". Při této volbě dojde ke korekci pohybu i ke korekci geometrické distorze $^3$ . Po vybrání funkce je ještě nutné nastavit několik parametrů. První parametrem je tvz. počet průchodů. Tento parametr určuje, ke kterému skenu (referenčnímu) budou ostatní skeny zarovnány. Možný je bud první sken nebo průměrný sken, kdy se nejprve průchodem všech skenů vytvoří průměrný sken, ke kterému jsou následně skeny zarovnány. V tomto případě byl pro zarovnání využit první sken. Druhým parametrem je určení toho, jaké skeny chceme převzorkovat. Obvyklá volba jsou všechny snímky a průměrný obrázek, který je touto volbou vytvořen a může být využit v následujících krocích. [47]

<sup>&</sup>lt;sup>3</sup>Geometrická distorze neboli zkreslení patří mezi monochromatické optické vady, při kterých se obraz geometricky liší od objektu. Distorze může být pozitivní nebo negativní a je způsobena odlišným zvětšením v různých vzdálenostech od optické osy. [26], [61]

Na obrázku 4.8 na straně 46 je ukázka výsledků po zarovnání, odhad translace a rotace snímků. Podle výsledků se dá odhadnout, zda jsou data kvalitní a zda je vhodné pokračovat v předzpracování a následné analýze. Z obrázků je patrné, že pohyb v ose *x* byl téměř nulový, maximálně kolem 0,1 mm. Pohyb v ose *y* a *z*  byl již větší, ale do hodnoty 0,5 mm, což je stále přijatelné. Spodní část obrázků popisuje rotaci. Největší rozdíly jsou ve sklonu , kde výchylka dosahuje až 0,75°. Naopak vybočení a stočení dosahuje nízkých hodnot s maximální výchylkou 0,25°. Na obrázku je jasně vidět, že prvních cca 250 snímků bylo téměř totožných bez nutnosti většího zarovnání s využitím translace i rotace. U dalších snímků již byla pohybová korekce nutná.

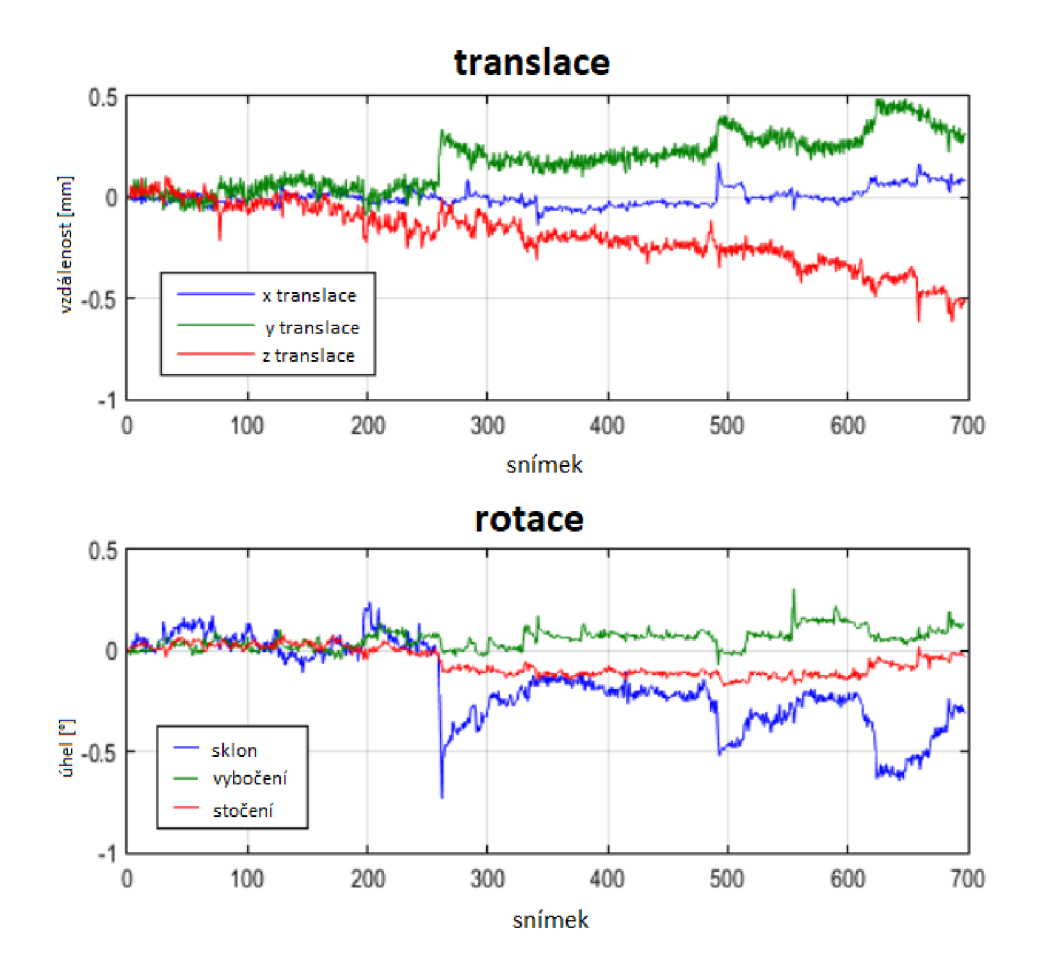

Obr. 4.8: Odhad parametrů zarovnání funkčních snímků - ukázka pro data jednoho subjektu

#### Koregistrace

Pojem koregistrace označuje multimodální slícování. Při koregistraci mohou data být od různých lidí nebo z různých modalit. Za odlišnou modalitu se považují i strukturní a funkční snímky jednoho člověka. Mezi funkčními a strukturními daty je rozdíl v metodě snímání, velikosti voxelu i zorného pole, proto je nelze považovat za jednu modalitu. Parametry funkčních a strukturních dat jsou popsány v části 4.1 na straně 37. Na strukturních snímcích jsou dobře vidět anatomické struktury a jejich hranice. U funkčních snímků, které slouží hlavně k hodnocení funkce, tomu tak není. Kvůli nižšímu rozlišení je ve funkčních snímcích mnohem méně informace o anatomických strukturách, než u snímků strukturních. Je výhodné sloučit informace obsažené v obou typech dat, k čemuž je využívána právě koregistrace. Koregistrace slouží ke srovnání dat z jiných zorných polí s jiným rozlišením. Při koregistraci je nutné určit tzv. referenční snímek, který je neměnný, a tzv. pohybový obrázek, který je upravován. V případě koregistrace funkčních a strukturních snímků jednoho člověka se za referenční snímky považují většinou snímky funkční, často je využit průměrný funkční snímek získaný při zarovnání. Upravován a otáčen je strukturní snímek. Pro koregistraci byla zvolena možnost "Estimate". [47]

#### Normalizace

Normalizace je pojem označující slícování obrazů s využitím deformací. Normalizace předpokládá existenci MRI šablony mozku, tzv. průměrné hlavy, s níž mají být snímky mozku slícovány. Tento krok předzpracování je důležitý pro získání signálu ze správného místa, které je určeno v šabloně, a pro snadné srovnávání výsledků jednotlivých osob mezi sebou nebo s anatomickým atlasem. Srovnání výsledků jednotlivých osob je nezbytné pro následnou skupinovou statistiku.

Pro normalizaci byla zvolena možnost "Estimate & Reslice", tedy odhad normalizace i její provedení na snímcích. Jako šablona byl použit průměrný snímek mozku, který byl před normalizací zkoregistrován se snímkem anatomickým. Při normalizaci je nutné zadat velikost voxelu, na kterou mají být snímky převzorkovány. Hodnota se vždy volí stejná jako u původních dat, v tomto případě 3x3x3 mm. [38], [47]

### Prostorové vyhlazení

Pojem prostorové vyhlazení označuje proces, při kterém dojde k prostorové filtraci vysokých frekvencí konvolucí skenů s Gaussovskou funkcí a tím ke snížení šumu a zvýšení poměru signál-šum. Prostorové vyhlazení se provádí pouze u funkčních skenů. Při nastavování se musí zadat parametr FWHM , který určuje šířku jádra Gaussovské funkce v polovině maxima. Parametr se volí jako dvojnásobek velikosti voxelu, v tomto případě 6x6x6 mm. Vstupem funkce pro prostorové vyhlazení jsou normalizované snímky z předchozího kroku. [38], [47]

Ukázka snímku po prostorovém vyhlazení je na obrázku 4.9 na straně 48. Pro porovnání rozdílu mezi nasnímanými funkčními snímky a snímky po prostorovém vyhlazení je obrázek 4.10 na straně 49. Horní část obrázku ukazuje funkční snímky před prostorovým vyhlazením, spodní po vyhlazení.

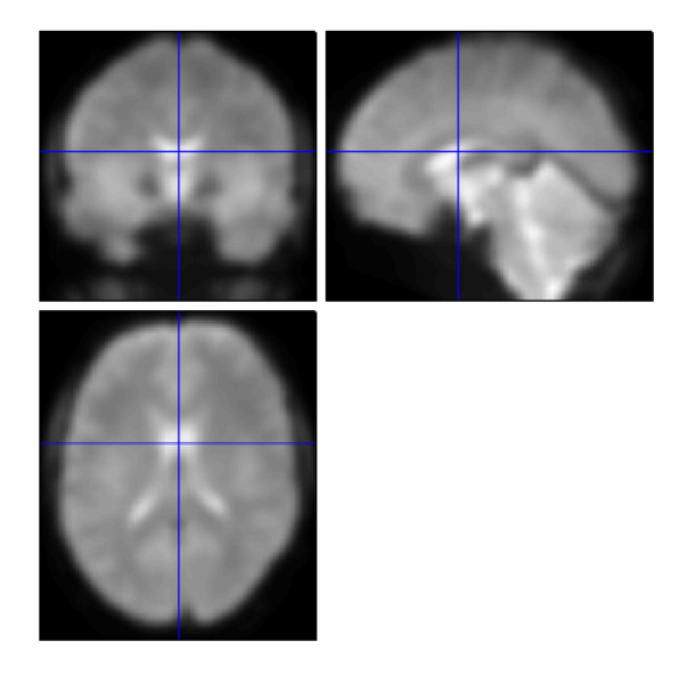

Obr. 4.9: Ukázka snímku po prostorovém vyhlazení

### 4.4.2 Analýza dat

Po předzpracování získaných dat následuje samotná analýza s využitím obecného lineárního modelu. Při zpracování fMRI dat se nejprve provádí analýza dat jednotlivců, následně skupiny. Skupinová analýza se provádí z důvodu zkoumání efektu určitého stimulu na skupinu. Teorie obecného lineárního modelu je popsána v části 1.2.3 na straně 20.

Při tvorbě obecného lineárního modelu je nutné definovat podmínky. Podmínky jsou informace o tom, jak probíhalo samotné měření. Jinak řečeno, každá podmínka odpovídá určitému typu stimulu nebo úkolu. Správné zadání počátků úkolu a jeho trvání je klíčové pro správné vytvoření modelu. Je nutné mít přesné časování odpovídající nastavení daného experimentu.

V tomto případě jsou zadány tři podmínky. První i druhá podmínka odpovídá výskytu pozitivního nebo negativního obrázku. Pouhé sledování obrázku je zahrnuto

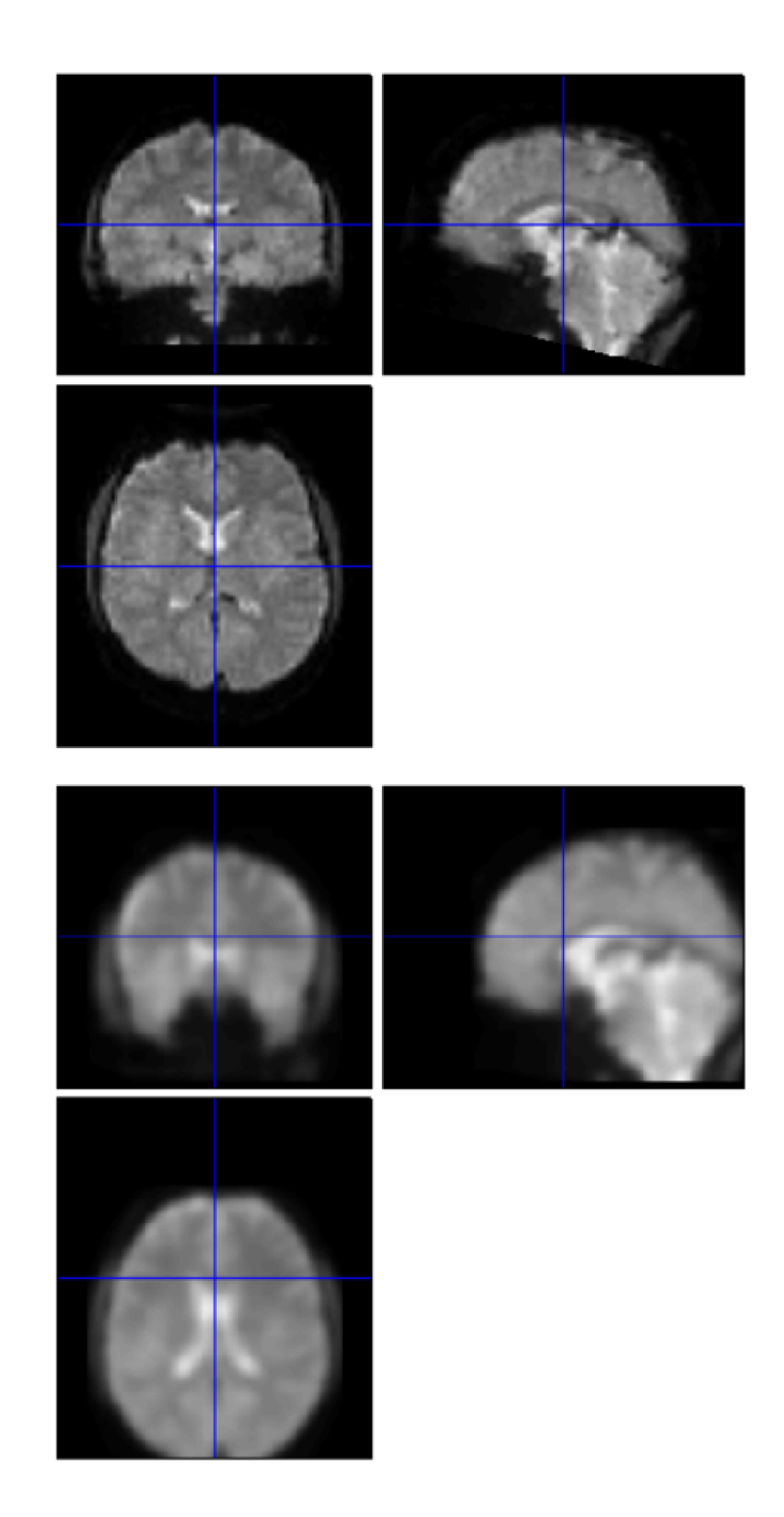

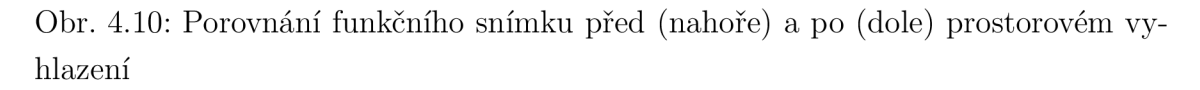

v podmínce jedna, regulace aktivity amygdaly v podmínce dvě. Ve třetí, poslední, podmínce jsou obsaženy neutrální obrázky, které jsou pouze sledovány. Tyto podminky jsou obsaženy v matici návrhu. Matice návrhu je na obrázku 4.11 na straně 50. Jsou zadány tři podmínky, proto jsou v matici tři vyplněné sloupce, jeden sloupec odpovídá jedné podmínce. Sloupec je kombinací šedé barvy se světlými pruhy. Světlý pruh označuje časový okamžik, snímky, ve kterém nastala podmínka, níž odpovídá daný sloupec. V každé sekvenci je 21 podmínek, 7 od každé, tedy v každém sloupci je 7 světlých míst.

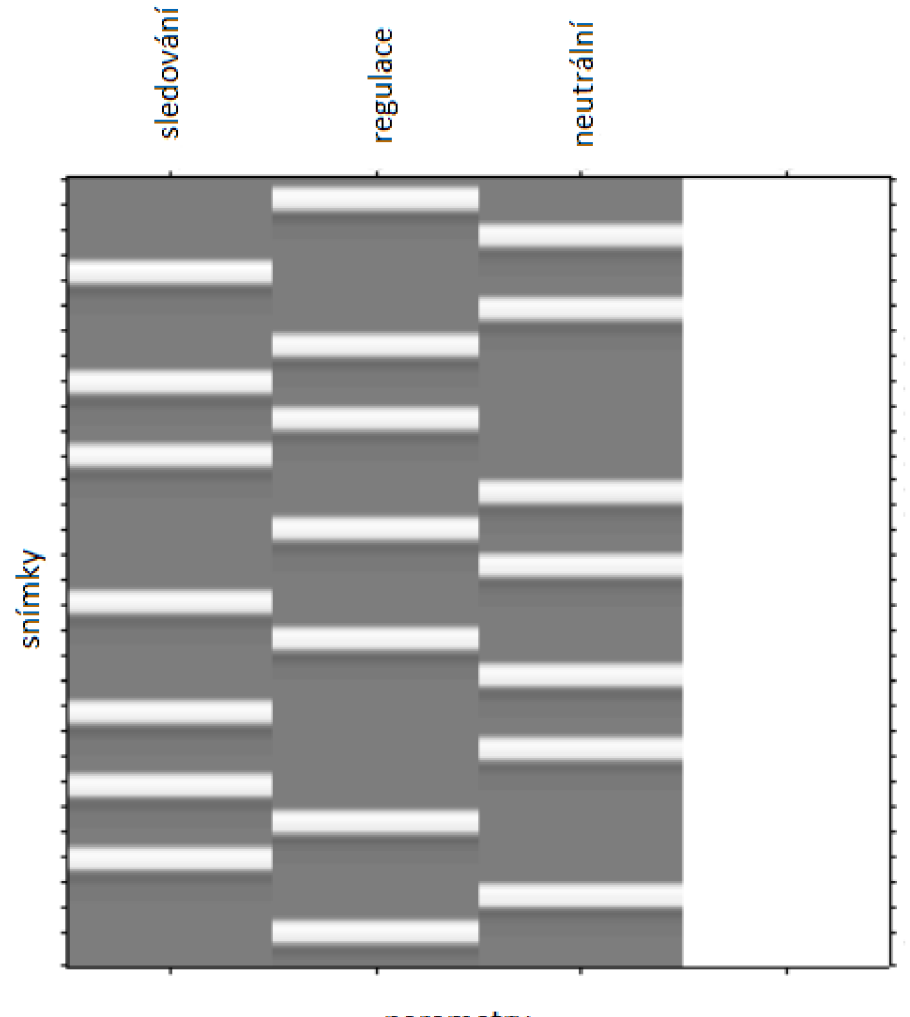

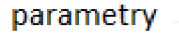

Obr. 4.11: Ukázka matice návrhu

Matice návrhu je výsledkem specifikace modelu analýzy jednotlivce. Po specifikaci následuje odhad modelu. Vstupem pro odhad modelu je matice návrhu a metoda, pomocí které bude odhad proveden. Na výběr je metoda omezeného odhadu maximální pravděpodobnosti<sup>4</sup>, v SPM12 značena jako klasická metoda, nebo

<sup>4</sup>Metoda odhadu maximální pravděpodobnosti, také nazývána jako metoda maximální věro-

Bayesovská metoda. Pro odhad byla vybrána první možnost. Výsledkem odhadu jsou tzv. beta soubory, které dohromady tvoří matici parametrů, a soubor obsahující reziduálni složku. Po odhadu následuje zobrazení výsledků modelu za pomoci definovaných kontrastů. Kontrasty slouží k určení, které parametry budou zvýrazněny a které naopak potlačeny. Každý kontrast je uložen v samostatném souboru označeném slovem *con* a pořadovým číslem kontrastu. Kromě con souboru vznikne i tzv. T-mapa, která je definována pro každý kontrast. [47]

Po analýze jednotlivce je na řadě skupinová analýza, která slouží k získání informací o celé zkoumané a analyzované skupině. Vstupem pro specifikaci modelu skupinové analýzy jsou jednotlivé kontrasty z analýzy jednotlivce. Je důležité, aby vstupovaly vždy stejné kontrasty. V průběhu specifikace modeluje nutné zadat, jaký statistický test bude použit pro porovnávání kontrastů od jednotlivců. Na výběr je několik možností: jednovýběrový, dvouvýběrový, párový T-test, ANOVA, lineární regrese. Pro skupinovou analýzu byl vybrán párový T-test. Více o nastavených parametrech a získaných výsledcích v části 5.1 na straně 52. [47]

hodnosti, je důležitý nástroj biostatistiky. Principem této metody je najít odhad parametru, který maximalizuje pravděpodobnost, že pozorované hodnoty pocházejí z předpokládaného rozdělení pravděpodobnosti. Cílem je najít takovou hodnotu parametru, pro niž je pravděpodobnost, že pozorované hodnoty pocházejí z předpokládaného rozdělení, maximální. [31]

# 5 ZHODNOCENÍ VÝSLEDKŮ

V této kapitole jsou ukázány dosažené výsledky. Výsledky jsou zhodnoceny s ohledem na navržený experiment včetně faktorů, které mohly ovlivnit výsledek. V závěru kapitoly jsou shrnuty možnosti léčby deprese a poruch osobnosti s ohledem na dosažené výsledky.

## 5.1 Výsledek skupinové analýzy dat

Jak již bylo zmíněno, skupinové analýze vždy předchází analýza jednotlivce. Do skupinové analýzy vstupují kontrasty jednotlivců, které byly v průběhu analýzy vhodně nastaveny. Kontrast byl nastaven na Regulace +1, Sledování 0, Neutrální 0. Je označen zkratkou R+l . Kontrast 1 pro podmínku regulovat zobrazuje takové mozkové struktury, ve kterých fluktuace BOLD signálu odpovídají průběhu daného regresoru, v tomto případě regresoru sestaveného na základě časování podmínky regulovat. Zvýrazněna je vždy také i vizuální oblast z důvodu nutnosti sledovat daný obrázek při regulaci. Experiment je založen na snaze účastníků regulovat jejich mozkovou aktivitu. Tato snaha je důvodem pro volbu kontrastu R+l . Stejný kontrast byl použit na všechny subjekty i na všechna měření s neurofeedbacem i bez neurofeedbacku.

Pro skupinovou analýzu byl vybrán párový T-test. Párový T-test se využívá k porovnání dvou skupin dat. První skupinou jsou v tomto případě výsledky analýzy dat jednotlivce bez neurofeedbacku při kontrastu R+l , druhou skupinou jsou výsledky analýzy dat s neurofeedbackem při stejném kontrastu. Kontrast u zobrazení výsledků skupinové analýzy byl nastaven tak, že první hodnota páru (výsledky bez neurofeedbacku) byla zvýrazněna hodnotou +1, druhá hodnota páru (výsledky s neurofeedbackem) byla zvýrazněna záporně hodnotou -1. Díky takto nastavenému kontrastu dojde v odstranění většiny vizuální oblasti z výsledku. Vizuální oblast je aktivována v případě měření s neurofeedbackem i bez, a tímto kontrastem by se měla její aktivace vyrušit.

Takto nastavená skupinová analýza se zabývá regulací aktivity amygdaly u negativních obrázků a rozdílem mezi regulací se zpětnou vazbou informující o aktivitě a bez ní. Je předpoklad, že regulace bude úspěšnější v případě existence zpětné vazby. Měřený subjekt vidí, jak se mu regulace daří a úspěch ho podpoří k ještě větší regulaci. V části bez zpětné vazby není žádná možnost, jak si úspěšnost regulace a správný postup ověřit. Kvůli tomu by měla být regulace menší a tedy aktivita amygdaly větší, než v případě se zpětnou vazbou. Tento předpoklad je výchozí pro nastavení kontrastu +1 pro výsledky bez zpětné vazby a -1 pro výsledky se zpětnou vazbou. Při tomto kontrastu se očekává znatelná aktivita v oblasti amygdaly.

Výsledek skupinové analýzy zobrazený pomocí mapy vytvořené v SPM12 je na obrázku 5.1 na straně 53. Mapy představují šedotónový obraz ve třech řezech, kde stupeň šedi reprezentuje počet aktivních voxelů v hloubce daného řezu. Čím tmavší barva na mapě, tím je daná mozková oblast aktivnější. Při porovnání aktivních míst s obrázkem 3.2 na straně 32 lokalizujícím amygdalu na snímku z MRI se předpokládá, že amygdala patří mezi aktivní oblasti. Pro potvrzení byl využit program xjView, což je nástoj SPM vhodný pro zobrazování výsledků pomocí MATLABu . xjView má propojení s anatomickým atlasem (dále AAL), dá se tedy použít k určení a ověření toho, které struktury mozku jsou aktivovány. [60]

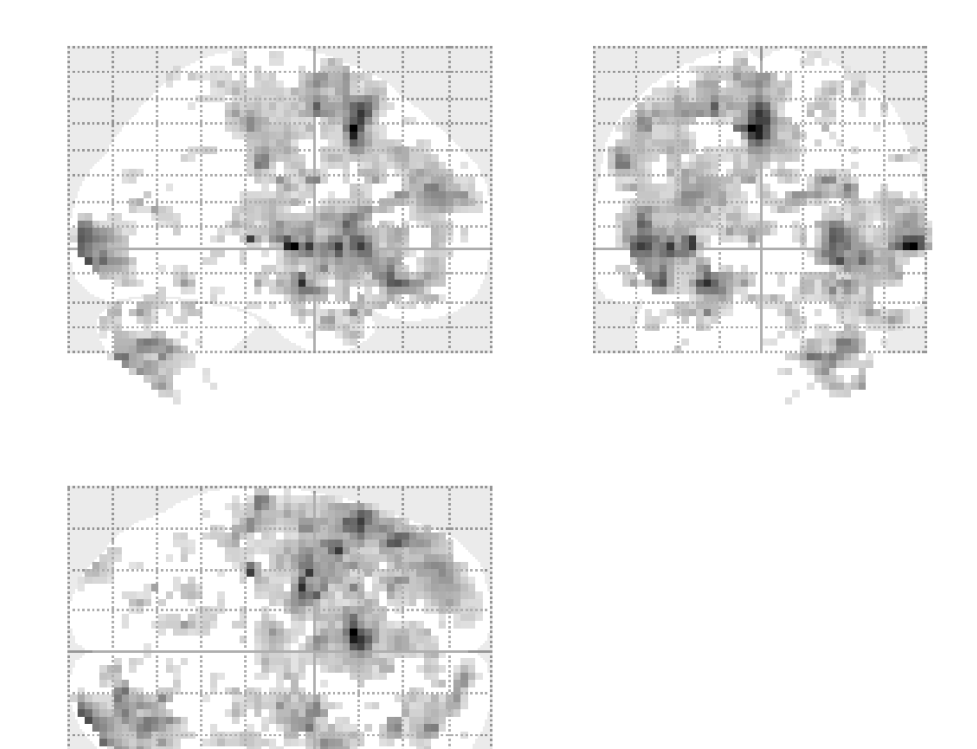

Obr. 5.1: Mapa zobrazující výsledek skupinové analýzy. Pro analýzu byl zvolen párový T-test, kdy jsou porovnávány výsledky analýzy dat jednotlivce sejmutých bez neurofeedbacku s kontrastem +1 a sejmutých s neurofeedbackem s kontrastem -1. Čím tmavší barva, tím je daná mozková oblast aktivnější. Jsou zobrazeny nekorigované hodnoty, práh<0,001

Pomocí xjView byla zobrazena T-mapa daného kontrastu. Následující obrázky ukazují zobrazenou T-mapu se zaměřením na konkrétní struktury. Jejich lokalizace je určena pomocí AAL . Aktivace těchto struktur bude vysvětlena. Kromě T-mapy je na obrázku i mapa zobrazující výsledek skupinové analýzy, která je vždy na levé straně. Tato mapa ukazuje aktivitu zobrazovanou přes řezy. Na pravé straně obrázků jsou vidět strukturální řezy s prahovanými T hodnotami, které jsou uložené v T-mapě. T hodnota vyjadřuje v každém bodě hodnotu statistiky pocházející z příslušného rozdělení, v tomto případě z použitého T rozdělení.

První a v tomto experimentu nejdůležitější strukturou je amygdala, která je zobrazena na obrázku 5.2 na straně 54 a na obrázku 5.3 na straně 55.

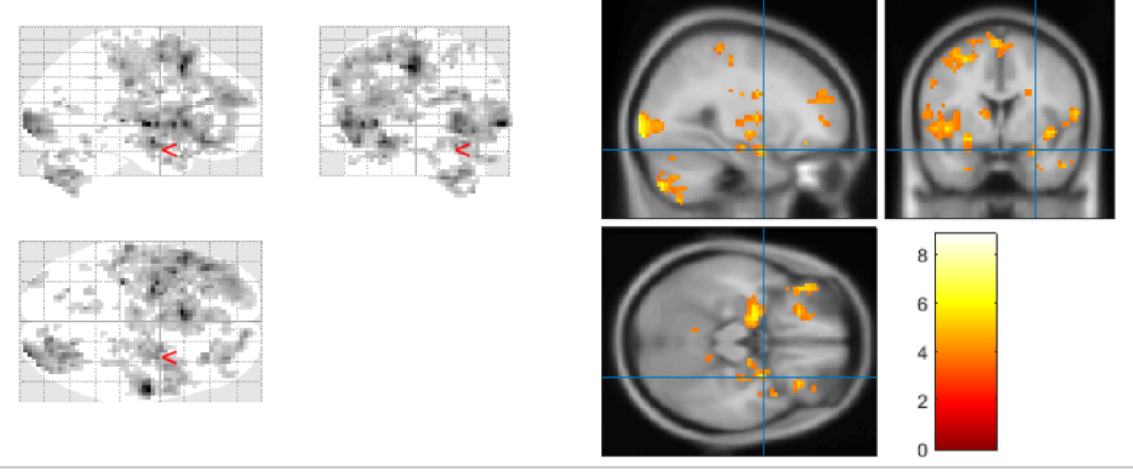

Amygdala\_R (aal)

Obr. 5.2: Aktivita pravé amygdaly. Výsledek párového T-testu s nastaveným kon $t$ rastem  $+1$  pro výsledky analýzy dat jednotlivce bez neurofeedbacku,  $-1$  pro výsledky s neurofeedbackem. Zobrazeny nekorigované hodnoty s prahem<0,001

Amygdala je část mozku, která je nezávislá na vědomí. Podílí se na zpracování emočních podnětů. Amygdala je více posána v části 3.1 na straně 31. [17]

Kromě amygdaly je aktivní také ostrovní lalok, neboli insula, který je s amygdalou propojen. Aktivita pravé a levé insuly je zobrazena na obrázku 5.4 na straně 55 a na obrázku 5.5 na straně 56. Ostrovní lalok je jediný mozkový lalok, který není na povrchu mozku patrný, protože je překryt ostatními laloky. Přesná funkce ostrovního laloku není zatím úplně známá. Insula je spojena s řízením vegetativních funkcí a emoční inteligencí. Účastní se také tvorby emocí, zejména pocitu "je mi dobře", "není mi dobře" a znechucení. Souvislost ostrovního laloku s emocemi a zmíněnými pocity vysvětluje viditelnou aktivitu v této oblasti. Podle kontrastu u skupinové analýzy v souvislosti s pocitem "není mi dobře" se dá předpokládat, že se účastníci studie cítili hůře v části měření bez neurofeedbacku. Zřejmě se v této části více soustředili na samotný obrázek a méně na regulaci, než v případě měření s neurofeedbackem. [34], [17]

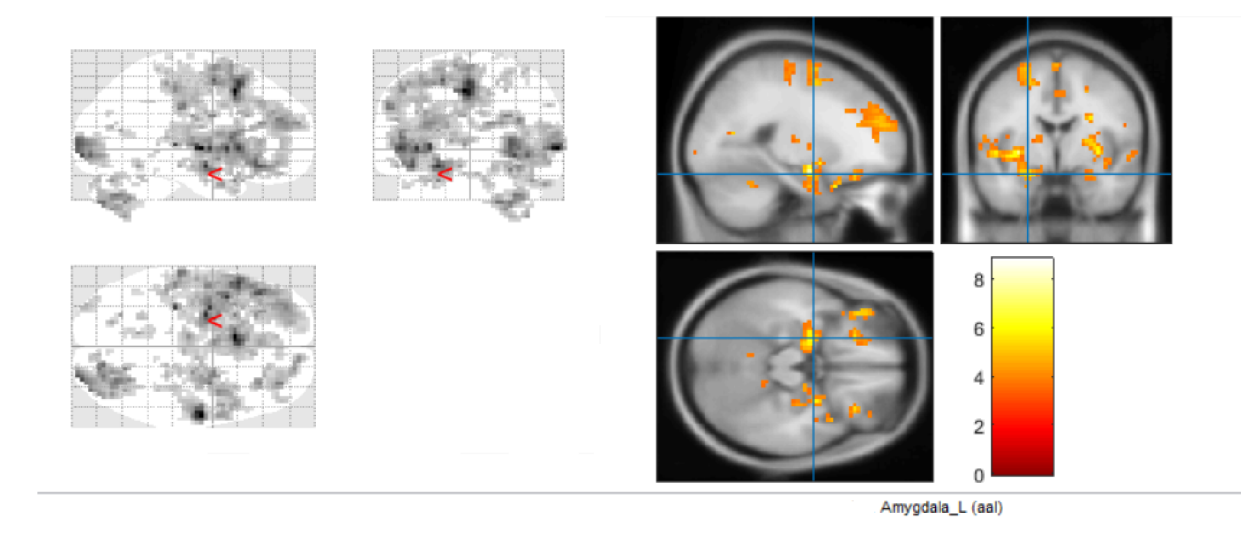

Obr. 5.3: Aktivita levé amygdaly. Výsledek párového T-testu s nastaveným kontras $tem +1$  pro výsledky analýzy dat jednotlivce bez neurofeedbacku,  $-1$  pro výsledky s neurofeedbackem. Zobrazeny nekorigované hodnoty s prahem<0,001

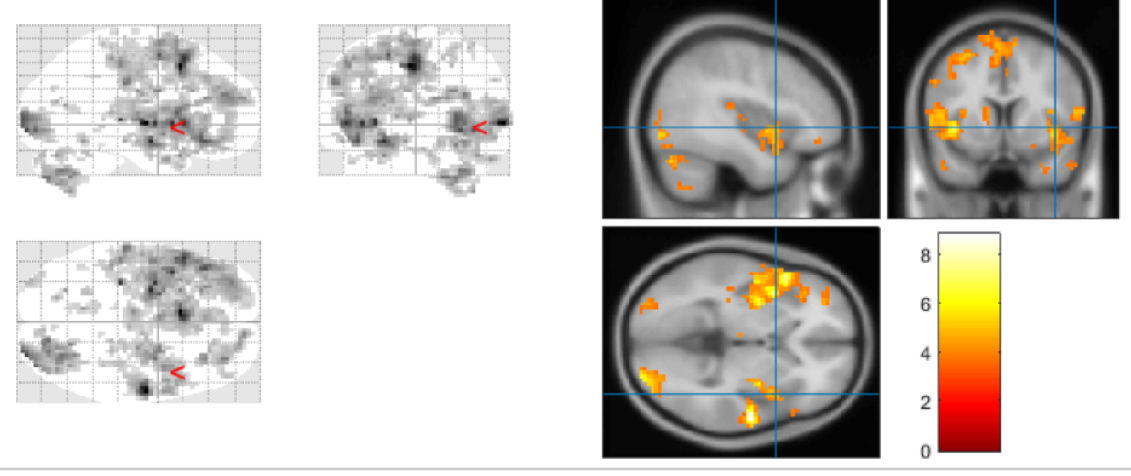

**lnsula\_R (aal)** 

Obr. 5.4: Aktivita pravého ostrovního laloku neboli insuly. Výsledek párového Ttestu s nastaveným kontrastem +1 pro výsledky analýzy dat jednotlivce bez neurofeedbacku, -1 pro výsledky s neurofeedbackem. Zobrazeny nekorigované hodnoty s prahem $< 0,001$ 

Na obrázcích 5.6 na straně 56 a 5.7 na straně 57 je vidět, že kromě amygdaly je aktivní i jiná část limbického systému a to hipokampus. Hipokampus hraje významnou roli v tvorbě a fixaci paměťových stop. Kromě paměti souvisí s depresemi, proto bude více popsán v části 5.2 na straně 59 zabývající se zhodnocením výsledků

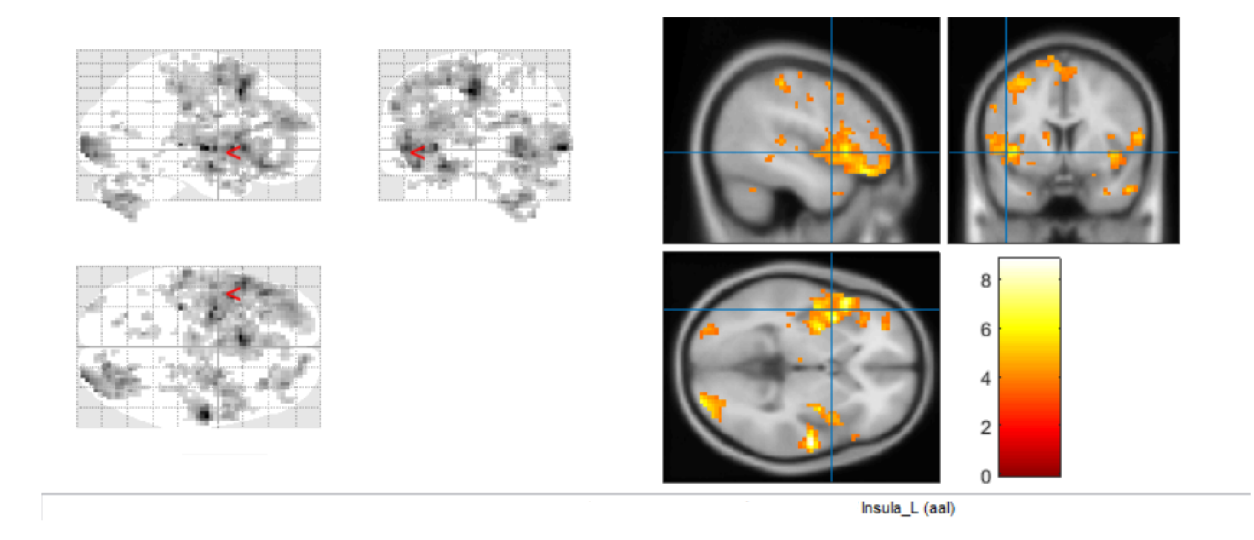

Obr. 5.5: Aktivita levého ostrovního laloku neboli insuly. Výsledek párového Ttestu s nastaveným kontrastem +1 pro výsledky analýzy dat jednotlivce bez neurofeedbacku, -1 pro výsledky s neurofeedbackem. Zobrazeny nekorigované hodnoty s prahem<0,001

s ohledem na léčbu deprese.

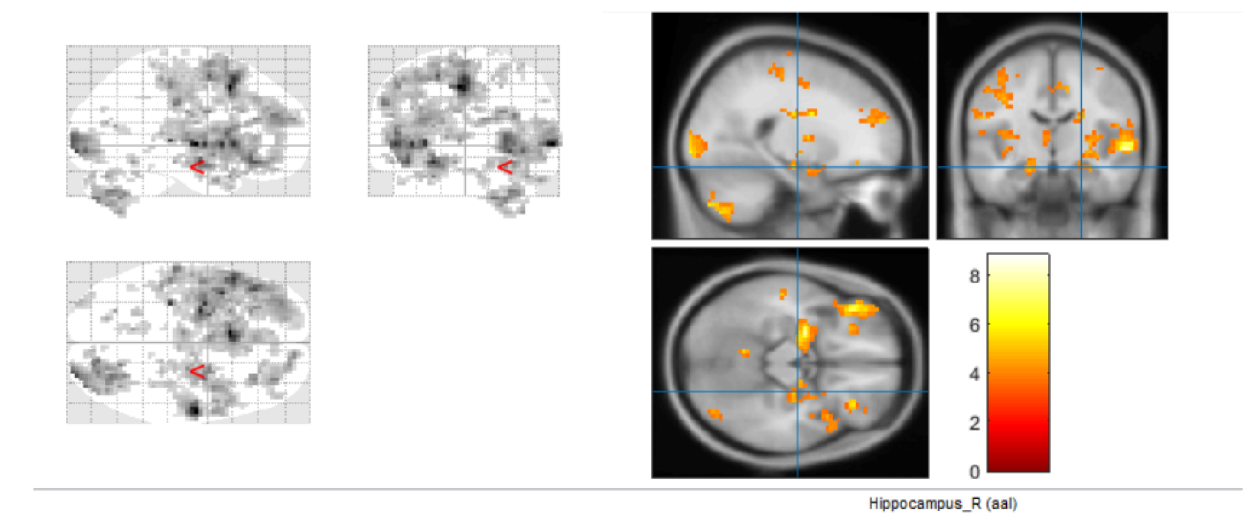

Obr. 5.6: Aktivita pravé části oblasti zvané hipokampus. Výsledek párového T-testu s nastaveným kontrastem +1 pro výsledky analýzy dat jednotlivce bez neurofeedbacku, -1 pro výsledky s neurofeedbackem. Zobrazeny nekorigované hodnoty s prahem<0,001

T-mapa na obrázku 5.8 na straně 57 ukazuje aktivitu v oblasti týlního, neboli okcipitálního, laloku. Ve středu týlního laloku se nachází primární zraková korová

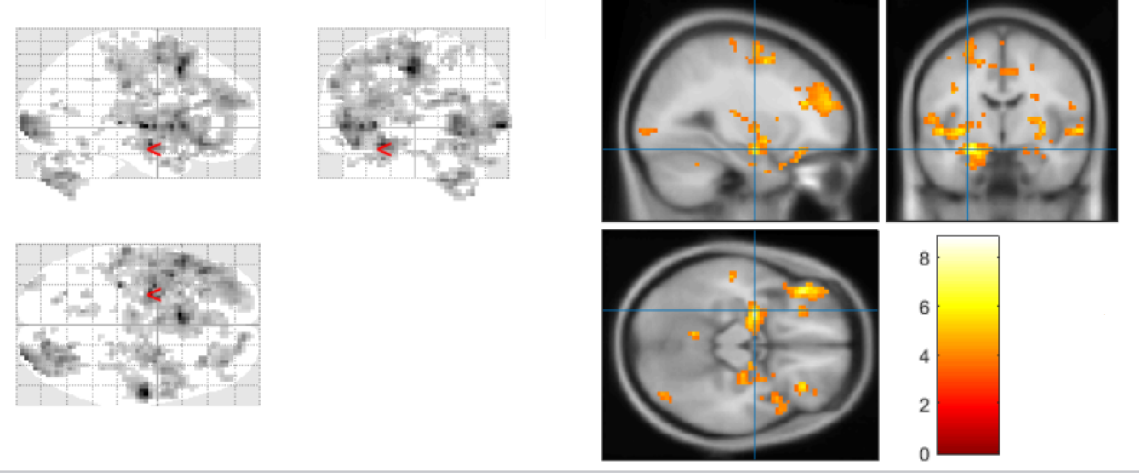

Hippocampus\_L (aal)

Obr. 5.7: Aktivita levé části oblasti zvané hipokampus. Výsledek párového T-testu s nastaveným kontrastem +1 pro výsledky analýzy dat jednotlivce bez neurofeedbacku, -1 pro výsledky s neurofeedbackem. Zobrazeny nekorigované hodnoty s prahem<0,001

oblast, je tedy aktivováno i centrum zraku. Aktivita této oblasti měla být eliminována zvoleným kontrastem skupinové analýzy. Z obrázku je patrné, že se nepodařilo zcela eliminovat aktivitu zrakové oblasti. [30]

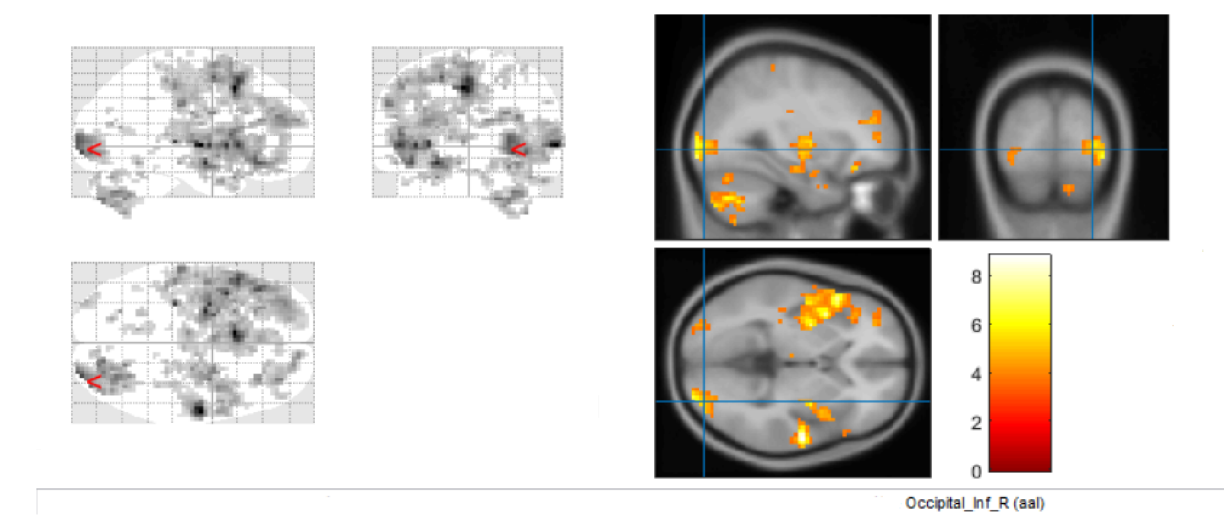

Obr. 5.8: Aktivita zrakového centra v týlním laloku. Výsledek párového T-testu s nastaveným kontrastem +1 pro výsledky analýzy dat jednotlivce bez neurofeedbacku, —1 pro výsledky s neurofeedbackem. Zobrazeny nekorigované hodnoty s prahem<0,001

#### Faktory ovlivňující výsledky

Je několik faktorů, které mohly určitým způsobem ovlivnit výsledky. Největším a nej důležitějším faktorem je malý počet subjektů zapojených do pilotní studie. Z tohoto důvodu byla skupinová analýza provedena společně pro první a čtvrtý měřený blok, tedy bez neurofeedbacku, a druhý a třetí blok, s neurofeedbackem. Na začátku měření se účastníci snažili vybrat vhodnou strategii pro regulaci svých emocí, aktivita amygdaly a úroveň regulace mohla být ve třetím a čtvrtém bloku lehce odlišná od předchozích bloků.

Dalším faktorem je určitě fakt, že každý člověk je jiný a negativní obrázky mohly na každého působit jinak. Na někoho silně, na někoho naopak skoro vůbec. Do negativních obrázků byl zařazen také obrázek hada a pavouka. Někdo má z těchto zvířat velký strach, někdo je má rád. S tímto faktorem souvisí i pohlaví účastníků studie. Dá se předpokládat, že ženy ovládají své emoce a prožitky trochu jinak, než muži. Vliv mají také emoce a myšlenky, s jakými člověk na měření šel. Někdo mohl v průběhu měření přemýšlet na obrázky, nad jejich vznikem nebo i nad tím, jak by na takovou situaci osobně reagoval. Faktorem, který nesmí být opomenut, je také pohyb účastníků měření v magnetické rezonanci. U všech snímků se sice provádí zarovnání, které slouží právě ke korekci pohybu, i tak ale nesmí být opomenut.

Dalším možným faktorem je otázka, která souvisí s měřením zahrnující neurofeedback (druhý a třetí blok měření). Při neurofeedbacku je účastníkům studie poskytována zpětná vazba ve formě barevných proužků, které je informují o aktivitě amygdaly a o tom, zda a jak se jim daří regulace. Více informací o zpětné vazbě je v části 3.2 na straně 33 zaměřené na návrh experimentu. Otázka se zabývá tím, jestli se účastníci při neurofeedbacku nedívají více na barevné proužky než na obrázek, který v nich má vyvolat určitou reakci podle typu obrázku. Pokud by byla odpověď na otázku kladná, znamenalo by to velké ovlivnění aktivit různých oblastí. Tuto otázku zodpoví při dalších měřeních systém sledování pohybu očí, který je v současné době instalován k magnetické rezonanci.

# 5.2 Možnosti léčby deprese a poruch osobnosti s ohledem na dosažené výsledky

Neurofeedback má velký potenciál v psychiatrii a terapii některých onemocnění. Různé mozkové poruchy od mrtvice po autismus představují výzvu pro neurofeedback a jeho klinické využití. Dosud publikované studie zaměřené na rtfMRI ukazují schopnost zdravých subjektů regulovat aktivitu různých oblastí mozku. EEG neurofeedback ukázal schopnost samoregulace mozkové aktivity u pacientů trpící psychiatrickými a neurologickými poruchami, včetně ADHD a epilepsie. Různé studie prezentují zlepšení chronické bolesti, schizofrenie, tinnitu<sup>1</sup>, Parkinsonovy nemoci, ale také zlepšení závislosti na nikotinu v souvislosti s použitím biologické zpětné vazby a funkční magnetické rezonance. Kombinace těchto výsledků ukazuje velký příslib v možnosti léčby deprese a poruch osobnosti pomocí fMRI neurofeedbacku. [4], [50]

Z obrázků 5.6 na straně 56 a 5.7 na straně 57 je patrné, že jedna z aktivovaných oblastí je hipokampus. Hipokampus je součástí limbického systému. Kromě toho má velkou souvislost s depresemi. Bylo zjištěno, že lidé trpící depresemi mají tuto mozkovou část průměrně o 10 procent menší než lidé bez tohoto psychického onemocnění. Zatím není jisté, zda menší hipokampus je důsledek deprese nebo zda je to faktor ovlivňující vznik deprese. Hipokampus patří mezi jedinou mozkovou strukturu, kde se obnovují mozkové buňky, neurony. Pravidelným tréninkem a neurofeedbackem by mohlo být možné stimulovat obnovu neuronů, tím by mohlo dojít ke zvětšení hipokampu a tedy i ke zlepšení příznaků deprese. [59]

U pacientů s psychickými nemocemi, jako je třeba deprese, dochází ke změně aktivity amygdaly. Pravidelný trénink ovládání emocí pomocí neurofeedbacku by mohl pomoci pacientům lépe zvládat různé emotivní situace, cítit se lépe. Lepší ovládání svých emocí by mohlo přispět k menšímu riziku vzniku deprese nebo ke zlepšení příznaků.

 $^1$ Tinnitus se projevuje šelestem, zvoněním, hučením nebo pískáním v uchu či v uších, které slyší pouze pacient a není tedy vnímáno okolím. [8]

## 6 ZÁVĚR

Cílem diplomové práce s názvem *Neurofeedback amygdaly pomocí funkční magnetické rezonance* bylo seznámení se s principy klasické a funkční magnetické rezonance se zobrazováním v reálném čase a s principem a využitím neurofeedbacku. Dalším cílem byl návrh experimentu, který by vhodně využíval aktivitu v amygdale. Posledním cílem bylo zpracování funkčních dat z magnetické rezonance.

Součástí práce je návrh experimentu, který by vhodně využíval aktivitu v amygdale. Amygdala je součást limbického systému, podílí se na zpracování emočních podnětů. Díky tomu se jako nevhodnější úkol pro experiment jeví emočně-regulační úkol. Experiment byl navržen k testování efektu fMRI neurofeedbacku, kdy je dobrovolník vystaven emočně regulačnímu úkolu a vizuální stimulaci. Pro stimulaci byly vybrány obrázky s pozitivní, negativní a neutrální valencí. Experiment je založen na promítání vizuálního stimulu a pouhého sledování obrázků nebo regulaci emocí, které obrázek vyvolal. Navržený experiment je rozdělen na dvě části. V obou částech jsou snímána funkční data pomocí magnetické rezonance, liší se pouze existencí neurofeedbacku. Funkční data jsou snímána ve čtyřech blocích, přičemž v prvním a posledním bloku není poskytována zpětná vazba, ve druhém a třetím ano.

V rámci diplomové práce byla zpracována funkční data. Zpracování funkčních dat je rozděleno na dvě části. První část se zabývá online zpracováním dat pro fMRI neurofeedback, druhá offline zpracováním a analýzou funkčních dat. Data byla online zpracovávána v průběhu měření pouze z toho důvodu, aby mohla být poskytována zpětná vazba a mohl se uskutečnit navržený experiment. Experiment byl součástí pilotní studie, která byla provedena na deseti dobrovolnících, tzv. zdravých kontrolách. Pilotní studie byla provedena ve spolupráci s Laboratoří multimodálního a funkčního zobrazování Středoevropského technologického institutu Masarykovy Univerzity. V rámci pilotní studie byla nasnímána data, která byla následně offline zpracována a analyzována. Veškeré závěry byly provedeny na základě získaných výsledků post-hoc, neboli offline, analýzy naměřených dat. Data byla zpracována v programu MATLAB s využitím toolboxu SPM12.

Funkční data z pilotní studie byla po předzpracování analyzována nejprve jednotlivě a následně v rámci celé skupiny deseti dobrovolníků. Pro skupinovou analýzu byl vybrán párový T-test, který porovnává výsledky z analýzy jednotlivce. V rámci skupinové analýzy byly porovnávány výsledky regulace aktivity amygdaly při měření bez zpětné vazby a se zpětnou vazbou. Ve výsledcích je patrná aktivita cílové oblasti, amygdaly. Výsledek skupinové analýzy při daném nastavení ukazuje na větší aktivitu amygdaly při měření bez zpětné vazby, tedy horší regulaci emocí způsobených obrázkem.

Výsledkem diplomové práce je zjištění, že regulace aktivity amygdaly je možná.

Neurofeedback aktivity amygdaly schopnost regulace zlepšuje. Díky těmto výsledkům je možné, po testování na větším vzorku lidí a více kontrolních skupinách, použít tuto metodu k podpůrné léčbě deprese.

### **LITERATURA**

- [1] Amygdala sídlo všech vášní [online]. 2014 [cit. 2017-10-18]. Dostupné z URL: <[https://www.nevsedni-svet.cz/amygdala-sidlo-vsech-vasni-2/>](https://www.nevsedni-svet.cz/amygdala-sidlo-vsech-vasni-2/).
- [2] Back to Post :After Effects of MRI Brain Scan [online]. MRI Scan Images Info, 2016 [cit. 2017-12-26]. Dostupné z URL:  $\langle \text{http://mri-scan-img.info/}$  $\langle \text{http://mri-scan-img.info/}$  $\langle \text{http://mri-scan-img.info/}$ [after-effects-of-mri-brain-scan-2/head-mri-2/>](http://mri-scan-img.info/after-effects-of-mri-brain-scan-2/head-mri-2/)
- [3] BASTINEC, Jaromír a Zdeněk SVOBODA. Náhodné procesy: Biomedicínské inženýrství a bioinformatika. Brno: Ústav matematiky FEKT VUT, 2014.
- [4] Birbaumer, N. , Murguialday, A.R., Cohen, L., 2008. Brain-computer interface in paralysis.Curr. Opin. Neurol. 21 (6), 634.
- [5] Biofeedback [online]. Brno: SunBall, 2017 [cit. 2017-12-29]. Dostupné z URL: <[https://www.sunapp.io/manual/cz/biofeedback.html>](https://www.sunapp.io/manual/cz/biofeedback.html)
- [6] BOLD imaging [online]. [Radiopaedia.org,](http://Radiopaedia.org) 2005 [cit. 2017-10-17]. Dostupné z URL: <[https://radiopaedia.org/articles/bold-imaging>](http://radiopaedia.org/articles/bold-imaging).
- [7] Brainworks train your mind: HISTORY AND DEVELOP-MENT [online]. UK: London Clinic [cit. 2018-02-07]. Dostupné z: http: //[www.brainworksneurotherapy.com/history-and-development](http://www.brainworksneurotherapy.com/history-and-development)
- [8] Co je to tinnitus? [online], [itinitus.cz,](http://itinitus.cz) 2013 [cit. 2018-02-28]. Dostupné z: http: / / www. [itinnitus.cz](http://itinnitus.cz) / tinnitus /
- [9] DEMOS, John N. Getting Started with Neurofeedback. 1. USA: W. W. Norton Company, 2005. ISBN 0-393-70450-5.
- [10] DICOM OVERVIEW [online]. USA: Digital Imaging and Communications in Medicine, 2017 [cit. 2017-11-30]. Dostupné z URL: <[http://www.](http://www.?dicomstandard.org/) [dicomstandard.org/>](http://www.?dicomstandard.org/).
- [11] DOBEŠ, Michal. Zpracování obrazu: Nové metody lokalizace a rozpoznávání oční duhovky. Ostrava, 2011. Habilitační práce. Vysoká škola báňská - Technická univerzita Ostrava, Fakulta elektrotechniky a informatiky.
- [12] DOSTÁL, Marek. *Biomedicínská technika: Princip MR* [ppt]. 2015 [cit. 2017- 10-06].
- [13] DEMOS, John N. Getting Started with Neurofeedback. 1. USA: W. W. Norton Company, 2005. ISBN 0-393-70450-5.
- [14] EEG vyšetření [online]. Medicína, nemoci, studium na 1. LF UK, 2011 [cit. 2017-12-29]. Dostupné z URL: <[http://www.stefajir.cz/?q=](http://www.stefajir.cz/?q=?eeg-vy�et�eni) eeg-vysetreni>.
- [15] Hemodynamika [online]. Praha: Velký lékařský slovník, 2017 [cit. 2017-12-30]. Dostupné z URL: <[http://lekarske.slovniky.cz/pojem/hemodynamika>](http://lekarske.slovniky.cz/pojem/hemodynamika).
- [16] CHAPIN, Theodore J. a Lori A. RUSSELL-CHAPIN. Neurotherapy and Neurofeedback: Brain-Based Treatment for Psychological and Behavioral Problems. 1. New York, USA: Routledge, 2014. ISBN 978-0-203-07252-3.
- [17] FRANK, D. W. a M. DEWITT. Emotion regulation: Quantitative metaanalysis of functional activation and deactivation. Neuroscience and Biobehavioral Reviews. 2014, (45), 202-211.
- [18] Funkce buněk a lidského těla: 8. Limbický systém [online]. Praha [cit. 2017-10-18]. Dostupné z URL: < [http://fblt.cz/skripta](http://fblt.cz/skripta/regulacni-mechanismy-2-nervova-regulace/9-limbicky-system/) / [regulacni-mechanismy-2-nervova-regulace/9-limbicky-system/>](http://fblt.cz/skripta/regulacni-mechanismy-2-nervova-regulace/9-limbicky-system/).
- [19] Globally conditioned Granger causality in brain-brain and brain-heart interactions: a combined heart rate variability/ultra-high-field (7 T) functional magnetic resonance imaging study. Phylosophical Transactions of the royal society a mathematical, physical and engineering sciences. The Royal Society Publishing, 2016, (347), 21.
- [20] HLUŠTÍK, Petr, David HORÁK, Roman HERZIG a Petr KAŇOVSKÝ. *Funkční zobrazování mozku pomocí pomocí magnetické rezonance v neurologii.* [pdf]. Neurologie pro praxi. 2008, 2008(9(2)) Dostupné z URL: <http: //[www.solen.cz/pdfs/neu/2008/02/07.pdf](http://www.solen.cz/pdfs/neu/2008/02/07.pdf) >.
- [21] HUETTEL , Scott A. FUNCTIONAL Magnetic Resonance Imaging. Druhé vydání. Massachusetts USA: Sunderland, 2009. ISBN 978-0-87893-286-3.
- [22] CHLEBUS, Pavel, Michal MIKL, Milan BRÁZDIL a Petr KŘUPA. *Funkční magnetická rezonance: Úvod do problematiky,* [pdf]. Neurologie pro praxi. 2008, 2005(3/2005): 6. Dostupné z URL: <[http://fmri.mchmi.com/articles/](http://fmri.mchmi.com/articles/chlebus%20_prehled.pdf) chlebus  $prehled.pdf$ .
- [23] Improving Visual Perception through Neurofeedback. In: JNeurosci [online]. The Journal of Neuroscience, 2012 [cit. 2017-10-19]. Dostupné z URL: <http: //[www.jneurosci.org/content/32/49/17830>](http://www.jneurosci.org/content/32/49/17830).
- [24] Interpretace výsledků fMRI [online]. Brno: Výzkumná skupina při LF MU v Brně, 2004 [cit. 2017-05-11]. Dostupné z URL: <[http://fmri.mchmi.com/](http://fmri.mchmi.com/main_index.php?strana=18) [main\\_index.php?strana=18>](http://fmri.mchmi.com/main_index.php?strana=18).
- [25] JAN , Jiří. Číslicová filtrace, analýza a restaurace signálů. Druhé upravené a rozšířené vydání. Brno: VUTIUM , 2002. ISBN 8021415584.
- [26] KOLÁŘ, Radim. *Mikroskopická zobrazovací technika: 05-Základní optické vady*  [ppt]. 2017 [cit. 2018-03-14].
- [27] LAROBINA, Michele a Loredana MURINO. Medical Image File Formats. Journal of digital imaging. 2014, 27(2), 200-206.
- [28] Magnetický moment jádra [online]. Encyklopedie fyziky, 2017 [cit. 2017-12- 29]. Dostupné z URL: <[http://fyzika.jreichl.com/main.article/view/](http://fyzika.jreichl.com/main.article/view/801-magnet%20i%20cky-moment-j%20adra) 801-magneticky-moment-jadra>.
- [29] Meet the "Father of Neurofeedback" Dr. Joe Kamiya [online]. San Francisco, California: neurenics, 2017 [cit. 2018-02-07]. Dostupné z: Dostupné z URL: <[http://neurenics.com/meet-father-neurofeedback-dr-joe-kamiya/>](http://neurenics.com/meet-father-neurofeedback-dr-joe-kamiya/).
- [30] MERKUNOVÁ, Alena a Miroslav OREL. Anatomie a fyziologie člověka. 1. Praha: Grada Publishing, 2008. ISBN 978-80-247-1521-6.
- [31] Metoda maximální věrohodnosti [online]. Brno: Institut biostatistiky a analýz Masarykovy univerzity [cit. 2018-04-19]. Dostupné z: Dostupné z URL: <<http://portal.matematickabiologie.cz/index.php?pg=> aplikovana-analyza-klinickych-a-biologickych-dat—biostatistika-pro
- [32] MRI Technique [online]. Nizozemsko: startradiology, 2015 [cit. 2017-11- 24]. Dostupné z URL: <[http://www.startradiology.com/the-basics/](http://www.startradiology.com/the-basics/mri-technique/) [mri-technique/>](http://www.startradiology.com/the-basics/mri-technique/).
- [33] NEZVAL, Jakub. *Nukleární magnetická rezonance: úvod do problematiky* [ppt]. 2015 [cit. 2017-10-06].
- [34] OREL, Miroslav a Věra FACOVÁ. Člověk, jeho mozek a svět. 1. Praha: Grada Publishing, 2009. ISBN 978-80-2472617-5.
- [35] PARET, Christian, Rosemarie KLUETSCH a Jenny ZAEHRINGER. Alterations of amygdala-prefrontal connectivity with real-time fMRI neurofeedback in B PD patients. Social Cognitive and Affective Neuroscience. Oxford Academic, 2016, 11(6), 952-960.
- [36] PARET, Christian, Rosemarie KLUETSCH a Matthias RUF. Down-regulation of amygdala activation with real-time fMRI neurofeedback in a healthy female sample. Frontiers in behavioral neuroscience. 2014, 8.
- [37] Podkorové funkční oblasti [online]. Praha: Cerebrum, 2013 [cit. 2017-10- 18]. Dostupné z URL: <[http://www.poranenimozku.cz/fakta-o-mozku/](http://www.poranenimozku.cz/fakta-o-mozku/funkce-mozku/podkorove-funkcni-oblasti.html) [funkce-mozku/podkorove-funkcni-oblasti.html>](http://www.poranenimozku.cz/fakta-o-mozku/funkce-mozku/podkorove-funkcni-oblasti.html).
- [38] Předzpracování fMRI dat [online]. Brno: Lékařská Fakulta Masarykovy Univerzity, 2008 [cit. 2018-04-28]. Dostupné z URL: <[http://fmri.mchmi.com/](http://fmri.mchmi.com/main_index.php?strana=16%23normalizace) main index.php?strana=16#normalizace>.
- [39] Princip MRI [online]. Brno: Výzkumná skupina při LF M U v Brně, 2004 [cit. 2017-11-05]. Dostupné z URL: <[http://fmri.mchmi.com/main\\_index.php?](http://fmri.mchmi.com/main_index.php?strana=13) [strana=13>](http://fmri.mchmi.com/main_index.php?strana=13).
- [40] Relaxation longitudinale, relaxation transversale [online]. Carouge: inforadiologie.ch, 2017 [cit. 2017-11-24]. Dostupné z URL: <[https://www.](https://www.?info-radiologie.ch/relaxation-longitudinale-transversale.php) info-radiologie . [ch/relaxation-longitudinale-transversale](https://www.?info-radiologie.ch/relaxation-longitudinale-transversale.php) .php>.
- [41] Research Discoveries: Brain Scans: Technologies That Peer Inside Your Head [online]. USA: [BrainFacts.org,](http://BrainFacts.org) 2014 [cit. 2017-12-26]. Dostupné z URL: <[http://www.brainfacts.org/in-the-lab/tools-and-techniques/2014/](http://www.brainfacts.org/in-the-lab/tools-and-techniques/2014/?brain-scans-technologies-that-peer-inside-your-head)  [brain-scans-technologies-that-peer-inside-your-head>](http://www.brainfacts.org/in-the-lab/tools-and-techniques/2014/?brain-scans-technologies-that-peer-inside-your-head).
- [42] RIDGWAY, Ged. Spatial Preprocessing: UBC SPM Course 2010. Trust Centre for Neuroimaging, 2010.
- [43] SEDLÁŘ, Martin. *Magnetická rezonance* [ppt]. Dostupné z URL: <[http://www.med.muni.cz/biofyz/files/nutricnispecialista/MRI\\_](http://www.med.muni.cz/biofyz/files/nutricnispecialista/MRI_?2011_Sedlar.pdf)  2011 Sedlar.pdf>.  $2011$  [cit.  $2017-11-05$ ].
- [44] SHUMAN, Vera, David SANDER a Klaus R. SCHERER. Levels of Valence. Frontiers in Psychology. 2013, 4(261), 1-17.
- [45] SCHILLACI, Michael Jay. *BOLD imaging: An Introduction to MRI Physics and Analysis* [ppt]. 2008 [cit. 2017-11-06]. Dostupné z URL: <http: //slideplayer.com/slide/8227446/>.
- [46] Síťový model TCP/IP [online]. Praha: [earchiv.cz,](http://earchiv.cz) 1992 [cit. 2017-12-26]. Dostupné z URL: <http://www.earchiv.cz/a92/a231c110.php3>.
- [47] SPM12 Manual. 1. Londýn: Functional Imaging Laboratory, Wellcome Trust Centre for Neuroimaging, Institute of Neurology, 2017.
- [48] Statistická analýza (Detekce aktivace) [online]. Brno: Výzkumná skupina při LF M U v Brně, 2004 [cit. 2018-05-10]. Dostupné z URL: **<http:** //fmri .mchmi. **com/main\_index**.php**?strana**=13>.
- [49] Statistical Parametric Mapping [online]. Londýn: University College London, 2017 [cit. 2017-11-24]. Dostupné z URL: **<[http://www.fil.ion.ucl.ac.uk/](http://www.fil.ion.ucl.ac.uk/spm/) [spm/>](http://www.fil.ion.ucl.ac.uk/spm/).**
- [50] SULZER, J., S. HALLER a F. SCHARNOWSKI, et al. Real-time fMRI neurofeedback: Progress and challenges. Neuroimage. 2013, 76(1), 389-399.
- [51] The Moral Brain. In: [BrainFacts.org](http://BrainFacts.org) [online]. 2013 [cit. 2017-10-19]. Dostupné z URL: **< [http://www.brainfacts.org/In-Society/In-Society/Articles](http://www.brainfacts.org/In-Society/In-Society/Articles/?2013/The-Moral-Brain) /**  2013**[/The-Moral-Brain>](http://www.brainfacts.org/In-Society/In-Society/Articles/?2013/The-Moral-Brain).**
- [52] The MNI brain and the Talairach atlas [online]. Matthew Brett, 2002 [cit. 2018-04-28]. Dostupné z URL: **<[http://www.nil.wustl.edu/labs/kevin/](http://www.nil.wustl.edu/labs/kevin/man/answers/mnispace.html) [man/answers/mnispace.html>](http://www.nil.wustl.edu/labs/kevin/man/answers/mnispace.html).**
- [53] Understanding the stress response. In: Harvard Medical School [online]. Harvard University: Harvard Health Publishing, 2011 [cit. 2017-10-19]. Dostupné z URL: **<[https://www.health.harvard.edu/staying-healthy/](http://www.health.harvard.edu/staying-healthy/understanding-the-stress-response) [understanding-the-stress-response>](http://www.health.harvard.edu/staying-healthy/understanding-the-stress-response).**
- [54] Úvod k funkčnímu zobrazování mozku magnetickou rezonancí [online]. Brno: Výzkumná skupina při LF MU v Brně, 2004 [cit. 2017-11-05]. Dostupné z URL: **<[http://fmri.mchmi.com/main\\_index](http://fmri.mchmi.com/main_index.php?strana=12)**.php**?strana**=12>.
- [55] Vědci vytvořili nový materiál pro paměti. Funguje jako mozek [online], živě, 2016 [cit. 2017-10-19]. Dostupné z URL: **<[https://www.zive.cz/bleskovky/](http://www.zive.cz/bleskovky/vedci-vytvorili-novy-material-pro-pameti-funguje-jako-mozek/sc-4-a-183078/default.aspx) [vedci-vytvorili-novy-material-pro-pameti-funguje-jako-mozek](http://www.zive.cz/bleskovky/vedci-vytvorili-novy-material-pro-pameti-funguje-jako-mozek/sc-4-a-183078/default.aspx) / sc**-4**-a**-183078**[/default.aspx>](http://www.zive.cz/bleskovky/vedci-vytvorili-novy-material-pro-pameti-funguje-jako-mozek/sc-4-a-183078/default.aspx).**
- [56] Voxel Ray Casting: příští generace grafiky? [online]. Svět Hardware ...vše ze světa počítačů, 2009 [cit. 2018-02-18]. Dostupné z URL: **<https: / /[www.svethardware.cz/voxel-ray-casting-pristi-generace-grafiky/](http://www.svethardware.cz/voxel-ray-casting-pristi-generace-grafiky/)**  28329-2>.
- [57] WALEK , Petr, Martin LAMOS a Jiří Jan. Analýza biomedicínských obrazů počítačová cvičení FEKT VUT v Brně [online]. 1. Brno: Vysoké učení technické v Brně, Fakulta elektrotechniky a komunikačních technologií, Ústav biomedicínského inženýrství., 2015. ISBN 978-80-214-4792-9.
- **[58]** WEISKOPF, Nikolaus. Real-time fMRI and its application to neurofeedback. Neuroimage. **2012, 62(2), 682-692.**
- **[59]** What is the hippocampus? [online]. Spojené Království Velké Británie a Severního Irska: MedicalNewsToday, **2017** [cit. **2018-04-28].** Dostupné z URL: **<[https://www.medicalnewstoday.com/articles/313295](https://www.medicalnewstoday.com/articles/313295.php)**.php>.
- **[60]** XjView **8** Manual [online]. USA: Alive learn, **2010** [cit. **2018-04-29].** Dostupné z URL: **<[http://www.alivelearn.net/xjview/>](http://www.alivelearn.net/xjview/).**
- **[61]** ZMEŠKAL, Oldřich. Vady optických zobrazovacích prvků: [online]. Brno: Fakulta chemická, VUT, **2013** [cit. **2018-03-14].** Dostupné z URL: **<[http://www.f ch.vut.cz/~zmeskal/obring/presentace\\_2003/03\\_vady\\_](http://www.f%20ch.vut.cz/~zmeskal/obring/presentace_2003/03_vady_?optickych_zobrazovacich_prvku.pdf)  [optickych\\_zobrazovacich\\_prvku.pdf](http://www.f%20ch.vut.cz/~zmeskal/obring/presentace_2003/03_vady_?optickych_zobrazovacich_prvku.pdf) >.**
- **[62]** ZOTEV, Vadim, at al. Self-regulation of human brain activity using simultaneous real-time fMRI and EEG neurofeedback. 2014, 85(3), 385-395.

# SEZNAM SYMBOLŮ, VELIČIN A ZKRATEK

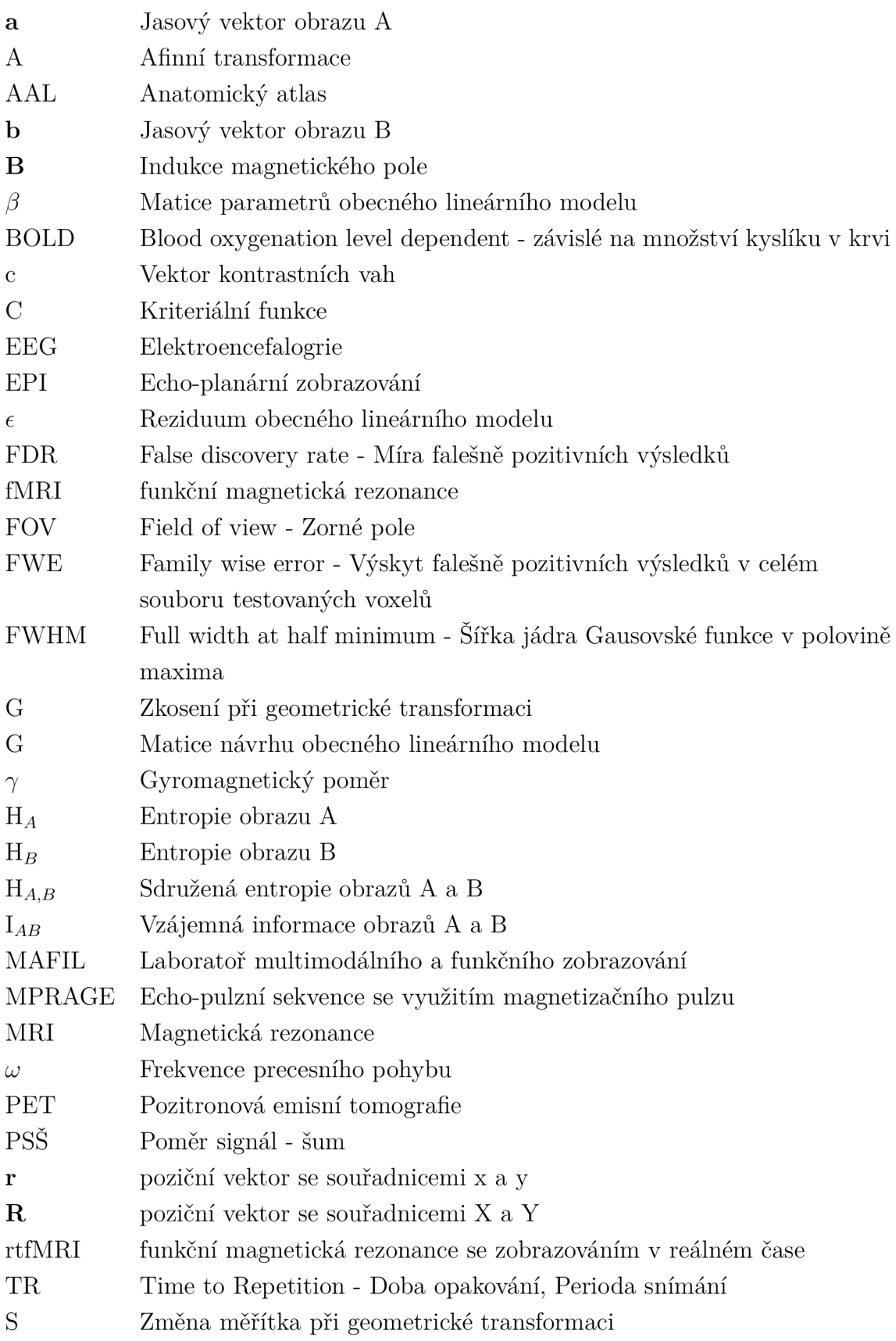

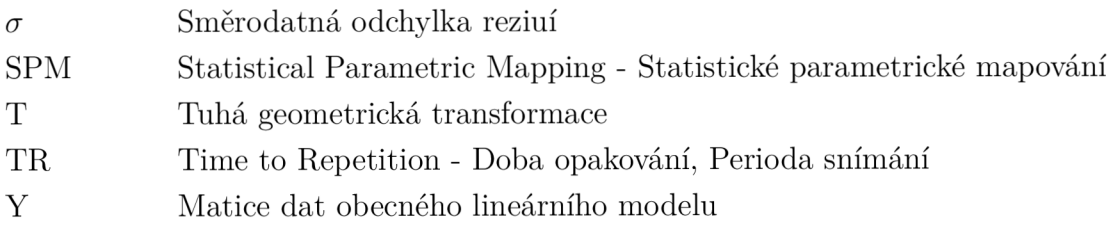

# SEZNAM PŘÍLOH

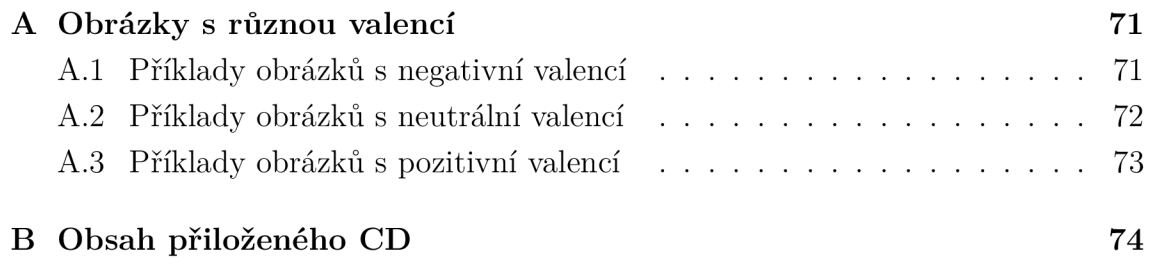

# A OBRÁZKY S RŮZNOU VALENCÍ

# A.1 Příklady obrázků s negativní valencí

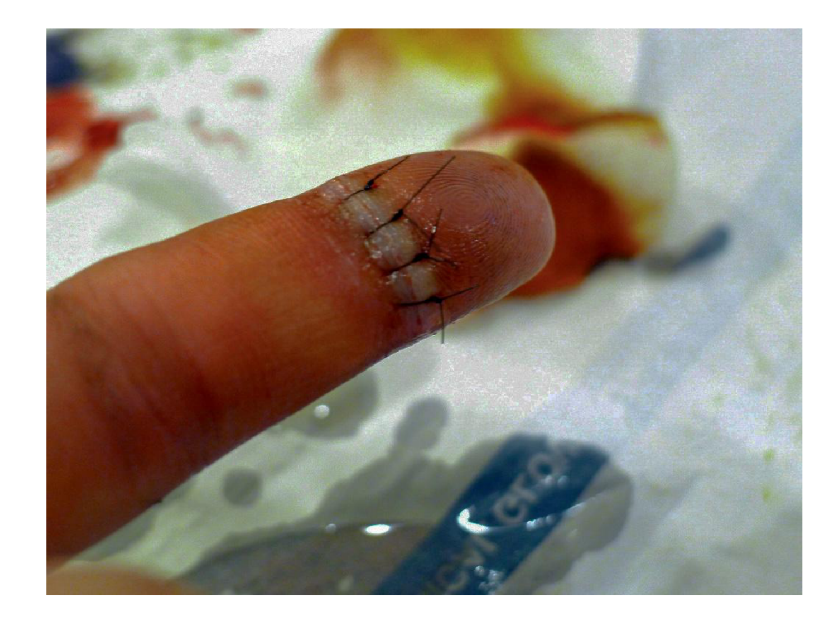

Obr. A.1: Obrázek s negativní valencí číslo jedna

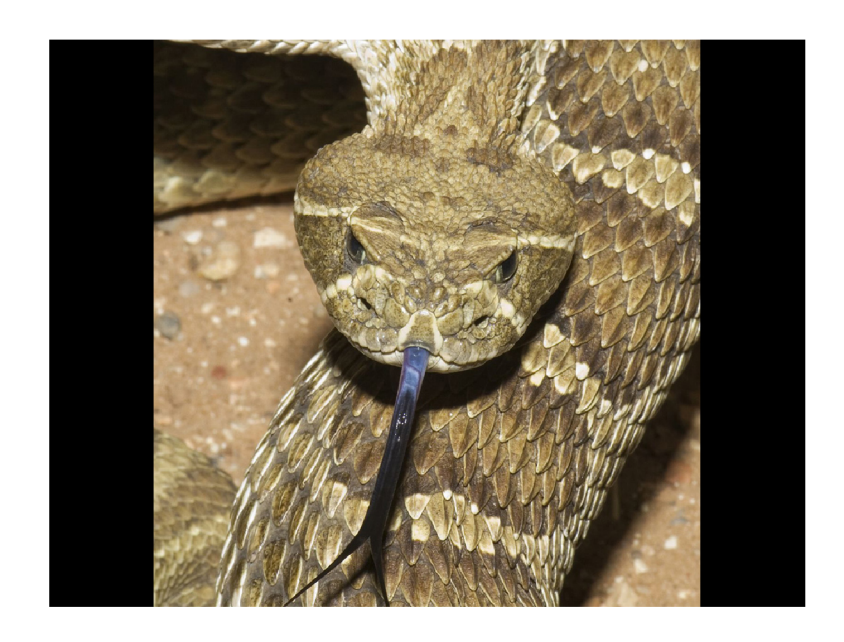

Obr. A.2: Obrázek s negativní valencí číslo dvě
## A.2 Příklady obrázků s neutrální valencí

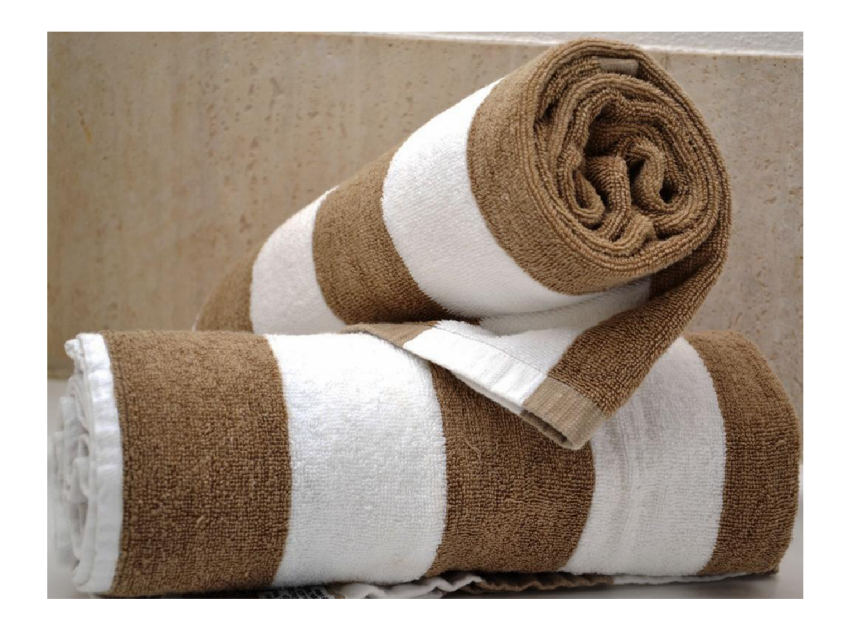

Obr. A.3: Obrázek s neutrální valencí číslo jedna

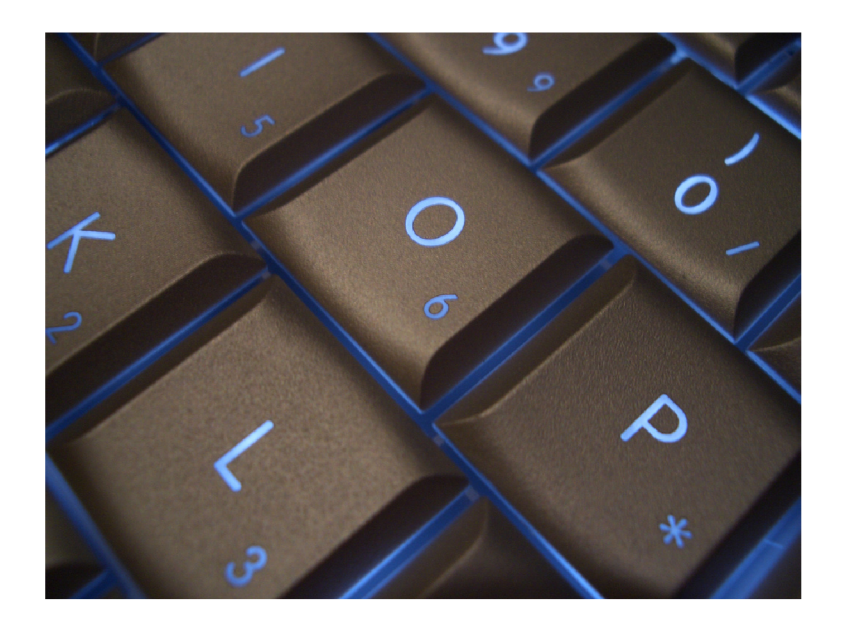

Obr. A.4: Obrázek s neutrální valencí číslo dvě

## A.3 Příklady obrázků s pozitivní valencí

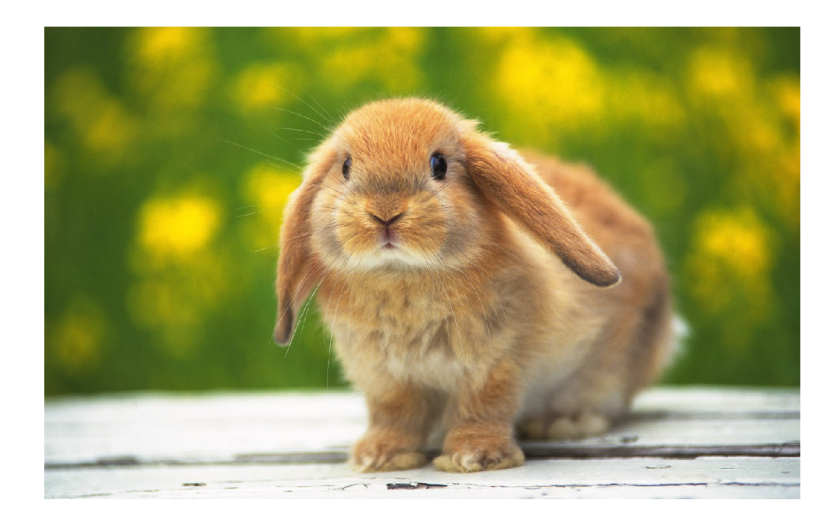

Obr. A.5: Obrázek s pozitivní valencí číslo jedna

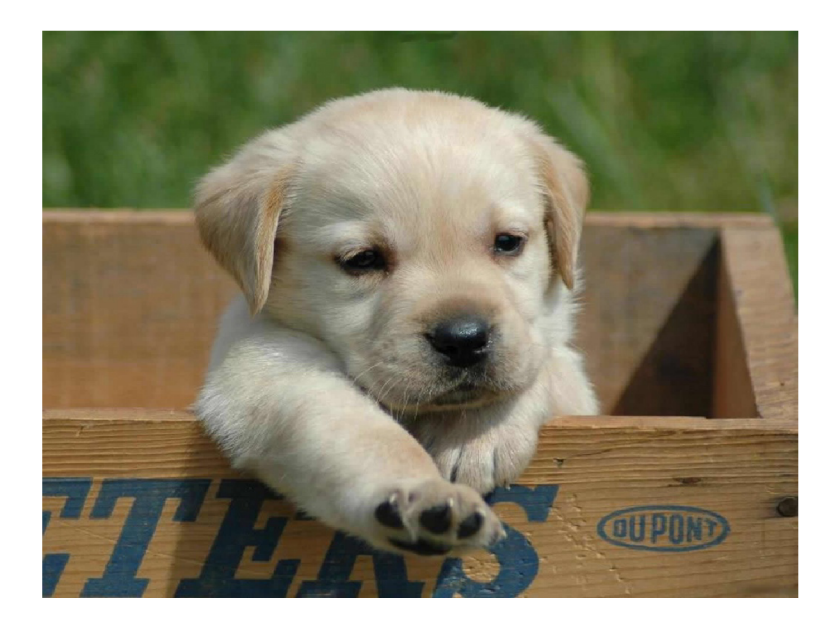

Obr. A.6: Obrázek s pozitivní valencí číslo dvě

## B OBSAH PŘILOŽENÉHO CD

Na přiloženém CD se nachází následující soubory:

- soubor obsahující nastavení parametrů pro zarovnání označený **realign.mat** 

- soubor obsahující nastavení parametrů pro koregistraci označený **coregister.mat** 

- soubor obsahující nastavení parametrů pro normalizaci označený **normalise.mat** 

- soubor obsahující nastavení parametrů pro prostorové vyhlazení označený jako **smooth.mat** 

- soubor obsahující nastavení parametrů pro analýzu jednotlivce označený jako **modell.mat** 

- soubor obsahující nastavení parametrů pro skupinovou analýzu, párový **T**-test, označený **model2.mat** 

Přiložené soubory obsahují ukázkové nastavení parametrů pro jeden subjekt, jedno měření a jeden blok funkčních snímků. Kontrast  $R+1$  pro měření bez neurofeedbacku je označen *con5,* pro výsledky měření s neurofeedbackem *con6.* Měření bez neurofeedbacku je označeno číslem 4 a 9, s neurofeedbackem čísle 6 a 8. U dvou subjektů je číslování posunuto s ohledem na průběh měření.

Kromě vyjmenovaných souborů se na CD nachází aktuální verze programu xj-View, které byl použit.